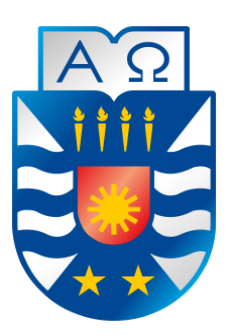

Universidad del Bío-Bío Facultad de Ciencias Empresariales Escuela de Ingeniería Civil en Informática

# **"Implementación de un Software Personalizado y Descargable para el Manejo de Órdenes de Trabajo en Microempresas del Rubro de Talleres Mecánicos de la Ciudad de Chillán."**

José Ignacio Chandía Contreras Andrés Alex Cid Benítez

Profesor Guía: Dr. Alfonso Rodríguez Ríos

Memoria para optar al título de Ingeniero Civil en Informática.

15 de Julio de 2016 Chillán-Chile

# **Agradecimientos**

*Primeramente, doy gracias a mi Dios mediante Jesucristo por haberme hecho su hijo y darme la oportunidad de estudiar una carrera universitaria para su gloria, porque ciertamente no merezco tanto privilegio, pero aun así Él me honra con sus infinitas bendiciones y gracias a Él es todo lo que me ha dado y dará.*

*A mi gran familia doy gracias en Cristo, comenzando por mi amada esposa Ana María que con su ayuda idónea desde lo más detallista me ha sostenido con su gran amor, mis padres José Pascual Y Marisol poniendo cobertura segundo tras segundo en mi formación y que reconozco que ellos son ejemplo de padres perfectos según mi parecer, los cuales han sido puestos por mano de mi Padre celestial en mi vida, junto a ellos mis hermanas Rocío y Orietta que en mi corazón amo y que sin su apoyo jamás hubiésemos recibido este nuestro título universitario. No se me quedarán jamás en el tintero mi familia extendida que como mi Pr. José Carlos(Suegro), su amada esposa Ana María (Suegra), José Daniel, Carlos Andrés y Juan David (últimos 3 cuñados) que han formado parte como familia espiritual de mi crecimiento en Cristo. Y mi querida familia espiritual, que es mi congregación de la Iglesia de Cristo de "El Avellano 1042" de San Carlos que me han visto nacer en los caminos del Señor, incluyendo a mis amados pastores, que me han tenido en sus oraciones desde el primer día en que mi Dios me añadió por misericordia en su familia real. Para finalizar, un agradecimiento especial que en mi corazón se mantendrán toda mi vida porque han creído y confiado en mi persona, tanto en palabra y obra, que son: toda mi familia deportiva del club deportivo "Real Independiente", mis compañeros y amigos de enseñanza media del liceo A4 de San Carlos, compañeros y amigos que he tenido hasta este momento en mi vida tanto dentro como fuera de la universidad.*

# **JOSÉ IGNACIO CHANDÍA CONTRERAS**

*A mi familia, amigos, compañeros y seres queridos, que han estado a mi lado durante esta travesía, quienes me han brindado su apoyo incondicional, para superar las diferentes etapas de la vida universitaria.*

# **ANDRÉS ALEX CID BENÍTEZ**

# **Resumen**

Este proyecto se presenta para dar conformidad a los requisitos exigidos por la Universidad de Bío-Bío en el proceso de titulación de la carrera de Ingeniería Civil en Informática. El proyecto lleva como título "Implementación de un Software Personalizado y Descargable para el Manejo de Órdenes de Trabajo en Microempresas del Rubro de Talleres Mecánicos de la Ciudad de Chillán".

Basado en una memoria de título que estudió los factores críticos en la adopción de las Tecnologías de la Información (TI) en Microempresas del rubro "talleres mecánicos" de la comuna de Chillán, donde se determinó la ausencia de TI en la mayoría de los talleres mecánicos automotrices, además de realizar el registro y control de los servicios prestados a un vehículo, de forma manual, realizando anotaciones en un cuaderno, dando origen a la necesidad de adquirir un Software capaz de gestionar las Órdenes de Trabajo generadas en una Microempresa del rubro, puesto que las herramientas existentes son de difícil adquisición y difíciles de utilizar.

Este proyecto tiene como objetivo desarrollar dos Sistemas informáticos, denominados SGOT (Software de Gestión de Órdenes de Trabajo) y SWR (Sitio Web de Registro). El SGOT es un Software personalizado con los datos de una microempresa, cuva finalidad es generar Órdenes de Trabajo digitales e informes. Por otro lado, el SWR tiene como objetivo informar a los clientes las características del SGOT, además de recibir las solicitudes de las Microempresas interesadas en adquirir el DEMO del SGOT, enviando en dicha solicitud los datos necesarios para personalizarlo, generando un instalador que puede ser descargado directamente en cualquier computador.

Al implementar el SGOT se brindara un apoyo a la toma de decisiones de una Microempresa, mejorando la atención de los clientes, la búsqueda de información relativa a vehículos, trabajadores, repuestos, suministros y la generación de Órdenes de Trabajo.

# **Abstract**

This project is presented to provide conformity to the requirements of the Universidad del Bio-Bio in the process of certification of Civil Engineering in Computer Science. The project is entitled "Implementation of a Custom Downloadable Software and Management Work Orders in Microenterprise heading of Mechanics in the City of Chillan".

Based on a memory title that studied the critical factors in the adoption of Information Technology (IT) in Microenterprise in the category from "mechanical workshops" of the commune of Chillán, where the absence of IT was determined in most mechanical automotive, in addition to the registration and control of services provided to a vehicle, manually, making notes in a notebook, giving rise to the need to acquire a software able to manage work orders generated in this type of a Microenterprise, since existing tools are difficult to acquire and difficult to use.

This project aims to develop two computer systems, denominated SWOM (Software Work Order Management) and RWS (Registration Web Site). The SWOM is a custom software with data from a micro-enterprise, whose purpose is to generate orders and reports digital work. On the other hand, the RWS aims to inform customer's characteristics SWOM, in addition to receiving applications from Microenterprise interested in acquiring the DEMO SWOM, sending in the application data needed to customize it, creating an installer that can be directly downloaded on any computer.

By implementing SWOM support for decision-making of a small business will be provided, improving customer care, searching for information on vehicles, workers, spare parts, supplies and generating work orders.

4

# Índice General

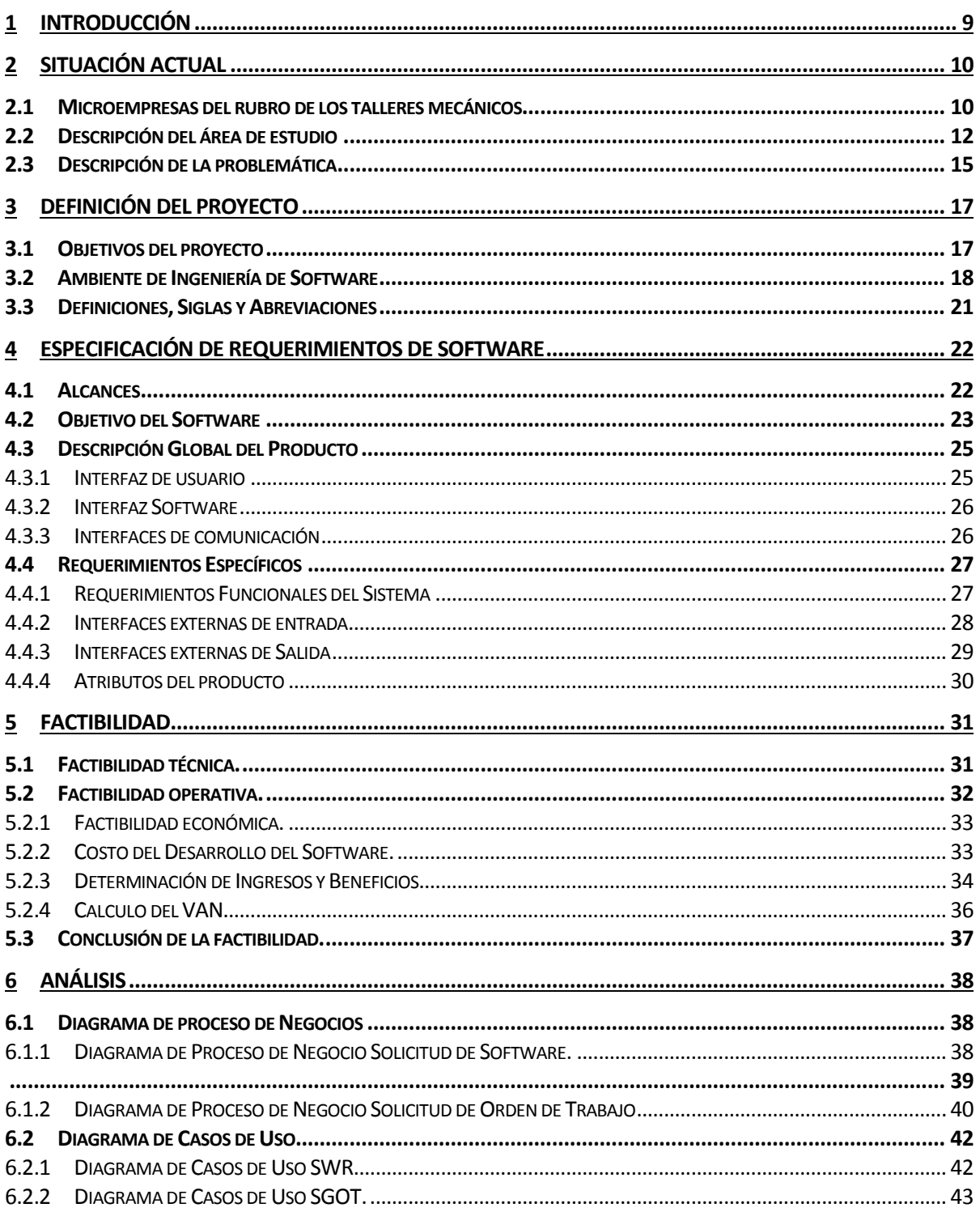

 $\begin{bmatrix} 5 \end{bmatrix}$ 

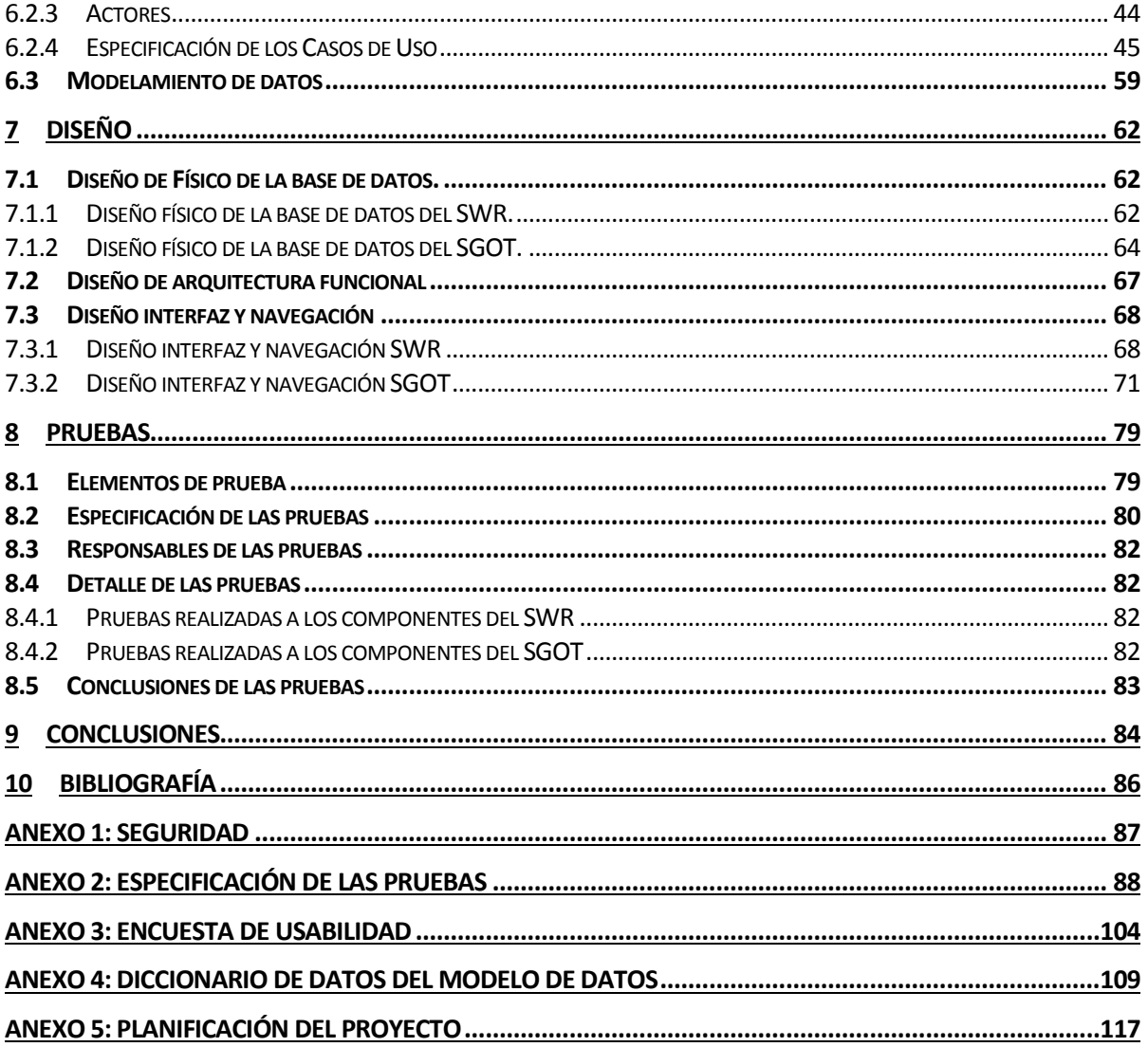

# Índice Tablas

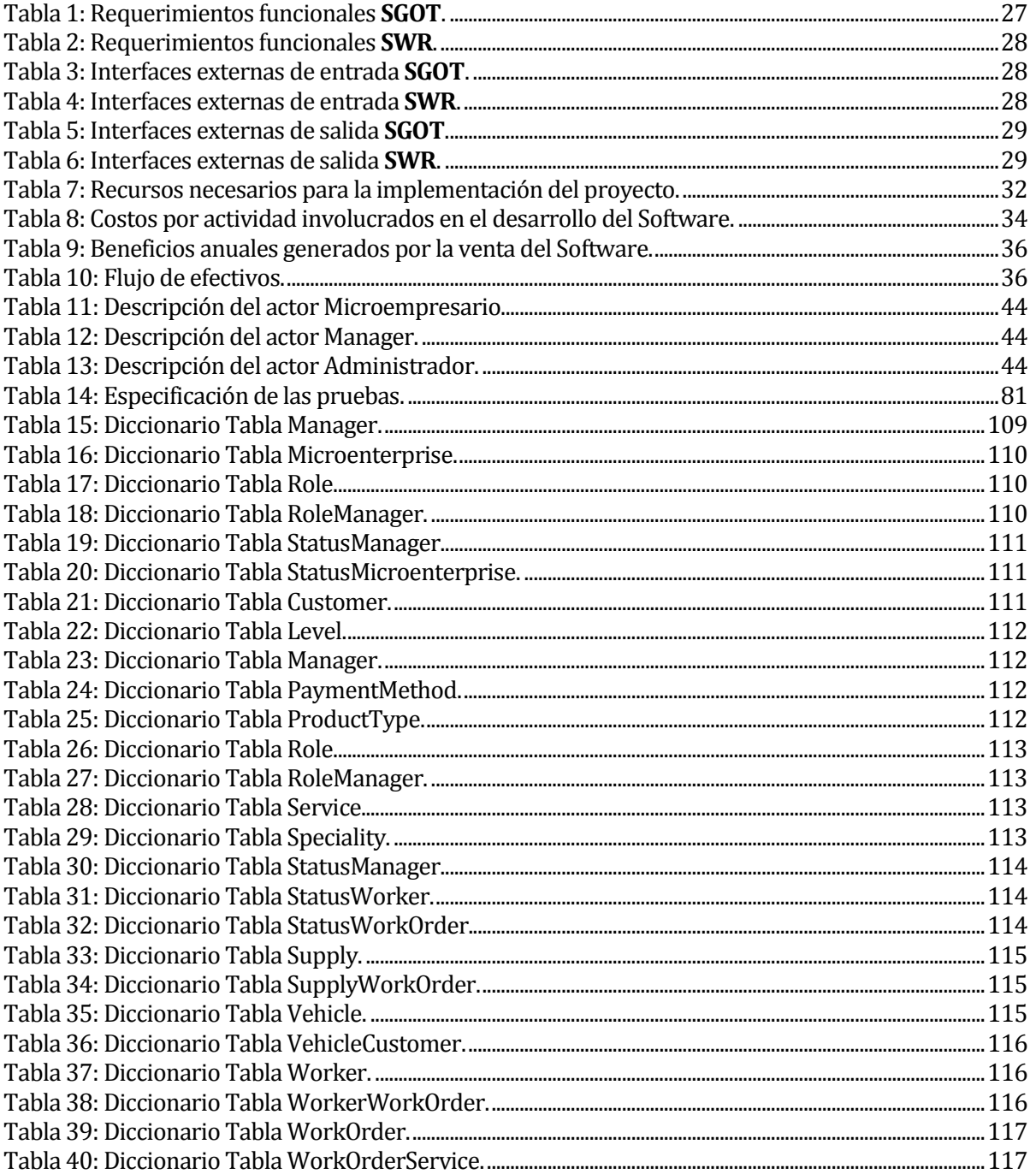

# Índice Figuras

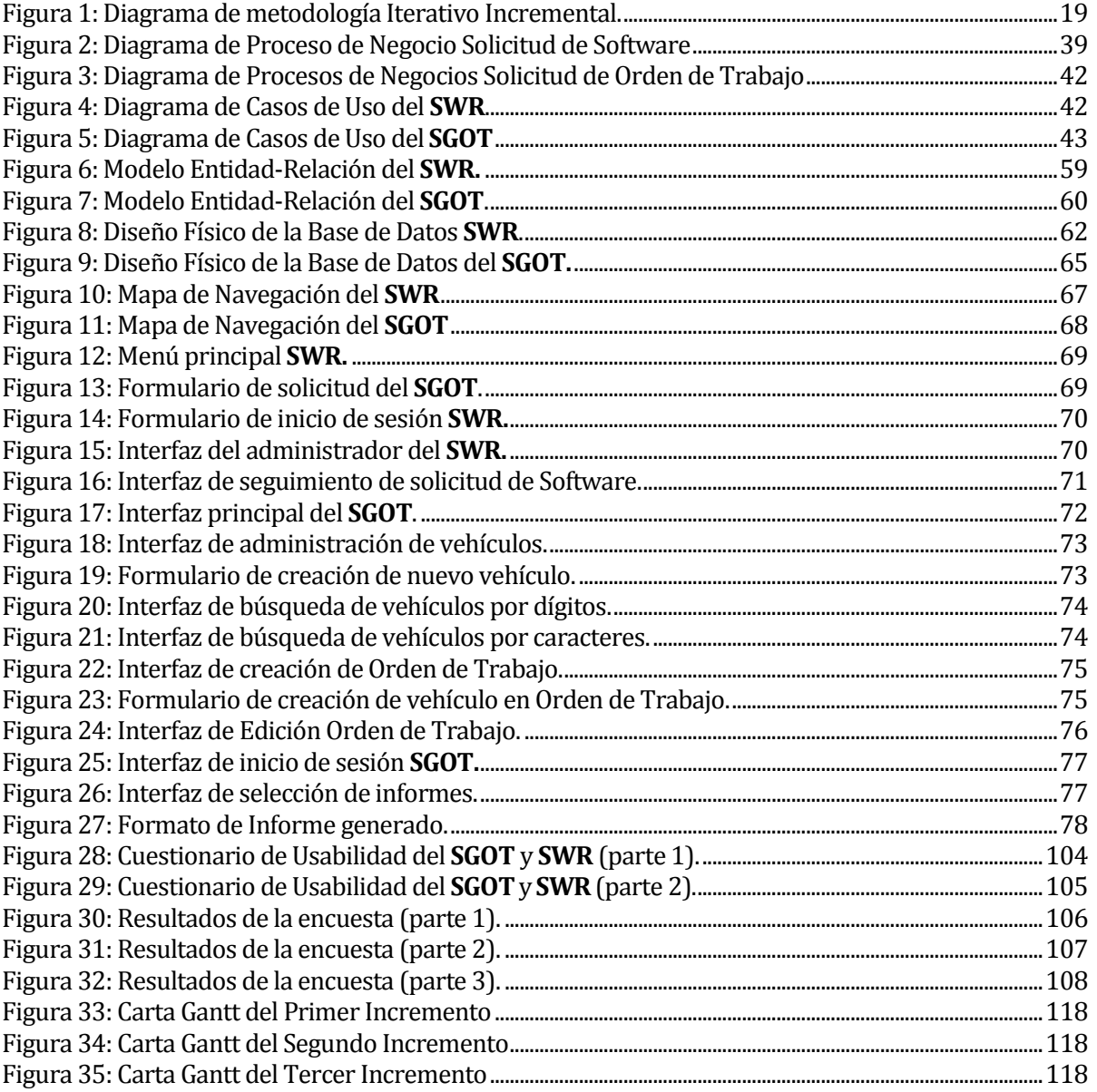

# <span id="page-8-0"></span>**1 INTRODUCCIÓN**

El presente informe tiene como propósito general presentar la documentación correspondiente al desarrollo de este proyecto de título. Este documento está conformado por 11 capítulos, los cuales serán descritos a continuación.

En el Capítulo 2, se describe la situación actual de las Microempresas del rubro de los talleres mecánicos automotrices, con el fin de dar a conocer el área de estudio a la cual está orientado este proyecto y además se describe la problemática general que presentan las Microempresas de este rubro.

En el Capítulo 3 se realiza la definición del proyecto dando a conocer los objetivos generales de éste, junto al ambiente de Ingeniería de Software utilizado para desarrollar las dos partes en que se ha dividido la solución planteada en este proyecto. A continuación, se presentan una serie de abreviaturas, definiciones y siglas utilizadas en este informe, con el fin de facilitar la comprensión de los conceptos mencionados en este documento.

En el Capítulo 4 se presenta la especificación de los requerimientos del Software, junto con los alcances y objetivos del Sistema, seguido de la descripción del producto, en el cual se detallará el contenido de la interfaz de usuario, la interfaz de Software y la interfaz de comunicación.

Avanzando en el contenido de este documento, en el Capítulo 5 se presenta el estudio de factibilidad del proyecto, tomando en cuenta los factores técnicos, operativos y económicos donde se consideran los costos y beneficios obtenidos producto del desarrollo del Software, para finalmente mencionar la conclusión del estudio de factibilidad, el cual determinará si el proyecto es viable.

En el Capítulo 6 se presenta el análisis de la solución, donde se muestran los diagramas de procesos de negocio que representan, el proceso realizado para solicitar el SGOT (Software de Gestión de Órdenes de Trabajo) y las actividades realizadas para generar una Orden de Trabajo. Luego de esto, se identifican los actores involucrados con el Software, la especificación de los casos de uso y el modelamiento de los datos de los dos Sistemas desarrollados en este proyecto.

En el Capítulo 7, se presenta el diseño de los Sistemas, en que se muestra el diseño físico de las bases de datos, el diseño de arquitecturas funcionales y el diseño de interfaces y navegación, que permiten comprender la interacción de componentes y módulos de los Sistemas. Posteriormente en el Capítulo 8 se describen las pruebas realizadas los Sistemas construidos, indicando los elementos de las pruebas, la especificación y detalle de las mismas, con el fin de comprobar su buen funcionamiento y determinar la calidad de los Sistemas creados.

Para finalizar el contenido de este informe, en el Capítulo 9 se entregan las conclusiones obtenidas a lo largo del desarrollo de este proyecto, mostrando en el Capítulo 10 la bibliografía consultada en el transcurso del proyecto, presentando en el Capítulo 11 el Anexo que incluye en el información sobre la seguridad utilizada en los productos de Software desarrollados durante este proyecto, la especificación de las pruebas, el diccionario de datos del modelo de datos y finalmente la planificación del proyecto.

José Chandía Contreras Andrés Cid Benítez

9

# <span id="page-9-0"></span>**2 SITUACIÓN ACTUAL**

En esta sección se describe el contexto actual en el que se enmarcará este proyecto.

#### <span id="page-9-1"></span>**2.1 Microempresas del rubro de los talleres mecánicos**

De acuerdo con la Ley  $N^{\circ}$  20.416 que fija las normas especiales para las empresas de menor tamaño en Chile, se consideran Microempresas aquellas empresas cuyos ingresos anuales por ventas y servicios y otras actividades del giro no hayan superado las 2.400 unidades de fomento en el último año calendario. En el Diccionario de la Real Academia Española, se indica que la palabra taller proviene del francés atelier, que hace referencia a un lugar donde se trabaja principalmente con las manos.

Se entiende por taller mecánico automotriz o de reparación de vehículos, a aquellos establecimientos en los que se efectúan operaciones encaminadas a la restitución de las condiciones normales y de funcionamiento de un vehículo o de los equipos y componentes de éstos, en los que se haya puesto de manifiesto alguna alteración que impida su funcionamiento normal.

La función principal de un taller mecánico automotriz, es realizar trabajos de diagnóstico, mantenimiento preventivo, reparación de desperfectos en la carrocería, sustitución de repuestos del sistema mecánico y eléctrico de un vehículo, reparar instrumentos de medición, reparar los neumáticos del vehículo, entre otros servicios especializados.

Algunos talleres mecánicos automotrices pueden especializarse en aspectos específicos de los vehículos, entre los cuales se encuentran los siguientes tipos de talleres:

- **Talleres eléctricos**. Son talleres donde se reparan o cambian todos los componentes del sistema eléctrico del automóvil, encargándose principalmente de revisar el arranque y encendido de un vehículo, los alternadores, los ventiladores, las bujías, baterías, etc.
- **Talleres de rectificación**. Son talleres donde se arreglan todo tipo de motores, puesto que las piezas que forman el conjunto de un motor están sometidas a desgastes y deformaciones, debido al roce entre las piezas y al calor que tienen que soportar. Para corregir estos desgastes, se procede a pulir y limpiar la superficie de las piezas, para favorecer el roce y la lubricación de los componentes del motor, tales como, los cilindros, cigüeñales, árboles de levas, asientos de válvulas, etc.
- **Talleres de chapa y pintura**. Estos talleres se dedican a reparar y pintar la carrocería de un vehículo.
- **Talleres de reparación de llantas**. Se encargan de reparar y renovar las llantas de un automóvil, adicionalmente ofrecen servicios de alineación y balanceo de los neumáticos del vehículo.
- **Talleres de vidriería**. Se especializan en cambiar los vidrios rotos y estrellados de un vehículo, suelen ofrecen servicios de pulido de vidrios y de reforzamiento mediante una lámina plástica resistente a todo tipo de golpes.

 $\begin{pmatrix} 10 \end{pmatrix}$ 

- **Talleres de vestiduras**. Se especializan en vestiduras de asientos y de los interiores de las puertas de un vehículo, adicionalmente realizan servicios de instalación de toldos de tela o de vinilo.
- **Talleres de mecánica rápida**. Es un taller mecánico especializado en operaciones sencillas, tales como, cambios de aceite, neumáticos, pastillas de freno y de amortiguadores, donde normalmente la mano de obra se realiza en un plazo que oscila entre los 30 y los 120 minutos.
- **Talleres mecánicos de autoservicio**. Son talleres que ponen a disposición del cliente los aparatos y las piezas para que él mismo pueda realizar la reparación. Están dirigidos a personas entendidas en mecánica general.

Los profesionales que trabajan dentro de un taller mecánico automotriz han realizado diversos estudios de formación profesional, los cuales les capacita para atender cualquier desperfecto técnico que presente un automóvil. A su cargo están los técnicos especializados, tales como, electricistas, latoneros, pintores, mecánicos de suspensión, soldadores, torneros, ajustadores, fresadores, rectificadores, montadores, etc. Cada uno de ellos con una especialización concreta y tareas determinadas dentro de un taller mecánico.

# <span id="page-11-0"></span>**2.2 Descripción del área de estudio**

Para analizar las características principales del área de estudio en el cual está enmarcado este proyecto, que se ubica dentro de las Microempresas del rubro de talleres mecánicos automotrices, se han analizado dos memorias de título, que han estudiado a fondo este tipo de Microempresas. La presentación de estas memorias se muestra a continuación.

#### **"Factores críticos en la adopción de las Tecnologías de la Información en Microempresas del rubro talleres mecánicos de la comuna de Chillán"**

Esta memoria (Medina) realizada en el año 2015, estableció que en la ciudad de Chillán existe un universo de 51 Microempresas dedicadas al rubro de los talleres mecánicos automotrices (51 Microempresas contabilizadas en el año 2015). Para realizar el estudio citado anteriormente, se solicitó a la Ilustre Municipalidad de Chillán los antecedentes relacionados con el rubro de la mecánica automotriz, obteniendo un listado de talleres mecánicos, entre los que figuraban diversas empresas relacionadas con otras actividades del rubro, nombrando giros tales como vulcanización, taller automotriz, servicio automotriz, reparación de radiadores, taller de desabolladura y pintura de automóviles. Por ello, se realizó un filtro sobre la lista de talleres automotrices, para obtener los antecedentes de las empresas que sólo registraban el giro "Taller Mecánico", determinando la existencia de dichas 51 Microempresas dedicadas a este giro en la ciudad de Chillán.

La memoria citada anteriormente, tiene como objetivo principal, analizar los factores críticos que favorecen y dificultan la adopción de las TI en las Microempresas de la ciudad de Chillán, por otro lado, busca determinar la tipología empresarial y los tipos de propietarios que poseen Microempresas del rubro "Taller Mecánico" de la ciudad antes mencionada. Dentro de los resultados de la investigación, se detectó la carencia de TI que permiten manejar eficientemente la información producida por las actividades realizadas en los talleres mecánicos, dando nacimiento a un área de estudio, centrado principalmente en resolver los problemas de gestión administrativa detectados en los talleres mecánicos automotrices. A continuación, se mostrarán los resultados obtenidos en esta investigación.

Las TI empleadas por los propietarios de Microempresas son Internet, correo electrónico, WhatsApp y Facebook como red social, todos estos elementos son usados en diferentes grados, que se relacionan principalmente con el nivel educacional de los propietarios. Al respecto se concluye lo siguiente:

- Un 77% de las Microempresas posee computador y de estas el 73% tiene acceso a internet.
- El uso del correo electrónico está relacionado directamente con el nivel educacional, es así como un 38% de los propietarios que poseen Educación Media lo usan, porcentaje que se eleva a un 80% entre los que poseen Educación Superior de nivel Técnico Profesional o Universitario.

El uso de las TI, por parte de los microempresarios de Talleres Mecánicos de Chillán, también está íntimamente relacionado con los niveles educacionales de sus propietarios. En este tema se concluye lo siguiente:

 La adquisición de repuestos utilizando TI tiene una estrecha relación con el nivel educacional de los propietarios. El 25% de los que poseen Educación Media realizan sus adquisiciones por Internet, estadística que aumenta a un 100% entre los que tienen títulos universitarios.

 $\begin{pmatrix} 12 \end{pmatrix}$ 

- El proceso de cotización de repuestos tiene la misma tendencia que la adquisición de estos, pero los porcentajes varían de 40% de los propietarios que tienen Educación Media, a 80% entre los poseen educación universitaria.
- Las TI son utilizadas por los propietarios de los talleres mecánicos, para conocer a la competencia y a los tipos de clientes, ambos usos están restringidos a microempresarios con niveles educaciones de nivel Técnico Profesional y Universitario. Los rangos de porcentajes varían de acuerdo al nivel educacional alcanzado, entre 7% y 60% en el conocimiento de la clientela y 14% y 60% para el conocimiento de la competencia, para aquellos con formación Técnico Profesional y Universitarios.
- Otro uso de las TI en la gestión empresarial y que también guarda una relación con el nivel educacional, es para realizar publicidad (13% a 80%), consulta de reparaciones (25% a 80%) y efectuar transacciones (50% a 80%), para los propietarios que tienen Educación Media y Educación Superior, respectivamente.

En relación al uso del Software como TI, se detectó el uso de programas, tales como, Word, Excel, Autodata, programas de control de inventario y programas de contabilidad, concluyendo lo siguiente:

- El uso de Word y Excel está relacionado con el nivel educacional de los propietarios, variando entre 13% y 25% para los propietarios con Educación Media hasta un 80% (en ambos Software), entre los propietarios con formación universitaria.
- Aunque todos los propietarios son asesorados por contadores para su proceso de tributación, los microempresarios emplean software de contabilidad para el control interno de sus ingresos y gastos, en porcentajes que varían entre 21% y 60% respectivamente.
- En cuanto al manejo del inventario, sólo un 27% de los propietarios emplea TI, entre éstos un 63% emplea programas propios y el 37% utiliza planillas Excel.
- Un Software especializado en el rubro de Talleres Mecánicos es el Autodata, el cual es usado por el 43% de los propietarios, un 10% utiliza otro programa y un 47% no emplea ningún programa en la gestión técnica de la microempresa.

Se destaca que el 70% de los microempresarios califica como alta o media importancia el uso de las TI en la empresa y el 90% de los propietarios considera importante la adopción de las TI en las Microempresas. En relación a los factores que incentivan a los empresarios la adopción de las TI, en orden de importancia, estas son, facilitan las actividades de la empresa, mantiene la competencia, mejora la información y maximiza utilidades.

Entre los factores que obstaculizan la adopción de las tecnologías, los principales son los costos asociados a la a adopción de las TI y el desconocimiento del tema. Otros factores limitantes son el tamaño de la empresa, el tiempo de implementación, el riesgo al implementar las TI, la falta de motivación y la flexibilidad en el uso de las TI. Un pequeño grupo de microempresarios considera que no hay razones para no adoptar las TI, y son parte de los propietarios que tienen educación universitaria. La incidencia de las TI es considerada alta en la mejora de los siguientes aspectos: calidad de los servicios empresariales (80%), eficiencia de los procesos (73%), competitividad (70%) e ingresos (50%). Se consideran como los principales factores críticos de éxito los siguientes:

 $\begin{pmatrix} 13 \end{pmatrix}$ 

liderazgo, el trabajo en equipo, capacitación en TI, plazo en logro de resultados y resistencia al cambio. Gran parte de estos factores críticos de éxito están relacionados con la edad y los niveles de educación de los propietarios.

#### **"Sistema de Inventario y Órdenes de Trabajo para el Servicio Técnico Automotriz, comercial Gutivel."**

Esta memoria (Figueroa), realizada en el año 2015, quien desarrolló un Sistema de control de inventario y creación de Órdenes de Trabajo, para un taller mecánico en específico (Servicio Técnico Automotriz Gutivel), que solucionó, desde un punto de vista interno, las carencias y problemas que presentaba el área de trabajo del Servicio Técnico Gutivel, a la hora de gestionar el inventario de la empresa y generar Órdenes de Trabajo. Dicha memoria sirvió de base para generar un Software orientado a la creación de Órdenes de Trabajo, mejorando principalmente los aspectos de seguridad de los datos de un taller mecánico automotriz, junto con la usabilidad del Sistema.

A partir de los resultados de las memorias citadas anteriormente, se decide abordar las dos principales áreas de una Microempresa del rubro de los talleres mecánicos automotrices, las cuales son el área administrativa y el área de trabajo, donde se busca la optimización de la principal labor de un taller mecánico automotriz, la cual es la prestación de servicios y reparación de vehículos. Estos servicios deben ser registrados dentro de una Orden de Trabajo, puesto que en ella se incorpora toda la información que permite identificar a un cliente, un vehículo, la mano de obra realizada en un vehículo, los repuestos utilizados en una reparación y es posible, de esta forma, obtener los costos totales de los trabajos realizados. Esta labor es realizada principalmente por el administrador de una Microempresa, por lo cual se pretende diseñar un Software capaz de registrar de manera digital todo el conjunto de los datos necesarios para realizar la creación de cada una de las Órdenes de Trabajo de un taller mecánico automotriz, además reflejar mediante informes impresos la información necesaria para la toma de decisiones dentro de la Microempresa, considerando informes que contengan una lista de los modelos y marcas de vehículos registrados en el taller mecánico, los servicios más requeridos, los repuestos más utilizados, identificar las Órdenes de Trabajo pendientes, entre otros, con el fin de optimizar los tiempos de trabajo del administrador y mejorar la creación y registro de las Órdenes de Trabajo.

# <span id="page-14-0"></span>**2.3 Descripción de la problemática**

Tomando como insumo el resultado del estudio de los factores críticos en la adopción de las tecnologías de la información, en las Microempresas del rubro de los talleres mecánicos de la ciudad de Chillán, el cual señala que la ausencia del uso de tecnologías de la información en la mayoría de las Microempresas dedicadas al rubro de los talleres mecánicos automotrices, provoca una serie de problemas de carácter administrativo que dificultan la adecuada gestión del negocio.

En el estudio se indica que muy pocas Microempresas cuentan con un Software que les permita mantener un registro organizado de clientes, vehículos a los cuales han prestado servicios, repuestos utilizados en un vehículo y la identificación respectiva de los trabajadores que llevan a cabo la mano de obra. Esto sucede porque en su mayoría, los talleres mecánicos automotrices no están equipados con las debidas herramientas informáticas que les permitan registrar todos los antecedentes vinculados a la reparación de un vehículo, por la falta de recursos económicos que no les permitan adquirir la licencia de un determinado Software o simplemente por la ignorancia sobre la existencia de herramientas de administración orientadas al manejo de este tipo de información. Consecuentemente, la mayoría de los talleres mecánicos automotrices, realizan el control de sus actividades utilizando planillas de Excel, libretas y cuadernos, por lo tanto, el registro de los procesos administrativos y las actividades de un taller mecánico automotriz son realizadas de manera manual. Por otro lado, son muy pocos los talleres mecánicos que cuentan con un Sistema que les permita realizar de una manera rápida y ordenada, el registro de todos los antecedentes vinculados a la mano de obra realizada en un vehículo, puesto que muchas veces no existe una Orden de Trabajo que registre los trabajos realizados en un vehículo y solo se le notifica al cliente, mediante el detalle incluido dentro de una factura, cuáles fueron los servicios realizados en su vehículo.

Por lo general las Microempresas de este rubro, cuentan con un Mecánico Jefe, quien es, en la mayoría de los casos, el dueño de la Microempresa y a su vez, es el administrador de ésta, provocando una recarga de responsabilidades en una sola persona, de manera que resultaría beneficioso contar un Software que ayude a reducir y optimizar el trabajo del administrador, a la hora de realizar el registro de clientes, vehículos, mano de obra y repuestos.

El principal problema de los talleres mecánicos que realizan el registro de sus actividades de forma manual, se relaciona con la búsqueda de información, puesto que realizar registros en forma de anotaciones en un cuaderno o en archivos Excel almacenados en el computador, conlleva una demora innecesaria para buscar la información concerniente a un vehículo o un repuesto específico, puesto que la búsqueda se basa principalmente en la memoria y los recuerdos del administrador. Por otro lado, los registros realizados en un cuaderno o un archivo Excel, hacen referencia al problema de la información redundante, lo que dificulta aún más la búsqueda de información actualizada y precisa.

Adicionalmente, se detectaron una serie de problemas comunes dentro de los talleres mecánicos automotrices, los cuales son:

- Falta de control del registro de vehículos ingresados.
- No existe el registro de la información de contacto de un cliente
- Falta de control de repuestos y suministros utilizados en la reparación de un vehículo
- Falta de control de mano de obra.
- No existe un Sistema que permita estimar valor total de los trabajos realizados en un vehículo.
- Falta de información sobre los servicios ofrecidos por un taller mecánico.
- No existe la creación de Órdenes de Trabajo digitales.

Todo esto se traduce en la necesidad de contar con un Sistema informático que ayude con los procesos administrativos de una Microempresa, principalmente con la generación de Órdenes de Trabajo digitales, que representan la actividad principal de un taller mecánico automotriz, puesto que en una Orden de Trabajo, se registra un vehículo, los datos que permiten identificar a su dueño, los repuestos utilizados en su reparación, la lista de servicios ejecutados y el valor total de la mano de obra realizada en un vehículo.

Con la implementación de este proyecto, se pretende solucionar la problemática principal de las Microempresas del rubro de los talleres mecánicos automotrices, la que se puede resumir en el escaso uso de Tecnologías de la Información, las cuales facilitarían la realización de las actividades de gestión administrativa vinculadas al rubro. Con este propósito se diseñará un producto de Software que satisfaga las necesidades y problemas detectados dentro de los talleres mecánicos automotrices de la ciudad de Chillán.

# <span id="page-16-0"></span>**3 DEFINICIÓN DEL PROYECTO**

Con el fin de enfrentar los problemas presentados en la situación actual, se propone desarrollar, el Sitio Web de Registro, en adelante SWR, que permitirá recibir las solicitudes e información de los talleres mecánicos automotrices y el Software de Gestión de Órdenes de Trabajo, en adelante SGOT, que será un Sistema de escritorio personalizado con los datos de la microempresa solicitante, para posteriormente ser descargado e instalado en su computador, a través de un paquete de instalación fácil de manipular.

En el capítulo presente, se detallan los objetivos del proyecto y el ambiente de Ingeniería de Software en el cual se desarrollará.

#### <span id="page-16-1"></span>**3.1 Objetivos del proyecto**

A continuación, se describen los objetivos tanto generales como específicos del presente proyecto, mostrando lo que se espera desarrollar.

#### **Objetivo General:**

 Diseñar e implementar un Software personalizado y descargable a través de un Sitio Web, para gestionar la información relevante de las Órdenes de Trabajo generadas para controlar la reparación de automóviles, considerando repuestos y mano de obra, cuyo uso está dirigido a todas las Microempresas del rubro de talleres mecánicos en la ciudad de Chillán.

#### **Objetivos Específicos:**

- Desarrollar un Software que permita administrar el registro de clientes, vehículos, repuestos, personal (empleados de un taller mecánico) y mano de obra (valor de los trabajos realizados en un vehículo) que se involucran en los trabajos realizados en un taller mecánico.
- Abrir un abanico de posibilidades para el desarrollo y venta de Software a medida, en zonas donde existe escaso conocimiento de la existencia de tecnologías de la información, con la finalidad de explotar un mercado desconocido, aportando mayores posibilidades de emprendimiento a desarrolladores de Software independientes.
- Gestionar el registro de Órdenes de Trabajo, que permita identificar fácilmente al cliente, vehículo y el personal que realizará la mano de obra.
- Realizar consultas flexibles a los datos almacenados, por temas de interés, tales como, nombre y apellido de un cliente, nombre del repuesto, nombre y apellido de un mecánico y patente de un vehículo.
- Proveer la seguridad necesaria para llevar un control selectivo de quienes realizan la petición de descarga del Software personalizado y para que los datos de la empresa que se almacenarán en dicho Software no sean expuestos a terceras personas.

 $\begin{bmatrix} 17 \end{bmatrix}$ 

- Desarrollar un paquete de instalación del SGOT fácil de usar, que incluya todas las herramientas necesarias para realizar una instalación automática del Software.
- Desarrollar un Sitio Web, que permita a los usuarios obtener el instalador del SGOT.
- Crear una interfaz gráfica sencilla de utilizar, tanto para el SGOT como para el SWR.

#### <span id="page-17-0"></span>**3.2 Ambiente de Ingeniería de Software**

Para el desarrollo del proyecto, se utilizará la metodología Iterativa e Incremental, que consiste en un enfoque intermedio que combina las ventajas del modelo de desarrollo en cascada y del modelo de desarrollo evolutivo (Sommerville).

La metodología Iterativa e Incremental facilita los procedimientos necesarios para la realización de este proyecto, puesto que proporciona incrementos temporales, dentro de los cuales, se crearán los módulos del Software, permitiendo realizar las etapas de análisis, diseño, implementación y pruebas sobre los componentes del Software. De esta manera, se agregarán características funcionales al Software, hasta obtener un producto final.

En cada iteración el Software va evolucionando a partir de los resultados completados en las iteraciones anteriores, puesto que se añaden nuevos componentes y se van mejorando los que ya han sido terminados. De esta manera se obtiene un Software de calidad, puesto que cada uno de sus componentes ha pasado por diversas pruebas que aseguran su correcto funcionamiento.

Respecto al desarrollo del Proyecto, se han contemplado tres incrementos, que permitirá entregar tres prototipos funcionales de los Sistemas a desarrollar (SGOT y SWR). El primer incremento contempla el desarrollo del 50% de los Casos de Uso del SGOT (desde CUSGOT-01 hasta CUSGOT-05). El segundo incremento contempla el desarrollo del 50% restante de los Casos de Uso del SGOT (desde CUSGOT-06 hasta CUSGOT-10). Finalmente, el tercer incremento contempla el desarrollo del 100% de los Casos de Uso del SWR (desde CUSWR-01 hasta el CUSWR-07). Para más detalles véase el Anexo 5: Planificación del Proyecto.

Tomando como referencia la Figura 1, la metodología Iterativa e Incremental nos permitirá entregar los tres prototipos funcionales, mencionados en el apartado anterior, al docente encargado de supervisar la construcción del Software de la siguiente manera. En cada uno de los incrementos se partirá con una estrecha comunicación con el cliente, con la finalidad de aclarar los nuevos requerimientos del Sistema y/o los cambios potencialmente aplicables a los avances realizados en el Software (en iteraciones posteriores a la inicial), continuando con la planificación de las tareas a realizar, para estimar tiempos de entrega, para luego realizar el modelamiento de los datos contemplados en las etapas de análisis y diseño. Finalmente, se realizarán las etapas de construcción y codificación de los Sistemas a desarrollar, aplicando las pruebas necesarias para corregir los errores detectados en el Software desarrollado.

José Chandía Contreras Andrés Cid Benítez

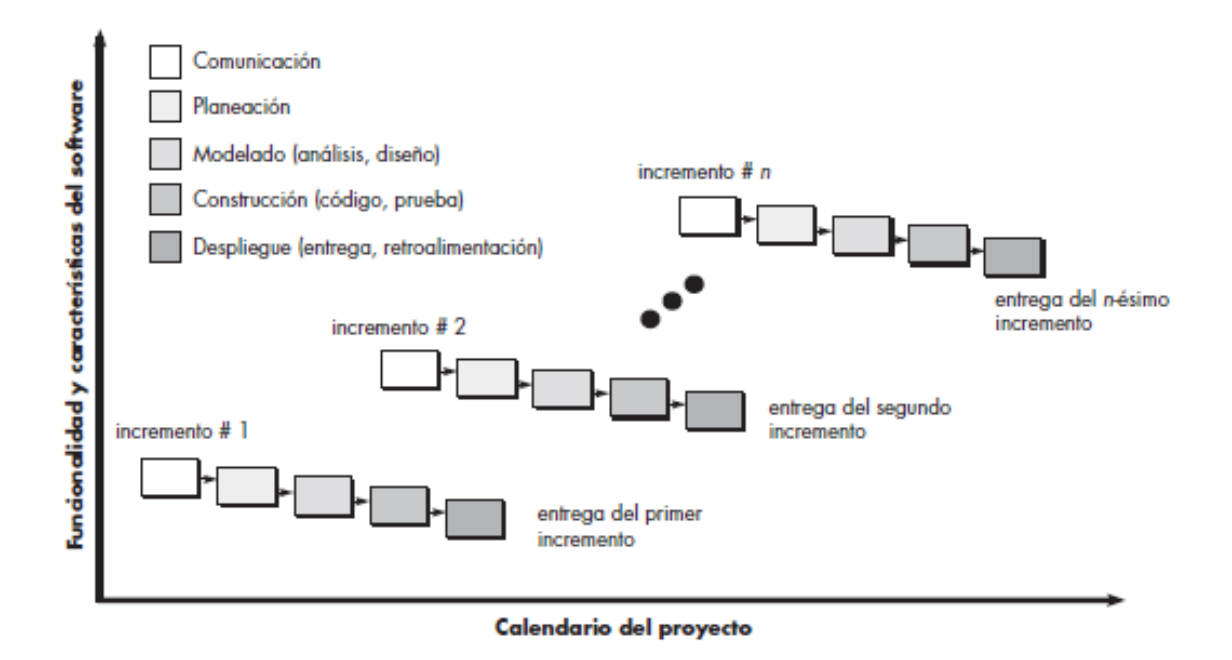

<span id="page-18-0"></span>Figura 1: Diagrama de metodología Iterativo Incremental1.

 $\overline{a}$ *<sup>1</sup> Roger S. Pressman. Ingeniería del Software Un Enfoque Práctico. Sexta Edición.*

Para el desarrollo del SWR y SGOT, se utilizarán las siguientes tecnologías y lenguajes de programación:

- APACHE MAVEN. Herramienta que permite incorporar librerías, módulos y componentes externos dentro un proyecto.
- BITBUCKET. Servicio de alojamiento basado en Web, para los proyectos que utilizan el Sistema de control de revisiones de Git. Permite crear repositorios para guardar proyectos.
- CDI (Context Dependency Injection). Herramienta que permite la inyección de dependencias dentro del estándar Java EE.
- ECLIPSE. Es una plataforma de Software compuesta por un conjunto de herramientas de programación de código abierto multiplataforma.
- HIBERNATE. Es una herramienta de mapeo objeto-relacional, que facilita el mapeo de atributos entre una base de datos relacional y el modelo de objetos de una aplicación Java.
- JAVA. Es un lenguaje de programación de propósito general, concurrente, orientado a objetos que fue diseñado específicamente para tener tan pocas dependencias de implementación como fuera posible.
- JAVA EE. Es una plataforma de programación que permite desarrollar y ejecutar Software en lenguaje Java, que incluye la ventaja de desarrollar componentes modulares que pueden ejecutarse sobre un servidor de aplicaciones.
- JAAS (Java Authentication and Authorization Service). Es una interfaz de programación de aplicaciones de Java, que limita el acceso de un usuario a una función Java específica. Para que un usuario pueda invocar una función, debe estar previamente autorizado para utilizar una funcionalidad. JAAS brinda seguridad a las aplicaciones Java, puesto que solo los usuarios autorizados pueden tener acceso a las funcionalidades del Sistema.
- JAX-RS. Es la API de Java para ejecutar servicios REST (Representational State Transfer) que proporciona soporte para la creación de servicios Web de acuerdo con el estilo arquitectónico REST.
- JBOSS. Es un servidor de aplicaciones Java EE de código abierto, que ofrece una plataforma de alto rendimiento para aplicaciones, puesto que puede ser utilizado por cualquier Sistema operativo que incorpore la máquina virtual de Java. Se utilizará la distribución WildFly 9.2.
- JBOSS FORGE. Es un Framework para la creación de la capa de vista (o Front-end) ya que posee las herramientas para obtener diseños simples, intuitivos y responsivos.

José Chandía Contreras Andrés Cid Benítez

20

# <span id="page-20-0"></span>**3.3 Definiciones, Siglas y Abreviaciones**

En esta sección se incluyen las definiciones, siglas y abreviaciones, que son necesarias para el buen entendimiento de este documento.

**API:** Sigla de Application Programming Interface. La interfaz de programación de aplicaciones es el conjunto de funciones y procedimientos, de la programación orientada a objetos, que ofrece una biblioteca de funciones para ser utilizado por otro Software como una capa de abstracción.

**CLP**: Código de divisa internacional que hace referencia al tipo de cambio en Pesos Chilenos.

**Framework**: Estructura de Software definido, que sirve de base para organizar y desarrollar un Software, incluyendo soporte de programas, bibliotecas y un lenguaje de programación definido.

**GIT:** Software de control de versiones, diseñado para el mantenimiento de aplicaciones que poseen una gran cantidad de código fuente.

**HH:** Abreviación para Horas Hombre.

**Hosting:** Servidor de alojamiento Web. Es un servicio que permite almacenar sitios Web y archivos en un servidor remoto, el cual puede ser accedido por cualquier usuario de Internet.

**PDF:** Sigla de Portable Document Format. Es un formato de almacenamiento para documentos digitales independiente de plataformas de Software o de Hardware.

**QA:** Sigla de Quality Assurance. Corresponde al profesional encargado de asegurar la calidad de un Software, realizando distintos tipos de pruebas que aseguren el buen funcionamiento del Sistema.

**SWR:** Abreviación para Sitio Web de Registro.

**SGOT:** Abreviación para Software de Gestión de Órdenes de Trabajo.

**TCP/IP:** Es la sigla de Transmission Control Protocol/Internet Protocol. Corresponde a un grupo de protocolos de red que establecen la conexión a Internet.

**TI**: Abreviación para Tecnologías de la Información.

**UF:** Abreviación para Unidades de Fomento.

**VAN:** Es la sigla de Valor Actual Neto, también conocido como Valor Presente Neto. El VAN se define como el valor monetario que resulta de restar la suma de los flujos descontados a la inversión inicial.

**WildFly:** Servidor de aplicaciones Java EE de código abierto implementado completamente en lenguaje Java. Es una distribución gratuita de JBoss.

José Chandía Contreras **Andrés Cid Benítez** Andrés Cid Benítez

# <span id="page-21-0"></span>**4 ESPECIFICACIÓN DE REQUERIMIENTOS DE SOFTWARE**

Este capítulo tiene como objetivo describir cada una de las funcionalidades y atributos que se espera que posean el SWR y el SGOT a desarrollar, de modo que se cumpla con las expectativas de los usuarios, presentándose también el alcance, los objetivos a cumplir, una descripción global y los requerimientos de las aplicaciones antes mencionadas.

#### <span id="page-21-1"></span>**4.1 Alcances**

A continuación, se muestra el detalle de los alcances particulares del SWR y del SGOT.

#### **Alcances del SWR:**

- Cada una de las Microempresas que desean obtener el SGOT, podrán enviar una petición con los datos de su negocio desde el SWR, los que serán usados para la personalización del primer Sistema mencionado. Esto se hará de una manera intuitiva y sin mayores problemas de entendimiento a la hora de la entrega de dichos datos.
- Cada Microempresa podrá obtener una copia del SGOT personalizada para su negocio con los datos solicitados en el punto anterior, a través de un enlace de descarga.
- El o los administradores del SWR obtendrán los datos de configuración de cada Microempresa solicitante para preparar la personalización del SGOT de acuerdo a los datos enviados por cada Microempresa.
- El o los administradores del SWR envíen el SGOT personalizado a cada Microempresa solicitante a través de un enlace de descarga.

#### **Alcances del SGOT:**

- Se pretende entregar a cada microempresa, de forma gratuita, una versión DEMO del SGOT, que cuente solamente con las funciones básicas que permitan realizar la ejecución normal de sus actividades, tales como, la creación de clientes, vehículos, trabajadores, insumos, Órdenes de Trabajo y reportes, limitando la cantidad de Órdenes de Trabajo que se pueden generar.
- El SGOT, en su versión DEMO, es un Sistema monousuario, puesto que concede solamente el ingreso de un usuario por instalador del SGOT, deshabilitando la creación de nuevos usuarios por parte del administrador de una microempresa, de tal forma que, si un administrador necesita agregar una nueva cuenta de usuario para otro empleado de la empresa, necesitará adquirir la versión de pago del SGOT.
- El SGOT permite mantener el registro ordenado de los datos de los vehículos que hacen ingreso en su taller mecánico y que son incluidos en las Órdenes de Trabajo generadas.
- El SGOT permite mantener el registro ordenado de los datos de los clientes que solicitan la reparación del o los vehículos que hacen ingreso al taller mecánico.

 $\left\lceil 22 \right\rceil$ 

- El SGOT permite mantener el registro ordenado de los datos de los suministros que posee una microempresa y los repuestos usados en las reparaciones de los vehículos ingresados en el taller mecánico.
- El SGOT permite mantener el registro ordenado de los datos de los trabajadores que forman parte del staff técnico presente al interior del taller mecánico.
- El SGOT permite mantener el registro ordenado de los datos de las especialidades que posee cada uno de los trabajadores de una microempresa.
- El SGOT permite mantener el registro ordenado de los datos de los servicios de una microempresa, relativo a los tipos y precio de cada uno, ofrecidos por el taller mecánico.
- El SGOT permite mantener el registro ordenado de los datos de las Órdenes de Trabajo generadas a partir de la información obtenida de los participantes, esto es, el vehículo a reparar, el cliente que trajo dicho vehículo, los servicios, repuestos y suministros usados en la reparación, además del personal que se vio involucrado en la reparación del vehículo.
- El SGOT permite generar y obtener reportes útiles sobre los datos generados a partir de los trabajos realizados por el personal y los datos que serán necesarios para la toma de decisiones de la Microempresa.

#### <span id="page-22-0"></span>**4.2 Objetivo del Software**

#### **Objetivo General SWR:**

 Recibir la información de cada Microempresa que solicita el SGOT, permitiendo a los interesados, obtener el instalador de dicho Software a través de un enlace de descarga, manteniendo el registro y control de la información de las Microempresas solicitantes del SGOT.

#### **Objetivos Específicos SWR:**

- Mantener el registro y control de las Microempresas interesadas en obtener el SGOT, así como también de las que ya posean dicho Software.
- Mantener un registro y control de las consultas y sugerencias que sean realizadas por los posibles interesados en el SGOT.
- Dar a conocer al público en general las características y funcionalidades del SGOT.
- Mantener constantemente informada a la Microempresa solicitante del SGOT, sobre el estado de su solicitud, mediante un módulo de seguimiento.
- Proveer el enlace de descarga del SGOT personalizado a los solicitantes de dicho Sistema.

#### **Objetivo General SGOT:**

Mejorar el registro y control de los trabajadores, los clientes, los vehículos, servicios, suministros y repuestos involucrados en la conformación de una Orden de Trabajo para la reparación de cada automóvil que hace su ingreso en un taller mecánico en particular.

#### **Objetivos Específicos SGOT:**

- Controlar y registrar los suministros y repuestos usados en las reparaciones de los vehículos que hacen su ingreso en cada uno de los talleres mecánicos en particular.
- Agilizar el proceso de control de la información de los vehículos ingresados en el taller y los clientes que acuden a cargo del vehículo al momento del ingreso de este último.
- Controlar la información de los servicios ofrecidos y su respectivo valor monetario.
- Controlar la información de los trabajadores y su desempeño en cuanto a la mano de obra desarrollada por estos.
- Controlar la información de las órdenes de trabajo generadas y los valores monetarios asociados a ella.
- Generar informes con datos útiles para mejorar la toma de decisiones por parte del dueño de cada Microempresa en particular.

# <span id="page-24-0"></span>**4.3 Descripción Global del Producto**

En esta sección se presentará la descripción global del producto a través de tres tipos de interfaces, la interfaz de usuario, de Software y de comunicación.

# <span id="page-24-1"></span>**4.3.1 Interfaz de usuario**

A continuación, se detalla la interfaz de usuario con las respectivas secciones contenidas en cada uno de los dos Sistemas.

#### **Interfaz de usuario SWR**

La interfaz principal (Figura 12) posee un menú de navegación donde el usuario podrá visitar las distintas secciones del sitio Web, que le permitirán visualizar las características del Software, una lista de servicios ofrecidos a las Microempresas, un formulario de solicitud del Software (Figura 13) que permite al usuario enviar todos los datos necesarios para personalizar el SGOT, un formulario de contacto donde el usuario podrá enviar todas sus dudas y sugerencias, las cuales serán respondidas mediante email y finalmente un formulario de Login (Figura 14), que permite al administrador acceder al formulario de autenticación, para tener acceso al menú de administración de Microempresas.

El administrador, luego de autenticarse en el Sistema, podrá revisar toda la información enviada por los usuarios que desean solicitar el SGOT ( Figura 15), mediante un filtro de búsqueda basado en un campo de texto, el administrador podrá ver la información de una Microempresa especificada dentro de una tabla, donde tendrá a su disposición cuatro botones, que le permitirán editar la información de una Microempresa, eliminar un registro, realizar la personalización del SGOT mediante un botón que se encarga de descargar los datos de la Microempresa y personalizar automáticamente el Software y finalmente un botón que permite enviar el paquete de instalación del SGOT a la Microempresa solicitante. Por otra parte, el microempresario puede revisar los datos y el estado de su solicitud en el módulo de seguimiento del Sistema (Figura 16).

#### **Interfaz de usuario SGOT**

La interfaz principal de esta aplicación (Figura 17) presenta un menú de navegación sencillo, que le permite al usuario acceder a las ventanas de vehículos, clientes, trabajadores, especialidades, servicios y suministros. Cada una de estas secciones (Figura 18) posee en su interior un botón que permite crear un nuevo registro y un filtro de búsqueda basado en un campo de texto. Una vez se encuentra un elemento, se presenta al usuario las opciones de editar la información de éste o eliminar el registro.

Adicionalmente, el menú de navegación presenta la opción "Orden de Trabajo", donde el usuario podrá generar una nueva Orden de Trabajo (Figura 22), donde se presenta un formulario de los datos requeridos para crear una Orden de Trabajo y subsecciones (Figura 24) las cuales permitirán seleccionar mediante botones y listas desplegables la información vinculada a vehículos, clientes, trabajadores, servicios y suministros relacionados a una Orden de Trabajo específica, la cual será completada paulatinamente, a medida que se desarrolle la mano de obra.

José Chandía Contreras Andrés Cid Benítez

Por otro lado, se incorpora dentro del menú de navegación la opción "Informes" (Figura 26), que le permite al usuario visualizar y generar distintos tipos de informes, tales como, Órdenes de Trabajo pendientes, los servicios más solicitados, los suministro más ocupados, los repuestos más usados y diferentes informes donde se muestra una lista con el detalle de todos los clientes, vehículos, servicios, repuestos y suministros.

Finalmente, se presenta el formulario de Login (Figura 25), que permite al administrador acceder al formulario de autenticación, para tener acceso al menú de administración del SGOT.

# <span id="page-25-0"></span>**4.3.2 Interfaz Software**

El SWR utiliza sólo un navegador Web de cualquier proveedor. Aunque se recomienda utilizar el navegador Google Chrome en su versión 50.0.2661.10m o una versión superior.

El SGOT utiliza el servidor local de aplicaciones WildFly 9.0.2 y puede ser utilizado con cualquier navegador Web, sin la necesidad de tener una conexión a Internet, puesto que se ejecutará localmente. Se recomienda utilizar el navegador Google Chrome en su versión 50.0.2661.10m o una versión superior, para visualizar correctamente todo el contenido de la aplicación.

# <span id="page-25-1"></span>**4.3.3 Interfaces de comunicación**

El SWR se encontrará almacenado en un servidor Web, por lo cual ocupará el protocolo de comunicación TCP/IP V4.

El SGOT está diseñado para trabajar mediante un servidor local de aplicaciones, junto a una base de datos local, por lo cual no es necesario tener una conexión a Internet, puesto que la aplicación es ejecutada localmente en el computador del usuario.

# <span id="page-26-0"></span>**4.4 Requerimientos Específicos**

A continuación, se especifican los requerimientos que contemplará la solución, los datos necesarios para dichos requerimientos, además de interfaces de entrada y salida, se mostrarán atributos del producto.

# <span id="page-26-1"></span>**4.4.1 Requerimientos Funcionales del Sistema**

A continuación de muestra un listado de los requerimientos funcionales de ambos Sistemas (SGOT y SWR) con su respectiva descripción. Estos requerimientos fueron los solicitados con el cliente en las reuniones iniciales del proyecto.

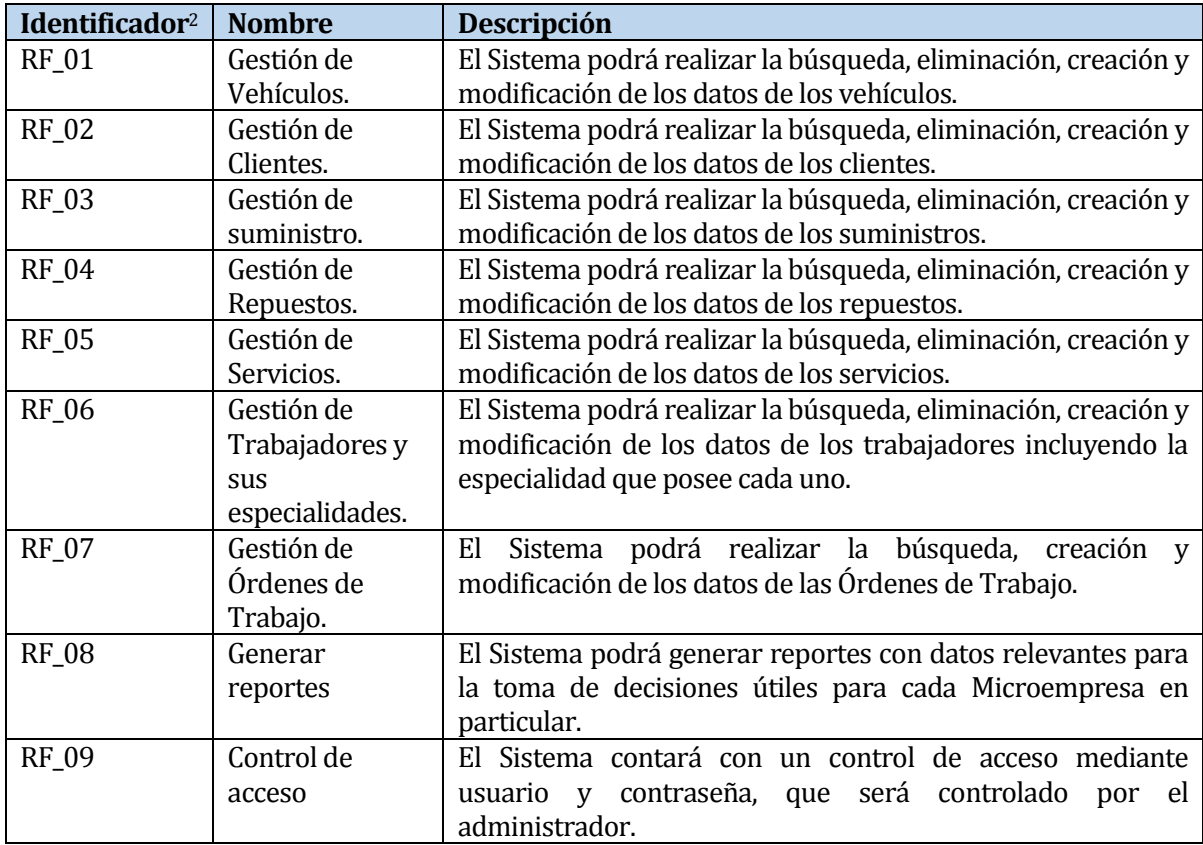

#### Tabla 1: Requerimientos funcionales **SGOT**.

<span id="page-26-2"></span>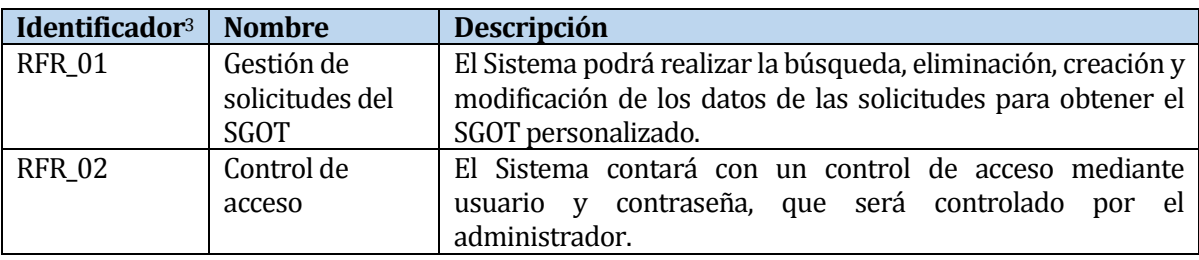

l *<sup>2</sup> RF = Requerimiento funcional SGOT*

*<sup>3</sup> RFR = Requerimiento funcional SWR.*

#### Tabla 2: Requerimientos funcionales **SWR**.

#### <span id="page-27-1"></span><span id="page-27-0"></span>**4.4.2 Interfaces externas de entrada**

Cada interfaz de entrada indica todos los grupos de datos que serán ingresados a los Sistemas (SWR y SGOT) a utilizar, como se muestra en las siguientes tablas.

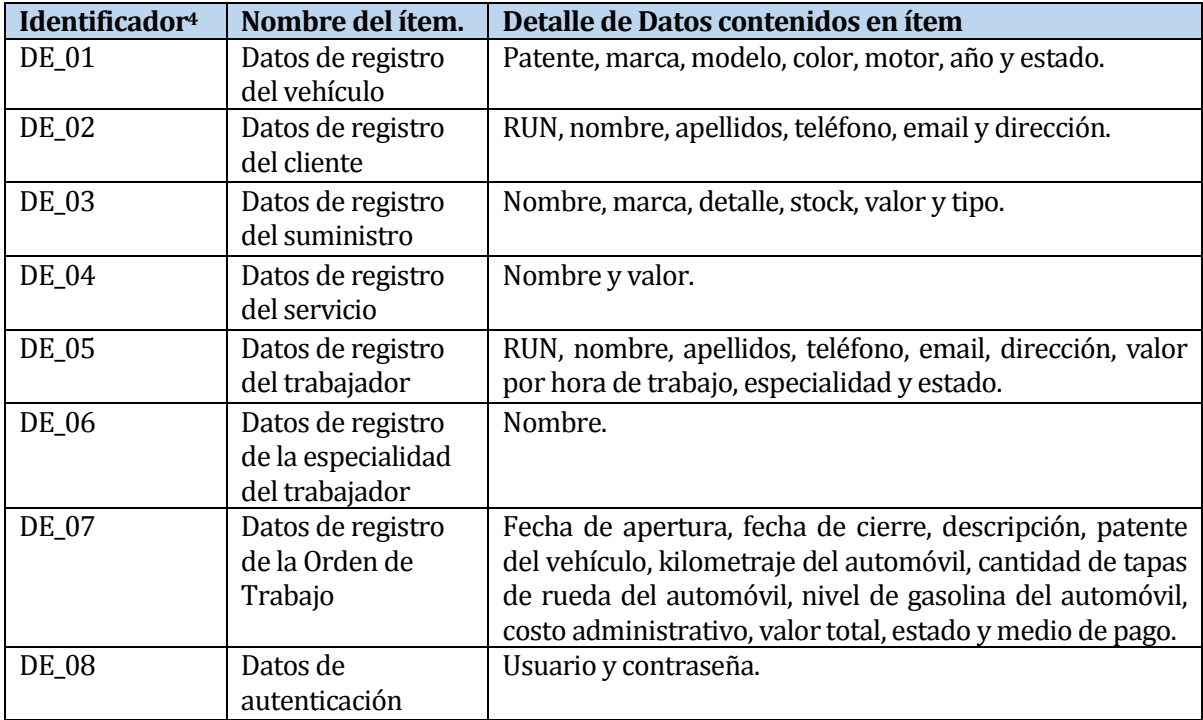

#### Tabla 3: Interfaces externas de entrada **SGOT**.

<span id="page-27-3"></span><span id="page-27-2"></span>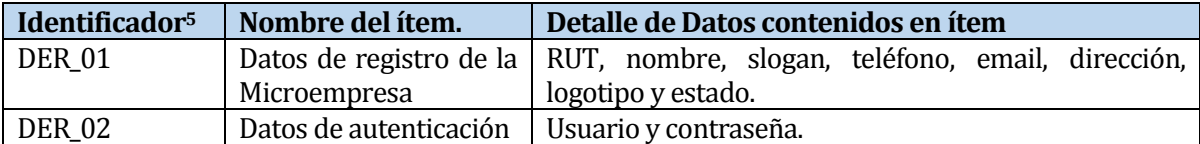

Tabla 4: Interfaces externas de entrada **SWR**.

l

<sup>4</sup> *DE = Datos de Entrada SGOT.*

<sup>5</sup> *DER = Datos de Entrada SWR.*

# <span id="page-28-0"></span>**4.4.3 Interfaces externas de Salida**

Se especifica cada salida del Sistema y del sitio Web, indicando en cada caso el formato o medio de salida.

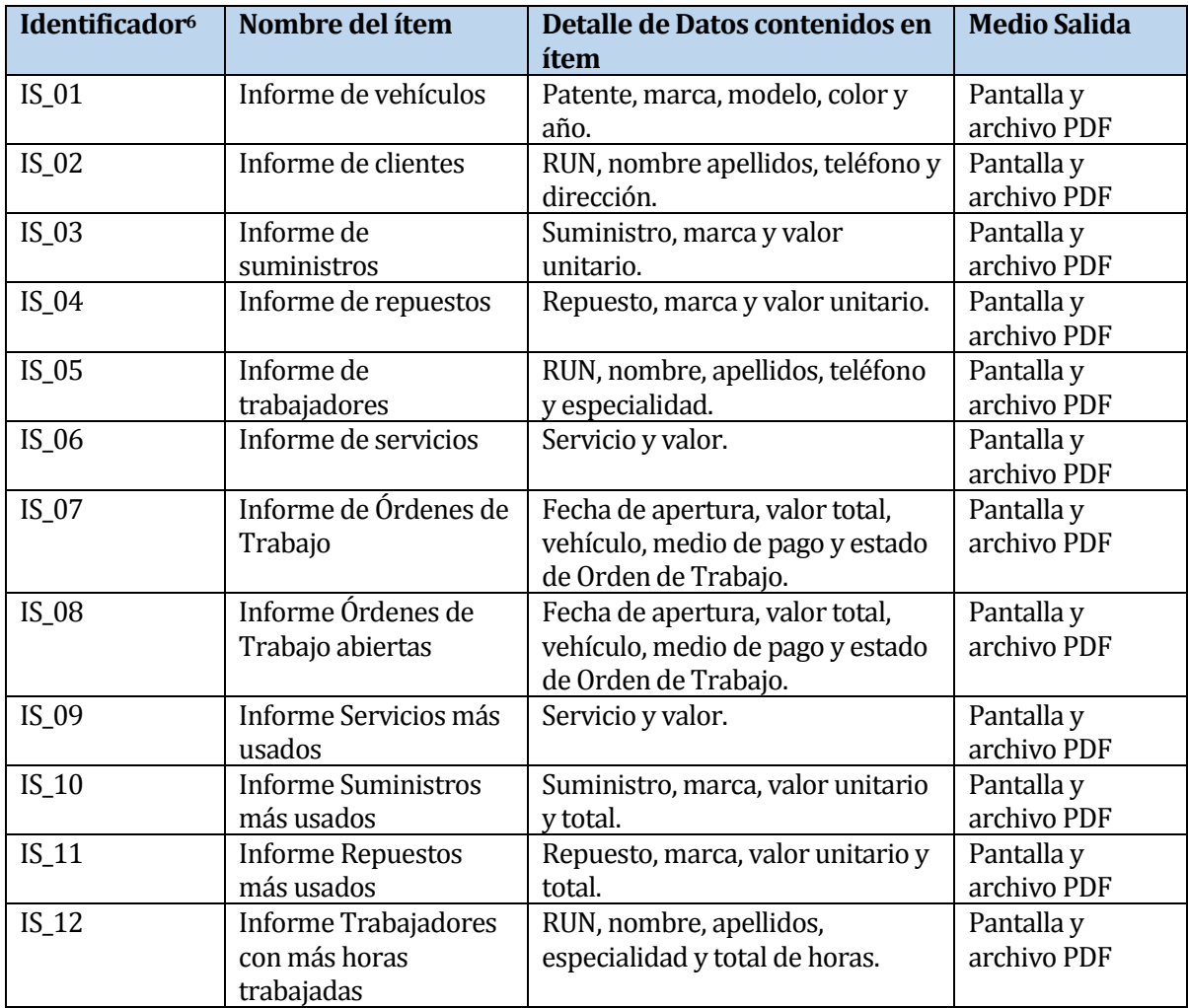

Tabla 5: Interfaces externas de salida **SGOT**.

<span id="page-28-1"></span>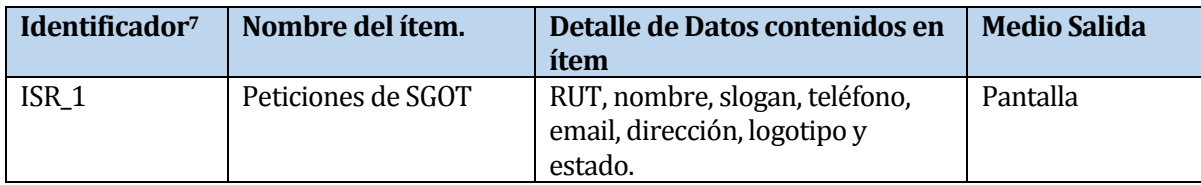

#### Tabla 6: Interfaces externas de salida **SWR**.

<span id="page-28-2"></span><sup>6</sup> *IS = Interfaz de Salida SGOT.*

l

<sup>7</sup> *ISR = Interfaz de Salida SWR.*

# <span id="page-29-0"></span>**4.4.4 Atributos del producto**

En este apartado se detallan los atributos más destacados de la solución referente a los parámetros que definen la calidad del SGOT y del SWR.

# **4.4.4.1 Funcionalidad y Seguridad**

En este proyecto se contempla seguridad en el acceso tanto para el SWR, esto en la capa que es manipulada por el administrador quien revisa las peticiones de Software generadas por los clientes interesados, como también para el SGOT particular de cada Microempresa, en los cuales se incluye un módulo de Login con contraseña encriptada en la base de datos.

Por tanto, en ambas aplicaciones se incluyen estándares de seguridad que proporcionan privacidad de la información mediante la implementación de un filtro de acceso a cada uno de ellos.

# **4.4.4.2 Fiabilidad**

El SGOT se desliga de posibles problemas referentes a servidores externos al lugar de uso del Software, puesto que el Sistema realiza su trabajo de manera local, esto es dentro de la Microempresa.

Además, es necesario mencionar en este apartado que los datos de todo movimiento de información realizado en cada Microempresa, esto es la base de datos, tendrá las mismas condiciones que el apartado inmediatamente anterior, siendo la manipulación de los datos de manera netamente local.

# **4.4.4.3 Usabilidad –Operatividad**

Ambos Sistemas (SGOT y SWR) son intuitivos visualmente, esto es sobre todo en el ámbito de los tamaños de letra, para que los usuarios se esfuercen innecesariamente para reconocer algún objeto visual.

Además, disponen de alertas de ayuda para facilitar el llenado de los formularios, específicamente al momento de ingresar valores erróneos involuntariamente.

# **4.4.4.4 Eficiencia**

La construcción del SWR incluye el uso de recursos de hardware adecuados y la disponibilidad de ancho de banda en las instalaciones de servidores donde se alojará la aplicación lo que garantiza que el sitio tenga tiempos de respuesta inferiores a los 6 segundos. Sin embargo, lo anterior se llevará a cabo considerando que las condiciones del usuario sean las adecuadas, esto es que no existan problemas de conexión o su ancho de banda específicos, y el Sistema no sea utilizado con malas intenciones por parte del personal de la Microempresa.

 $\begin{pmatrix} 30 \end{pmatrix}$ 

José Chandía Contreras Andrés Cid Benítez

# <span id="page-30-0"></span>**5 FACTIBILIDAD**

En este capítulo se muestra el estudio de factibilidad, el cual permite analizar la viabilidad del proyecto, contemplando el análisis de tres puntos de vista distintos, los cuales son:

- **Factibilidad técnica:** Consiste en evaluar la viabilidad del proyecto en cuanto a los recursos utilizados en las etapas de desarrollo e implementación utilizando herramientas de Software, Hardware y los recursos humanos relacionados a los conocimientos prácticos y teóricos que permiten desarrollar cada fase del proyecto.
- **Factibilidad operativa:** Consiste en evaluar la viabilidad del proyecto en cuanto a la aceptación, por parte de los usuarios finales, del producto de Software desarrollado.
- **Factibilidad económica:** Consiste en evaluar la viabilidad del proyecto en cuanto a los costos de desarrollo y puesta en marcha del proyecto. Por otra parte, se evalúan los posibles beneficios obtenidos al poner en marcha el Sistema.

# <span id="page-30-1"></span>**5.1 Factibilidad técnica.**

A continuación, se mencionan los recursos que se utilizarán en el desarrollo del proyecto. Dichos recursos contemplan el Hardware, Software, conocimientos técnicos y los servicios necesarios para implementar el Sistema.

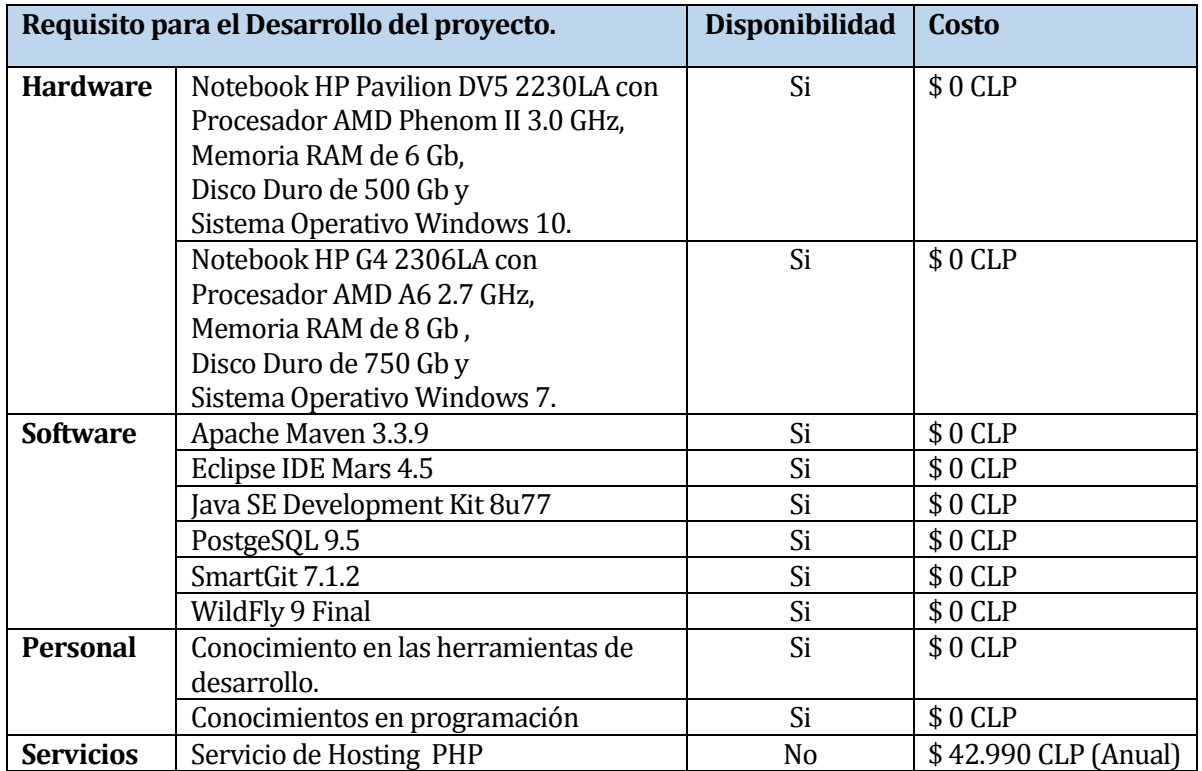

#### Tabla 7: Recursos necesarios para la implementación del proyecto.

<span id="page-31-1"></span>Actualmente las Microempresas del rubro de los talleres mecánicos de la ciudad de Chillán cuentan con la infraestructura tecnológica necesaria para instalar el SGOT, por lo tanto, no deberán incurrir en gastos adicionales para adquirir el Hardware que permita instalar el Sistema.

Desde el punto de vista del Software, solo se ocuparán herramientas de desarrollo gratuitas, por lo cual no existirán costos relacionados con el pago de licencias. El único costo asociado a la implementación del Sistema, es el arriendo de un servicio de Hosting que permita alojar el SWR en donde se recibirán las solicitudes de los Microempresarios que deseen obtener el instalador del Software. Este gasto no será solventado por los alumnos que desarrollarán el proyecto, puesto que se utilizará como alternativa un servidor de pruebas gratuito.

# <span id="page-31-0"></span>**5.2 Factibilidad operativa.**

La factibilidad operativa tiene relación con el grado de aceptación que tendrá la solución por parte de los potenciales usuarios, así como las barreras que pueden existir para su desarrollo y posterior utilización.

Con la finalidad de apoyar a los administradores de los talleres mecánicos de la ciudad de Chillán, que actualmente no trabajan con un Software que les permita gestionar eficientemente las Órdenes de Trabajo para realizar el registro de los vehículos que necesitan reparar, se ha puesto de manifiesto el interés de contar con un Software cuya principal funcionalidad consista en digitalizar las Órdenes de Trabajo, que les permita registrar los vehículos, clientes, trabajadores, mano de obra y repuestos utilizados en la reparación de un vehículo, lo cual permitiría agilizar el proceso de identificación de un vehículo, puesto que si el dueño de un vehículo es un cliente frecuente, el Sistema poseerá los datos de su vehículo y no es necesario ingresarlos nuevamente, lo cual optimiza las labores de registro del vehículo y del cliente a quien se le prestarán los servicios de reparación. Por otro lado, al mantener un registro de los trabajadores de la Microempresa, valorizando el costo de su mano de obra, por hora de trabajo, se puede calcular fácilmente el valor total de la reparación realizada en un vehículo. Otro de los impactos positivos de la implementación de este Sistema, contempla un módulo para realizar la incorporación en la Orden de Trabajo de los tipos de productos usados en la reparación de un automóvil en particular, ya sea algún tipo de insumo, suministro o repuesto, puesto que permite llevar el registro del material usado en la intervención de la mano de obra asociada al vehículo reparado. Esto será esencialmente útil para identificar qué tipo de repuesto y suministro específico se ha reemplazado en los automóviles que hacen ingreso en el taller mecánico, además de tomar decisiones por parte del dueño en cuanto a que repuesto es más frecuentemente usado en las reparaciones permitiendo tomar decisiones óptimas para poder llevar a cabo la reparación de un vehículo de manera que la empresa obtenga un mayor prestigio respecto a la realización de sus labores.

En relación con los usuarios finales del SGOT (Administradores de las Microempresas del rubro de Talleres Mecánicos de la ciudad de Chillán), estos cuentan con los conocimientos en computación necesarios para manejar el Software, tomando en cuenta el estudio utilizado como insumo para el presente proyecto (Medina), lo cual no presentará ningún tipo de dificultad a la hora de realizar la instalación del SGOT y utilizar la totalidad de las funciones del Sistema.

Como conclusión del estudio de factibilidad operativa, se determina que es factible realizar el desarrollo de este proyecto, debido a que existen muchos usuarios potenciales del SGOT, puesto que existe la necesidad en el mercado de un producto de Software capaz de generar Órdenes de Trabajo Digitales.

#### <span id="page-32-0"></span>**5.2.1 Factibilidad económica.**

La factibilidad económica, tiene por objetivo determinar los recursos necesarios para desarrollar el proyecto, los costos relacionados con el proceso de fabricación del Software y los beneficios que se obtendrán a partir de la implementación del Sistema, tomando como punto de vista, el caso hipotético de la comercialización del Software final.

El desarrollo del Sistema está libre de costos asociados a la adquisición de hardware, ya que los encargados de desarrollar el Software, cuentan con equipos propios que les permitirán implementar el Sistema. Los costos asociados al Software necesario para el desarrollo del proyecto serán evitados al utilizar exclusivamente herramientas de Software libre y gratuitas.

La adquisición de infraestructura tecnológica para ejecutar el Sistema, por parte de las Microempresas, es baja, puesto que queda demostrado en la Memoria de título de Matías Medina, que lleva por nombre "Factores Críticos en la Adopción de las Tecnologías de la Información en Microempresas del Rubro Talleres Mecánicos de la Comuna de Chillán", que el 73% de las Microempresas del rubro de talleres mecánicos de Chillán cuentan con equipos computacionales y acceso a Internet, los cuales son utilizados en diferentes formas de gestión empresarial.

#### <span id="page-32-1"></span>**5.2.2 Costo del Desarrollo del Software.**

La implementación del proyecto será llevada a cabo por dos estudiantes de Ingeniería Civil en Informática, en el contexto del desarrollo de una memoria de Titulo, por lo tanto, todas las etapas relacionadas con el proceso de desarrollo del proyecto, no tendrán ningún costo, puesto que será solventado por ellos mismos. No obstante, se realizará el análisis del caso hipotético donde se estimará la inversión necesaria para desarrollar el Sistema contemplando los costos de desarrollo. Los valores utilizados para calcular los costos de la implementación del Software, serán expresados en UF. Se usará el valor de la UF correspondiente a \$25.829,52, valor obtenido el día 07 de abril del 2016. El costo de trabajo realizado por hombre fue obtenido de acuerdo a un estudio de mercado8, realizado con los ingresos mínimos que reciben los Analistas, Arquitectos, Programadores y Quality Assurance (QA) dentro de las etapas del ciclo de desarrollo de un Software.

**Analista Programador:** Para la etapa de análisis del proyecto, se requiere de un Analista Programador, cuyo costo por hora es de \$6.323, calculado a partir del sueldo de \$1.138.095 que recibe en promedio un Analista programador, dividido en 180 hrs. de trabajo mensuales.

**Arquitecto de Software:** Para la etapa de diseño del proyecto, se requiere de un Arquitecto de Software, cuyo costo por hora es de \$6.972, calculado a partir del sueldo de \$1.255.000 que recibe en promedio un Arquitecto de Software, dividido en 180 hrs. de trabajo mensuales.

**Programador:** Para la etapa de implementación y despliegue del proyecto, se requiere de un Programador, cuyo costo por hora es de \$5.934, calculado a partir del sueldo de \$1.068.182 que recibe en promedio un Programador, dividido en 180 hrs. de trabajo mensuales.

 $\overline{a}$ 

<sup>8</sup> Los sueldos percibidos por los profesionales del área de las TI, fueron obtenidos del sitio Web Kibernun.com

**Quality Assurance:** Para la etapa de diseño del proyecto, se requiere de un Quality Assurance, cuyo costo por hora es de \$3.444, calculado a partir del sueldo de \$620.000 que recibe en promedio un Quality Assurance, dividido en 180 hrs. de trabajo mensuales.

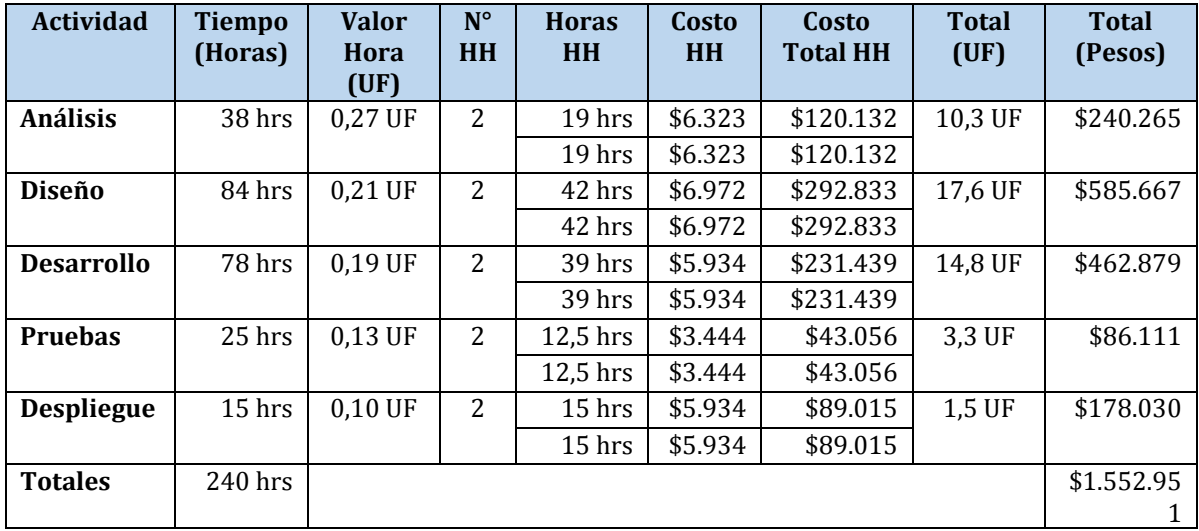

Tabla 8: Costos por actividad involucrados en el desarrollo del Software.

#### <span id="page-33-1"></span><span id="page-33-0"></span>**5.2.3 Determinación de Ingresos y Beneficios.**

A continuación, se determinarán los Beneficios Tangibles e Intangibles y los beneficios obtenidos producto de la venta del Software.

#### **Beneficios Tangibles:**

- El administrador de la Microempresa atiende una mayor cantidad de clientes durante el mismo periodo de tiempo, puesto que el Sistema le facilita realizar el registro de clientes y vehículos que necesitan ser reparados, de manera rápida y organizada.
- Se mejora el control de los suministros y repuestos usados en cada vehículo, puesto que se conoce que tipo de repuesto se usó en un determinado vehículo, lo que se traduce en una mejora a la hora de conocer de manera más efectiva la durabilidad versus costo de adquisición de marcas específicas de los repuestos y suministros usados en la Microempresa.
- Se realiza una mejor estimación del costo total de la reparación de un vehículo, puesto que, al registrar el valor de la mano de obra de un trabajador (por hora), se puede obtener el costo total de la reparación del vehículo, basándose en el tiempo que se invirtió para realizar la reparación.

#### **Beneficios Intangibles:**

José Chandía Contreras Andrés Cid Benítez

- Mejora de la competitividad frente a otras Microempresas, puesto que una Orden de Trabajo digital, brinda mayor seguridad en el cliente, ya que éste posee un registro digital que le permite comprobar cuáles fueron los trabajos realizados en su vehículo.
- Mejor relación con el cliente, puesto que, al registrar su información de contacto, se puede mantener al cliente informado de los avances realizados en la reparación de su vehículo.
- Mejor control de la mano de obra. Al mantener un registro de las horas de trabajo invertidas en la reparación de un vehículo, se puede controlar eficientemente el tiempo de duración de la reparación del vehículo.

#### **Utilidades Generadas por la Venta del Software.**

Considerando el marco de desarrollo del proyecto, el cual está ambientado dentro de una memoria para optar al título de Ingeniero Civil en Informática, en la que no se contempla la venta del Software y se pretende entregar una versión DEMO del instalador del SGOT, de manera gratuita, a los administradores de los talleres mecánicos de la ciudad de Chillán, se procederá a calcular las utilidades generadas producto de la venta del Software, con el fin de demostrar que es posible obtener ganancias con el modelo de negocio basado en la fabricación y distribución de Software empaquetado. Para ello se estimará el costo de venta del Software, para calcular a modo de ejercicio, el valor total de los beneficios obtenidos con la valorización del SGOT.

Para obtener utilidades con la venta del Software, se ha estimado un costo de venta de \$130.000, de acuerdo al precio de mercado que posee actualmente un Software de gestión de empresas. A modo de comparación, actualmente se cobran en promedio \$100.000 por el desarrollo de un sitio Web básico que permite al usuario mostrar la información de contacto de su empresa y hacer publicidad de sus productos. En el caso de otros Software de gestión, que incluyen características autoadministrables, con conexión a base de datos y gestión de clientes, el precio de mercado promedio es de \$200.000. Tomando estos valores como referencia, se ha determinado el costo de \$130.000 que permitirá obtener utilidades.

Otro de los aspectos a analizar sobre la generación de utilidades producto de la venta del Software, es el ingreso percibido por las mantenciones del Software. Las mantenciones realizadas al Software tendrán un costo anual de \$30.000 acorde al precio actual del mercado.

Actualmente en la cuidad de Chillán, existe un universo de 51 Microempresas del rubro de los talleres mecánicos, dispuestas a adquirir tecnologías de la información. Al vender el SGOT a 10 Microempresas, cobrando \$130.000 a cada una, se obtendrá un ingreso de \$1.300.000 anualmente. Incorporando los costos anuales de mantención se obtendrá un ingreso de \$1.600.000 al año.

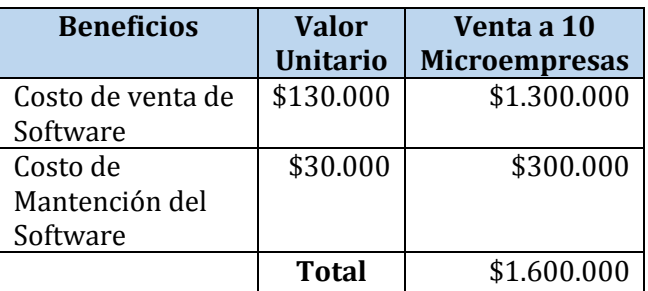

Tabla 9: Beneficios anuales generados por la venta del Software.

<span id="page-35-1"></span>A continuación, se procederá a calcular los beneficios obtenidos producto de la venta del Software. Este cálculo se realizará tomando en cuenta los costos hipotéticos del desarrollo del Software, descontando los gastos operacionales del Sistema. Este ejercicio nos permitirá determinar si el desarrollo del proyecto nos da beneficios a largo plazo.

Para realizar el cálculo de los beneficios obtenidos por la venta del Software, se utilizará el cálculo del Valor Actual Neto (VAN), tomando un plazo de 5 años, considerando una tasa de descuento del 12%, con el objetivo de verificar si la realización del proyecto es rentable.

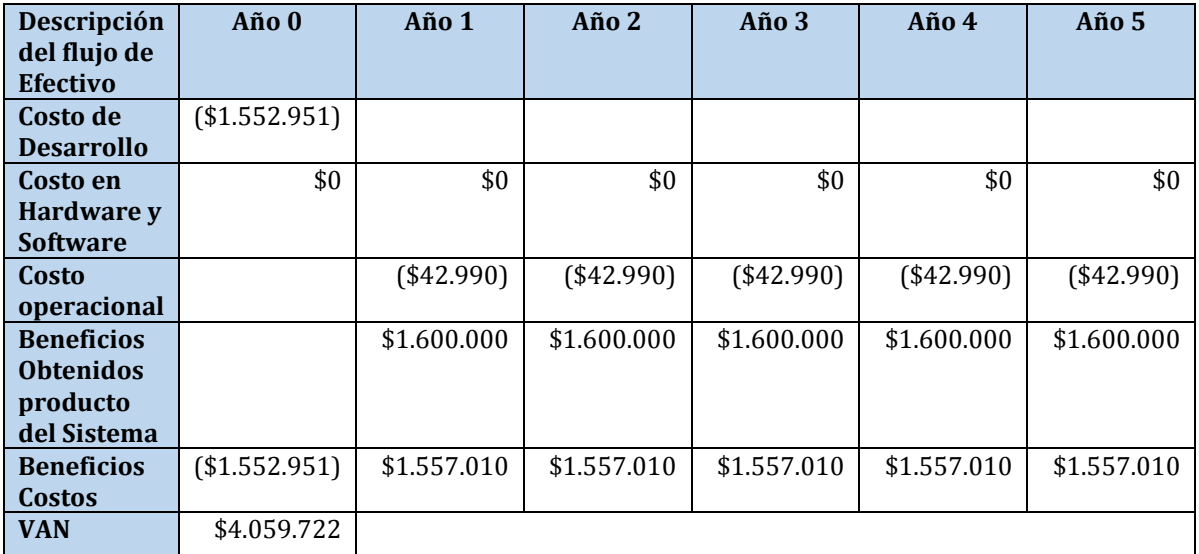

Tabla 10: Flujo de efectivos.

# <span id="page-35-2"></span><span id="page-35-0"></span>**5.2.4 Calculo del VAN**

Para realizar el cálculo del VAN se utilizará la siguiente ecuación:

$$
VAN = \sum_{t=1}^{n} \frac{Vt}{(1+k)^t} - Io
$$

Donde:

- Vt representa los flujos de caja para el periodo t.
- Io representa la inversión total inicial.
- n representa el número de periodos considerados.
- k representa la tasa de descuento.

Para efectos del cálculo de considerará una tasa de descuento de 12%.
$$
VAN = -(1.552.951) + \frac{1.557.010}{(1+0.12)^1} + \frac{1.557.010}{(1+0.12)^2} + \frac{1.557.010}{(1+0.12)^3} + \frac{1.557.010}{(1+0.12)^4} + \frac{1.557.010}{(1+0.12)^5}
$$

#### $VAN = 4.059.722$

Analizando los valores obtenidos en la tabla del flujo de efectivos, se puede comprobar que durante el primer año se recupera inmediatamente los costos hipotéticos invertidos en el desarrollo del proyecto, saldando inmediatamente los gastos provocados en la inversión inicial. Posteriormente solo se recibirán ganancias de \$1.557.010 anuales producto de descontar \$42.990 que cuesta mantener operativo el Sistema de registro para obtener las solicitudes del instalador del Software, generando en un plazo de 5 años el beneficio total de \$4.059.722.

#### **5.3 Conclusión de la factibilidad.**

Para realizar un estudio completo de la factibilidad del proyecto, se han analizado tres aspectos sumamente importantes, tales como, el análisis técnico, operativo y económico, que nos entregan información concreta para determinar si el proyecto es realizable.

Desde el punto de vista de la factibilidad técnica, tomando en cuenta que la mayoría de los talleres mecánicos de la ciudad de Chillán cuentan con la infraestructura tecnológica necesaria para ejecutar cualquier Software, así como el acceso a Internet, que permite descargar el instalador del Software, los costos requeridos en la adquisición del Hardware que permita realizar la instalación del Sistema son nulos. Como se utilizarán herramientas de desarrollo libres, no se incurrirá en gastos relacionados al pago de licencias por utilizar el Software, por lo tanto, no se involucran gastos adicionales para poder operar el Sistema.

Desde el punto de vista de la factibilidad operativa, son muchos los beneficios obtenidos por los talleres mecánicos de la ciudad de Chillan, al obtener el SGOT, puesto que se incrementa la productividad de la empresa, obteniendo una mejora considerable en la atención del cliente y en el control de los suministros y el personal que trabaja en la reparación de un vehículo. Adicionalmente, cabe señalar que actualmente existen en el mercado, muchos usuarios potenciales del SGOT, debido a la escasez de un producto de Software capaz de generar Órdenes de Trabajo Digitales, por lo tanto, el producto de Software final, sería muy bien recibido por los administradores de los talleres mecánicos, que necesitan una herramienta de gestión administrativa relacionada a la creación de Órdenes de Trabajo.

Desde el punto de vista de la factibilidad económica, el desarrollo y posterior funcionamiento del Sistema no tiene asociado ningún costo directo para los estudiantes que implementaran el proyecto, puesto que el Sistema se realiza bajo el contexto de una memoria de titulación y este no involucra costos de desarrollo, mantención ni la instalación del Software en la Microempresa que solicita el Sistema. Además, las Microempresas interesadas en obtener este Sistema no deben involucrar costos adicionales en capacitaciones de personal, puesto que el Sistema es muy fácil de usar, ya que no requiere conocimientos técnicos para aprovechar al máximo sus funcionalidades. Analizando el caso hipotético al involucrar los costos de desarrollo del proyecto, se ha determinado que se puede recuperar la inversión inicial durante el primer año, generando beneficios inmediatamente.

En consecuencia, según lo analizado en la factibilidad técnica, operativa y económica, se puede concluir que la implementación del proyecto es altamente factible.

## **6 ANÁLISIS**

#### **6.1 Diagrama de proceso de Negocios**

A continuación, se detallan los diagramas de proceso de negocio involucrados en el presente proyecto, con el fin de organizar el negocio de este tipo de Microempresas para conseguir índices de calidad, productividad y excelencia lo más óptimos posibles para el rubro de talleres mecánicos.

#### **6.1.1 Diagrama de Proceso de Negocio Solicitud de Software.**

El proceso de solicitud de Software inicia cuando un microempresario accede al SWR y realiza una petición, llenando un formulario, en el cual se solicitan los datos de la empresa, tales como, RUT, nombre, dirección, email, teléfono, slogan y el logotipo de la empresa, los cuales serán utilizados para generar la personalización del SGOT. Posteriormente se envía el formulario, donde se rescatará la información de la microempresa y será almacenada en la base de datos del SWR, donde es revisada por el administrador del SWR, quien verifica que la información sea correcta. Si la información de una empresa incluye datos incorrectos, estos datos serán solicitados a la empresa mediante correo electrónico, los cuales serán revisados nuevamente esperando que sean válidos. En caso que la información enviada por segunda vez sea incorrecta, la solicitud será rechazada y se notificará por email al microempresario solicitante.

Una vez que el administrador del SWR comprueba que todos los datos son correctos, se genera la personalización del SGOT utilizando los datos de la empresa, para posteriormente empaquetar el Software y generar el instalador del SGOT. Luego de esto, el instalador del SGOT se sube a un servidor, donde se genera un enlace de descarga, el cual será enviado por email al microempresario solicitante, quien será el encargado de descargar el instalador del SGOT e instalarlo en su computador, dando así por finalizado el proceso de solicitud de Software.

José Chandía Contreras Andrés Cid Benítez

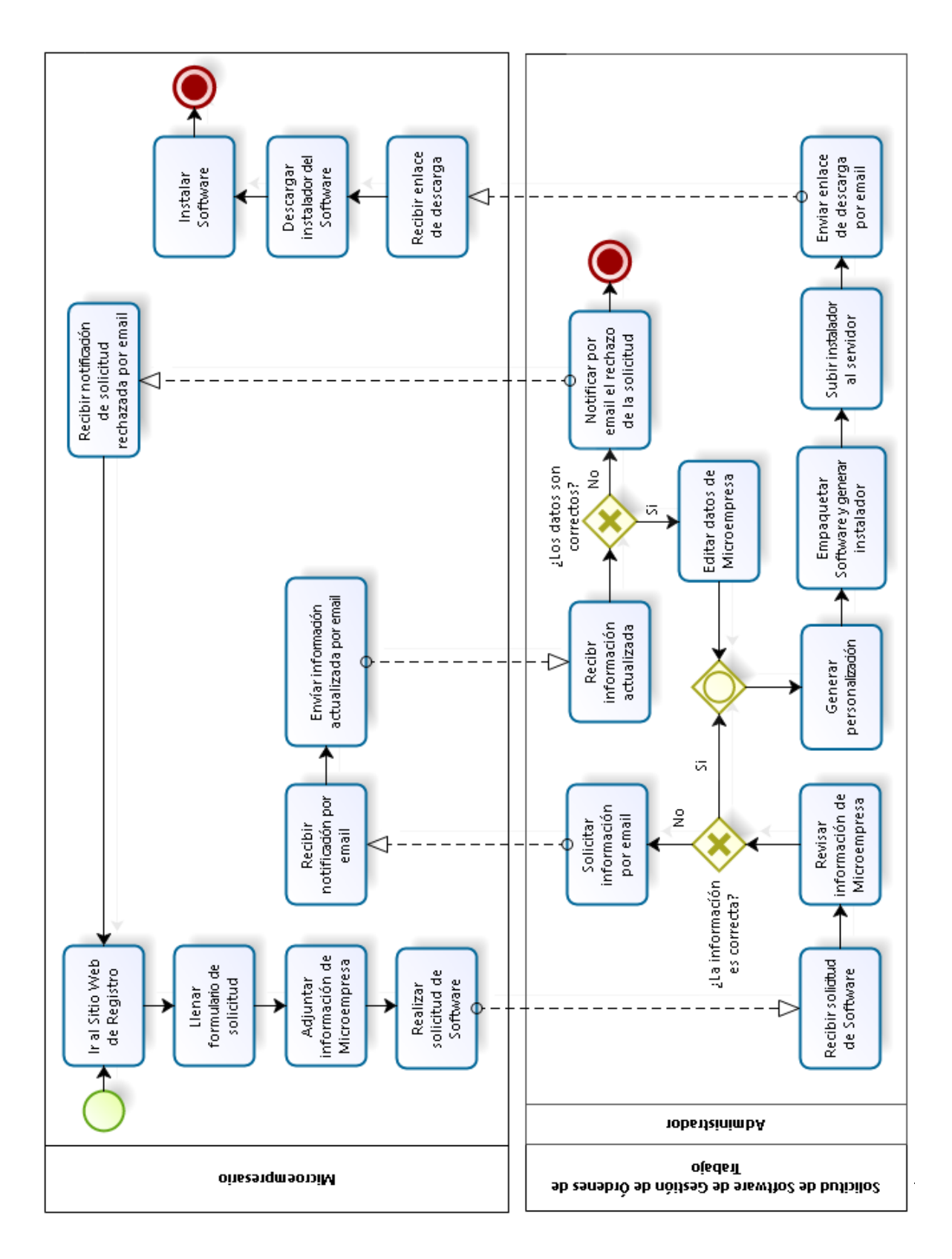

Figura 2: Diagrama de Proceso de Negocio Solicitud de Software

## **6.1.2 Diagrama de Proceso de Negocio Solicitud de Orden de Trabajo**

El proceso de solicitud de una Orden de Trabajo inicia cuando un cliente decide llevar su vehículo a un taller mecánico, en donde solicitará la revisión de su vehículo, para determinar los desperfectos que ocasionan el mal funcionamiento de su vehículo. En el taller mecánico, se recibirá el automóvil del cliente, en donde será revisado por un trabajador, quien determinará las fallas del vehículo, estimando un tiempo de reparación, el cual será notificado al administrador del taller mecánico quien será el encargado de calcular el costo de la mano de obra realizada en el vehículo, para poder repararlo. Una vez se calcula el presupuesto, el administrador del taller mecánico notifica al cliente acerca del valor total del presupuesto, quien decidirá si deja su vehículo en el taller mecánico, para que el personal comience las labores de reparación del vehículo. Si el cliente rechaza el presupuesto, es libre de retirar su vehículo, dando por finalizado el proceso de solicitud de Orden de Trabajo, en caso contrario, el cliente entrega su vehículo el cual es registrado en el Sistema (SGOT) por el administrador del taller mecánico, quien procede a generar la Orden de Trabajo.

Para generar una Orden de Trabajo, el administrador ingresa los datos del vehículo al SGOT, posteriormente, asigna y registra un trabajador en la Orden de Trabajo, quien determinará los servicios necesarios para reparar el vehículo. Luego de registrar los servicios realizados en un vehículo, se registran los insumos utilizados en la reparación, junto con las horas de trabajo que demoró el trabajador en realizar la mano de obra, con el fin de calcular el valor total de la Orden de Trabajo, puesto que el SGOT posee el registro de los trabajadores del taller mecánico, en donde se incluye el valor de la mano de obra, por hora, de cada trabajador de la empresa. Una vez se calcula el valor total de la Orden de Trabajo, se completa la Orden de Trabajo, cambiando su estado a terminada, para proceder a imprimirla y entregársela al cliente quien realizara el pago de los servicios prestados por el taller mecánico, dando así por finalizado el proceso de solicitud de una Orden de Trabajo.

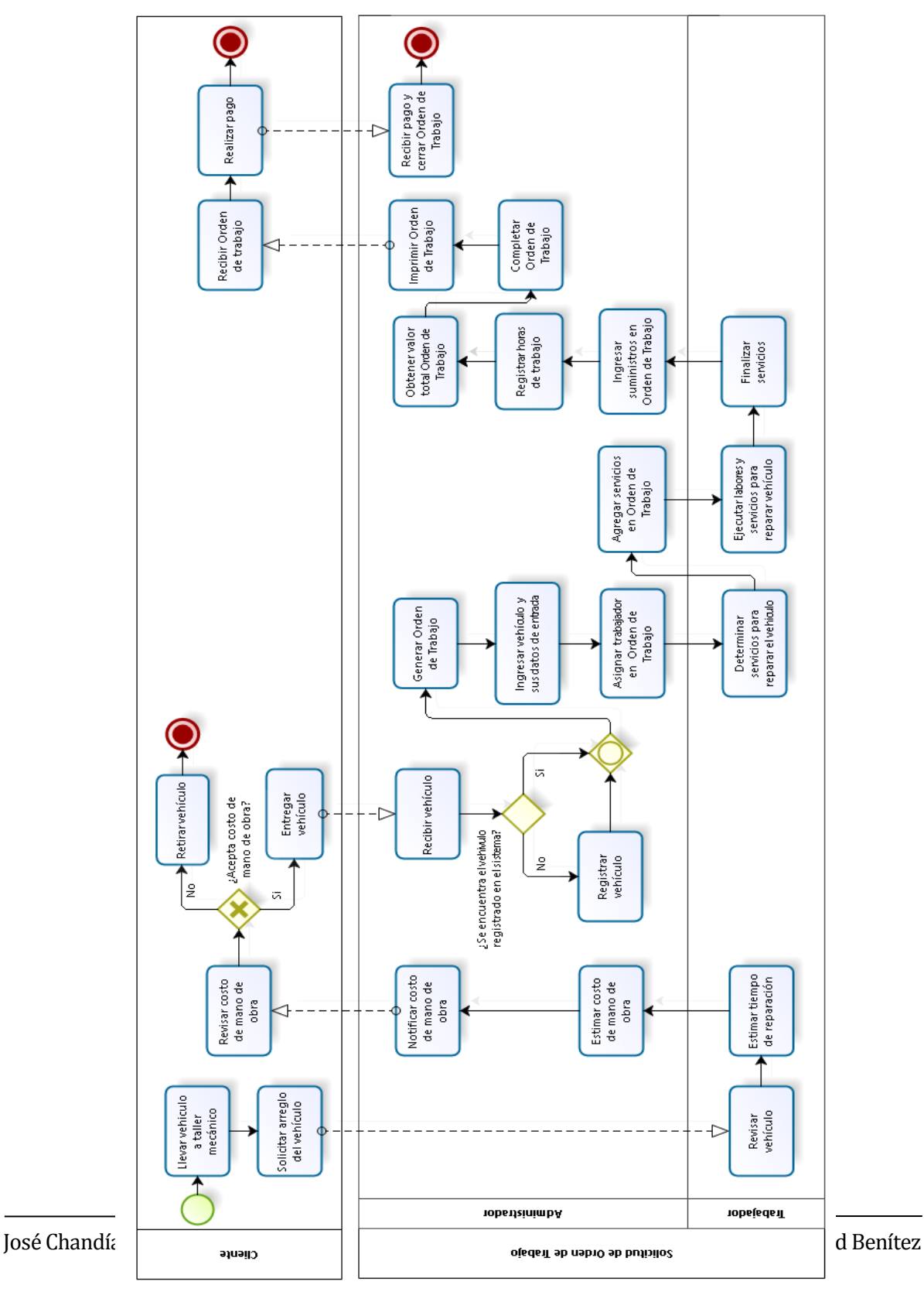

### **6.2 Diagrama de Casos de Uso**

En el presente dapítulo sDipgesentaale losodiagramas de casos de iuso der o espondientes a aolución propuesta.

#### **6.2.1 Diagrama de Casos de Uso SWR.**

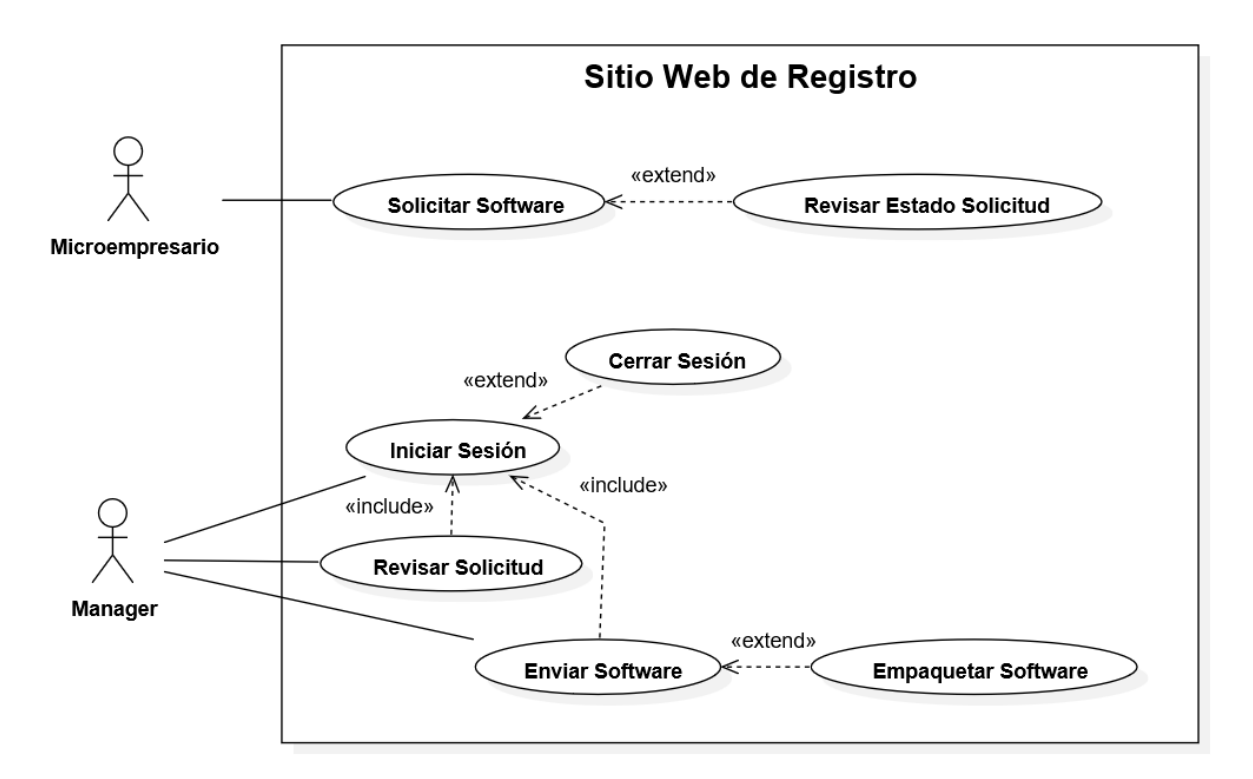

Figura 4: Diagrama de Casos de Uso del **SWR**

 $\begin{bmatrix} 42 \end{bmatrix}$ 

## **6.2.2 Diagrama de Casos de Uso SGOT.**

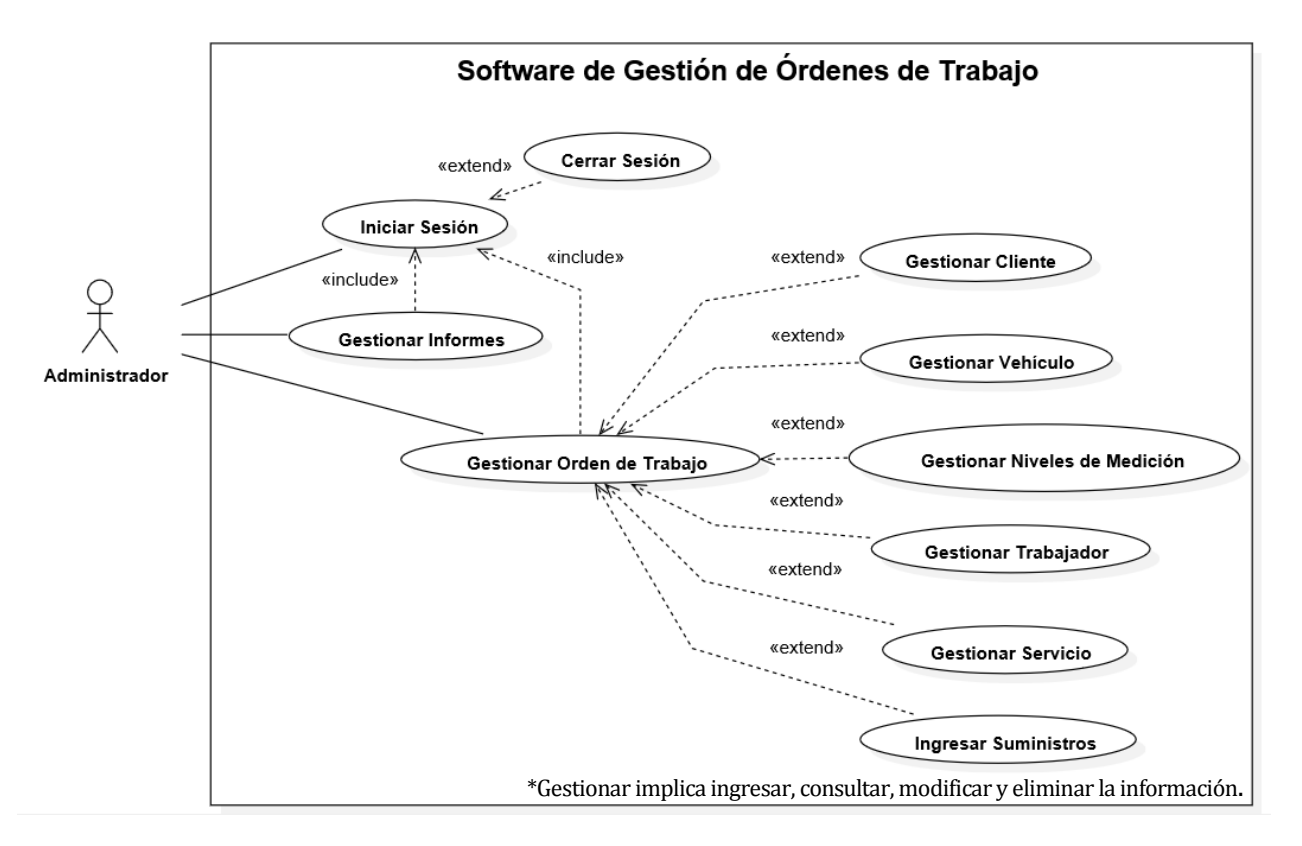

Figura 5: Diagrama de Casos de Uso del **SGOT**

## **6.2.3 Actores**

A continuación, se muestran y describen los actores de los Sistemas, diferenciado la función que cumple cada uno dentro de los mismos, para el SWR el **Actor-01** y **Actor-02** y para el SGOT el **Actor-03**.

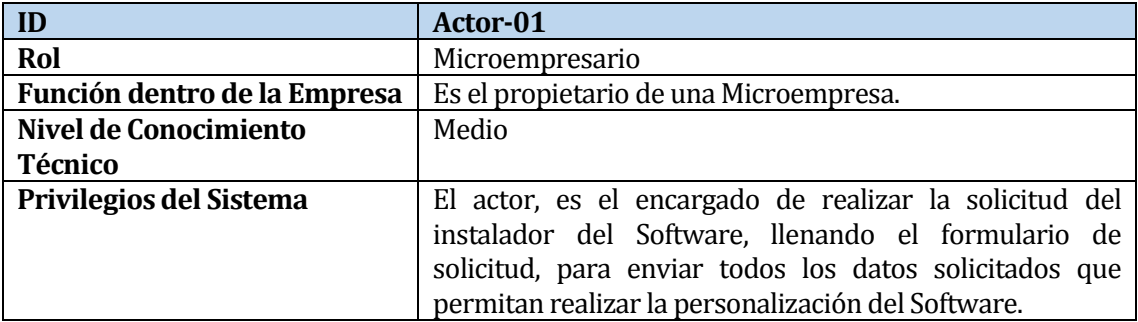

Tabla 11: Descripción del actor Microempresario.

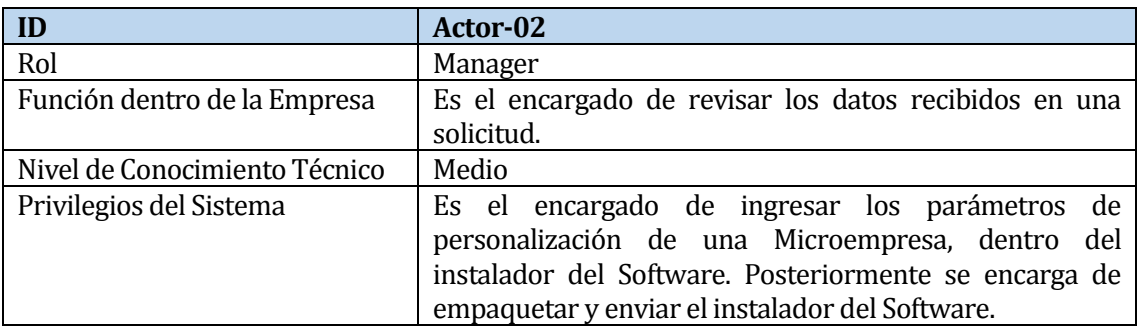

Tabla 12: Descripción del actor Manager.

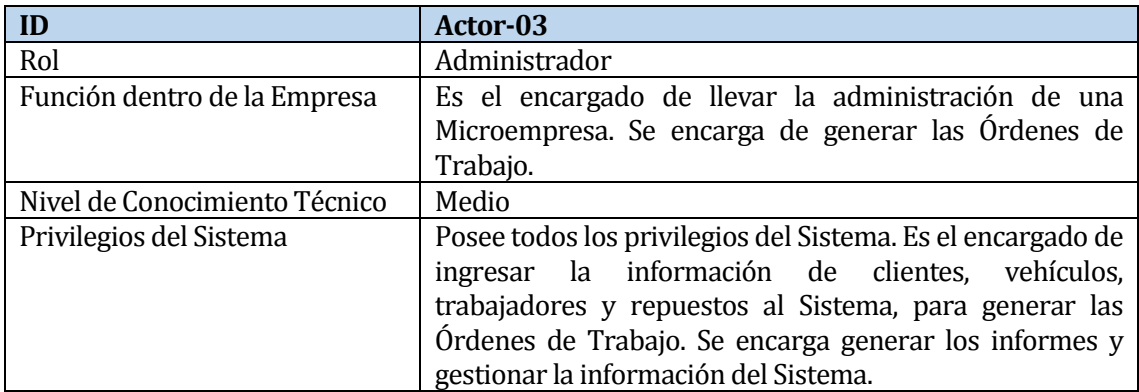

Tabla 13: Descripción del actor Administrador.

José Chandía Contreras **Andrés Cid Benítez** Andrés Cid Benítez

## **6.2.4 Especificación de los Casos de Uso**

A continuación, se describen cada uno de los casos de uso que se presentan en los diagramas expuestos al inicio de este capítulo.

## **6.2.4.1 Especificación de Casos de Uso SWR**

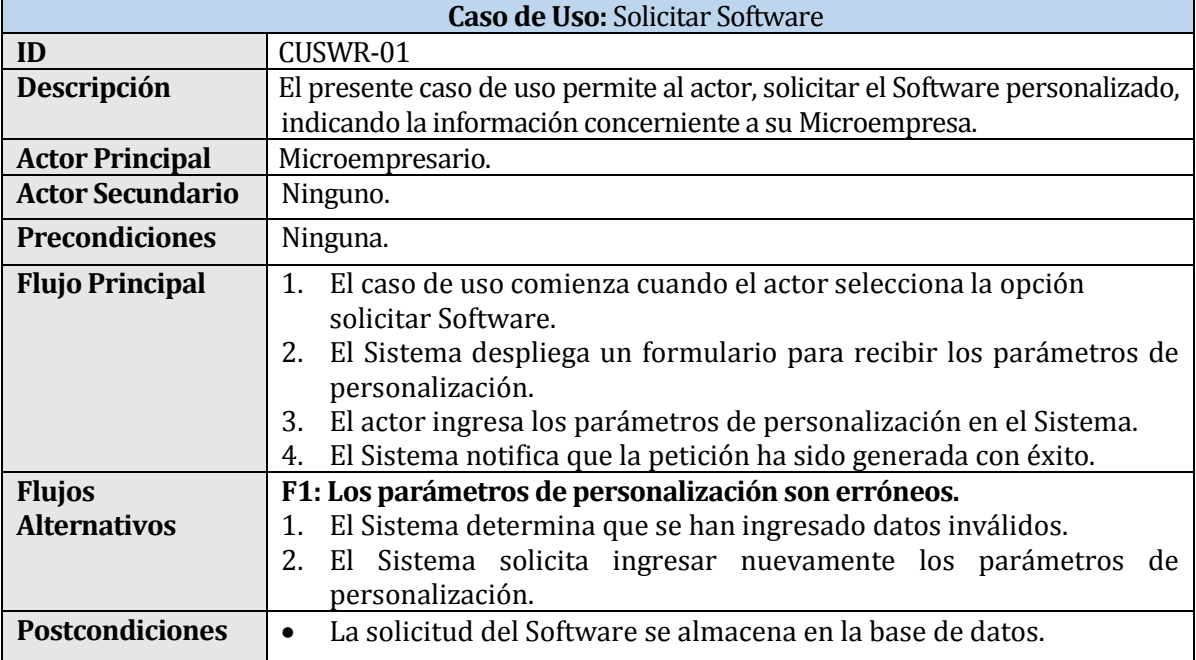

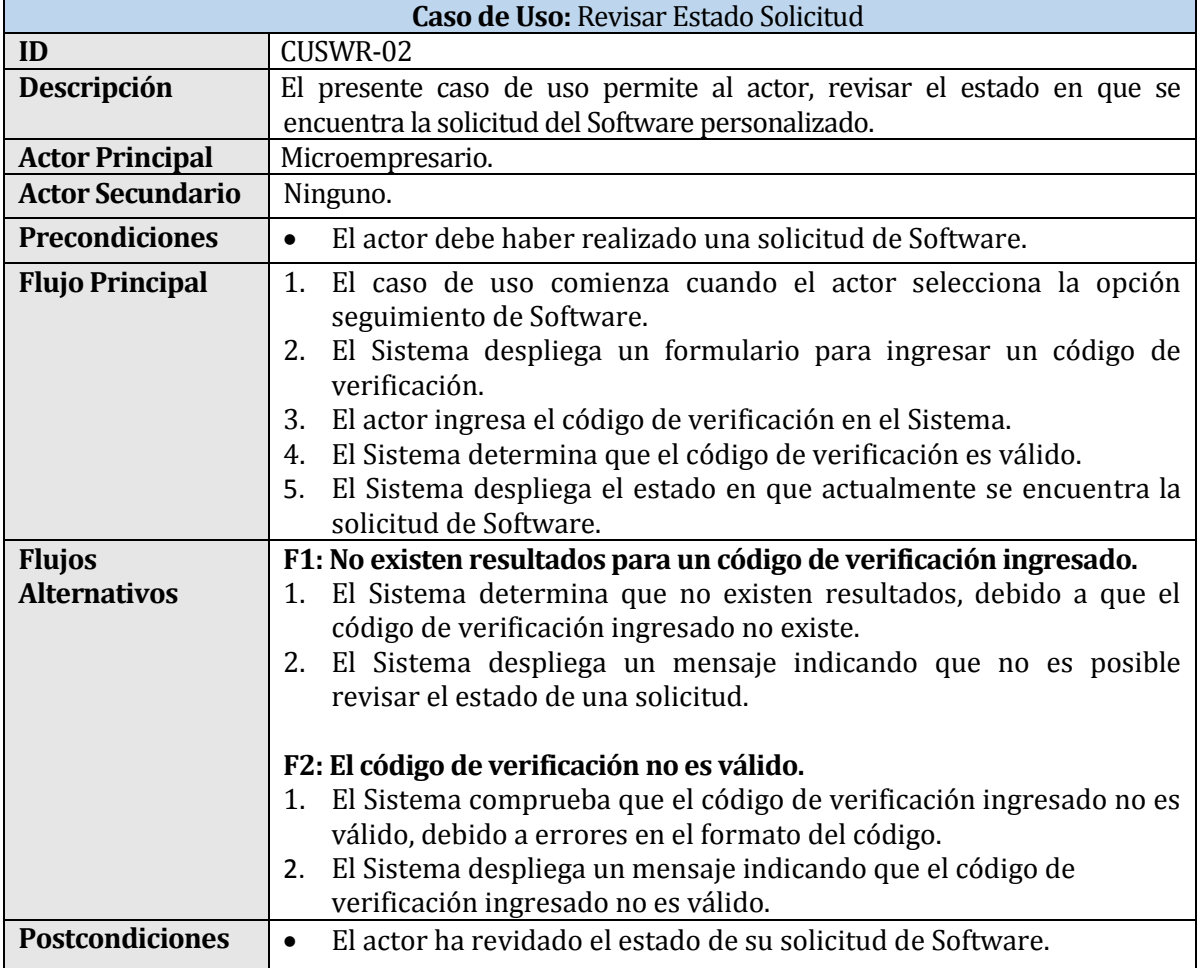

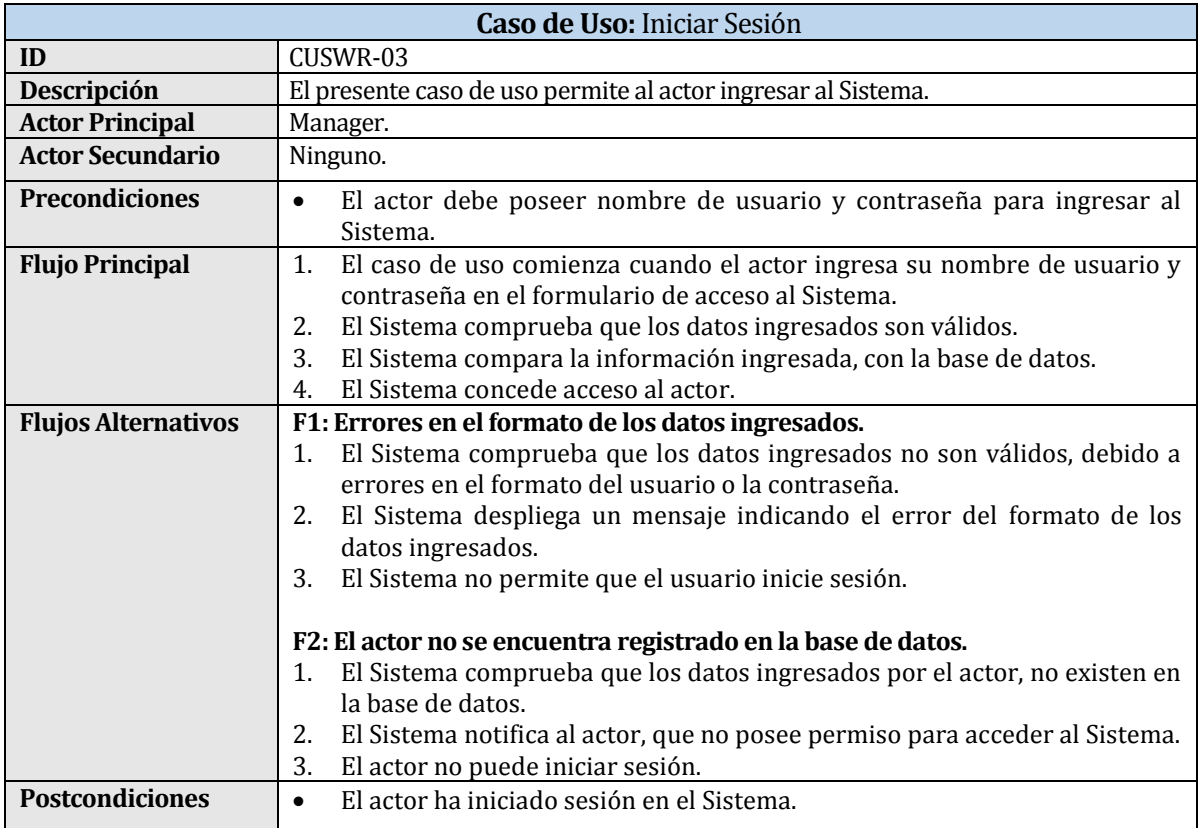

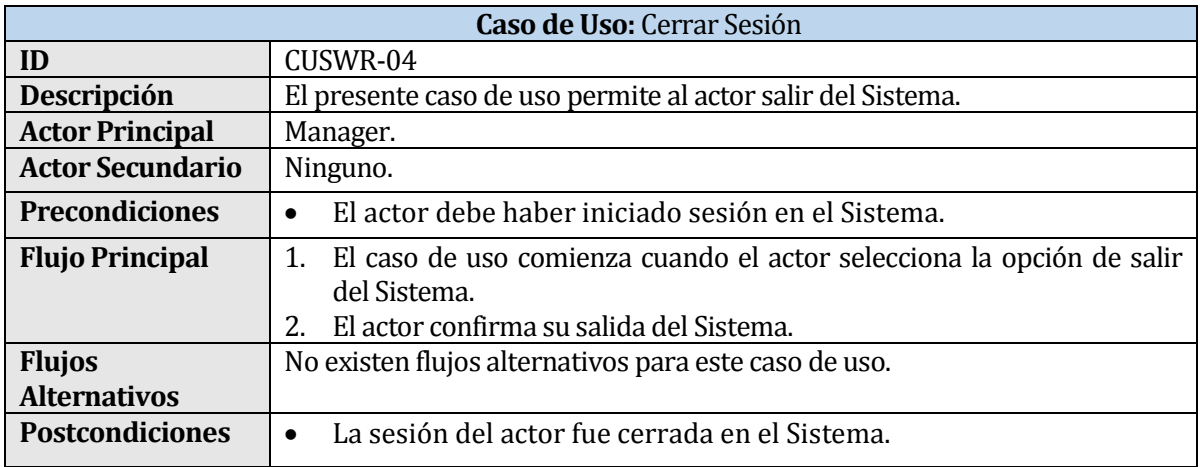

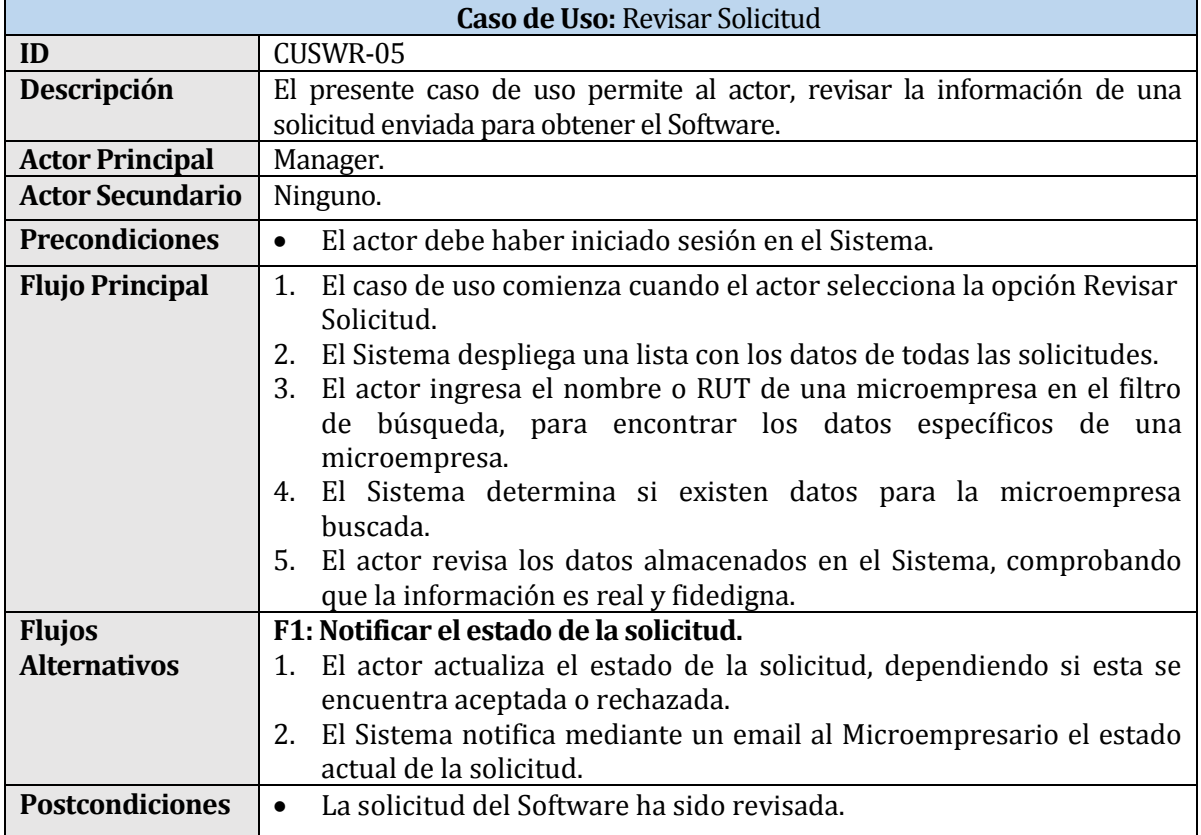

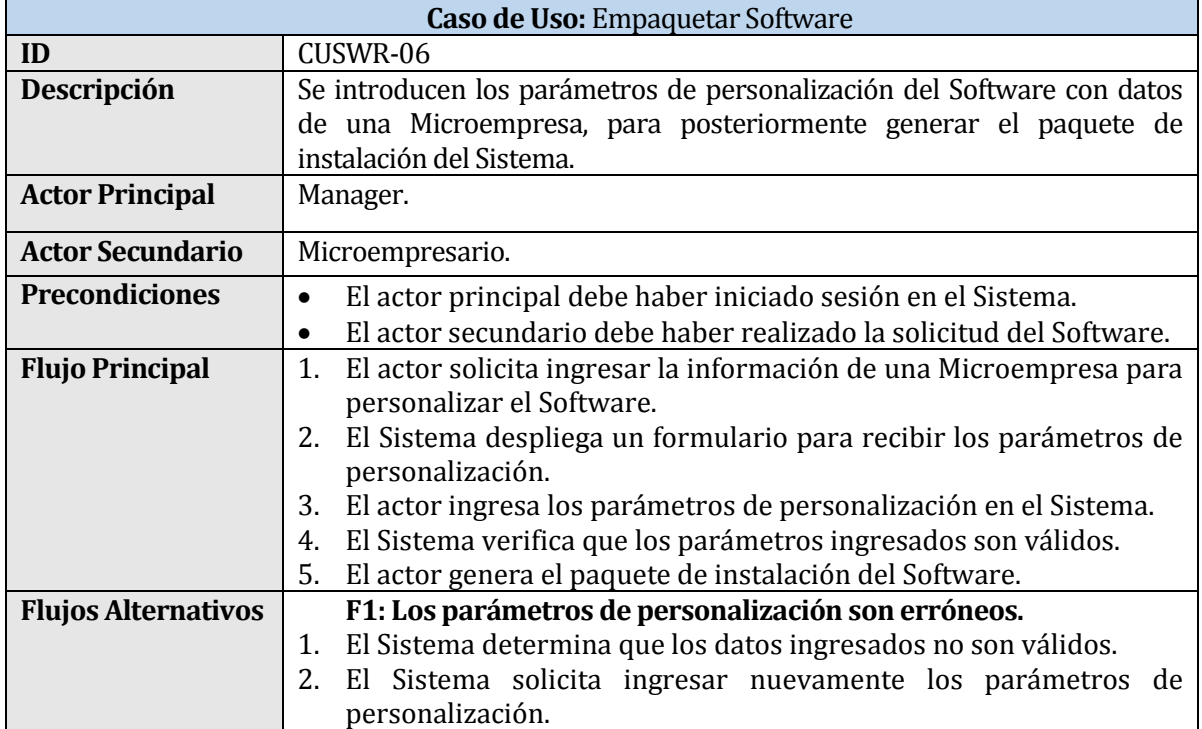

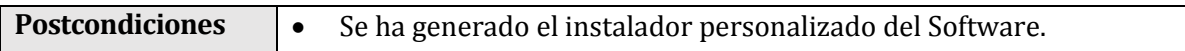

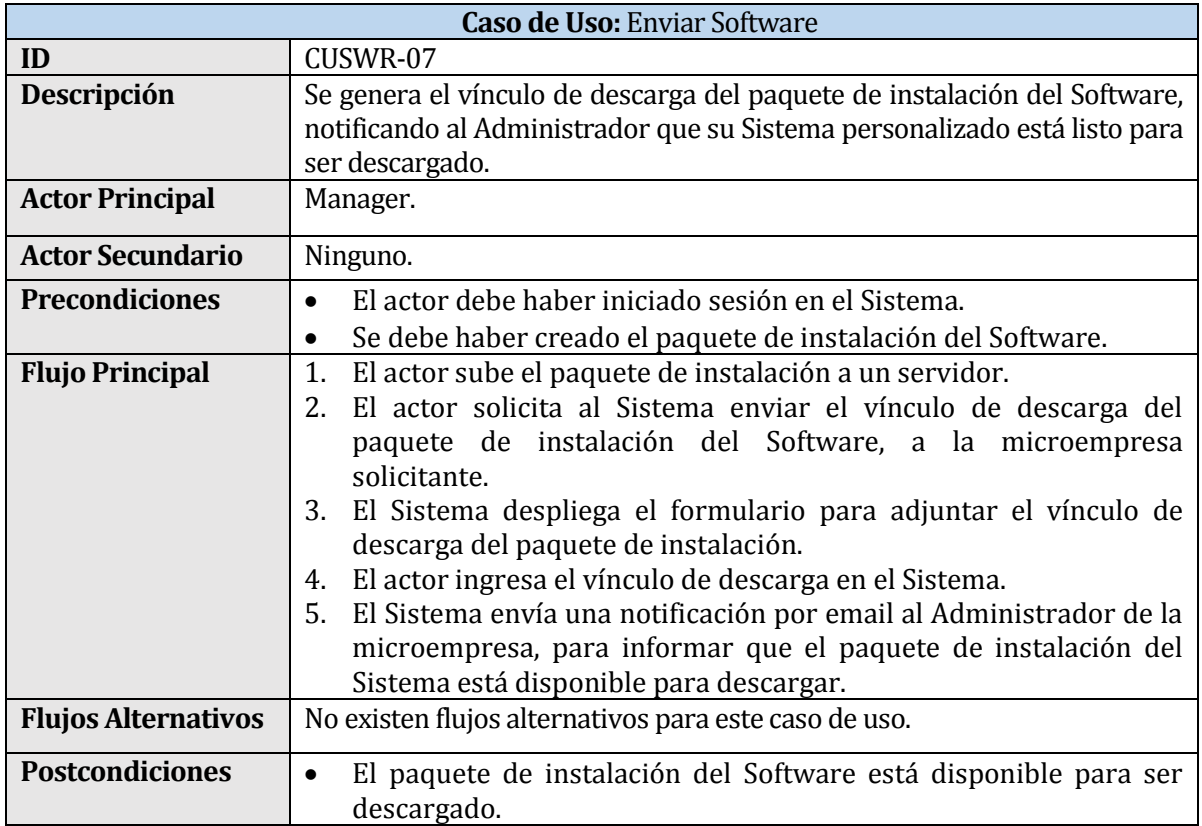

## **6.2.4.2 Especificación de Casos de Uso SGOT**

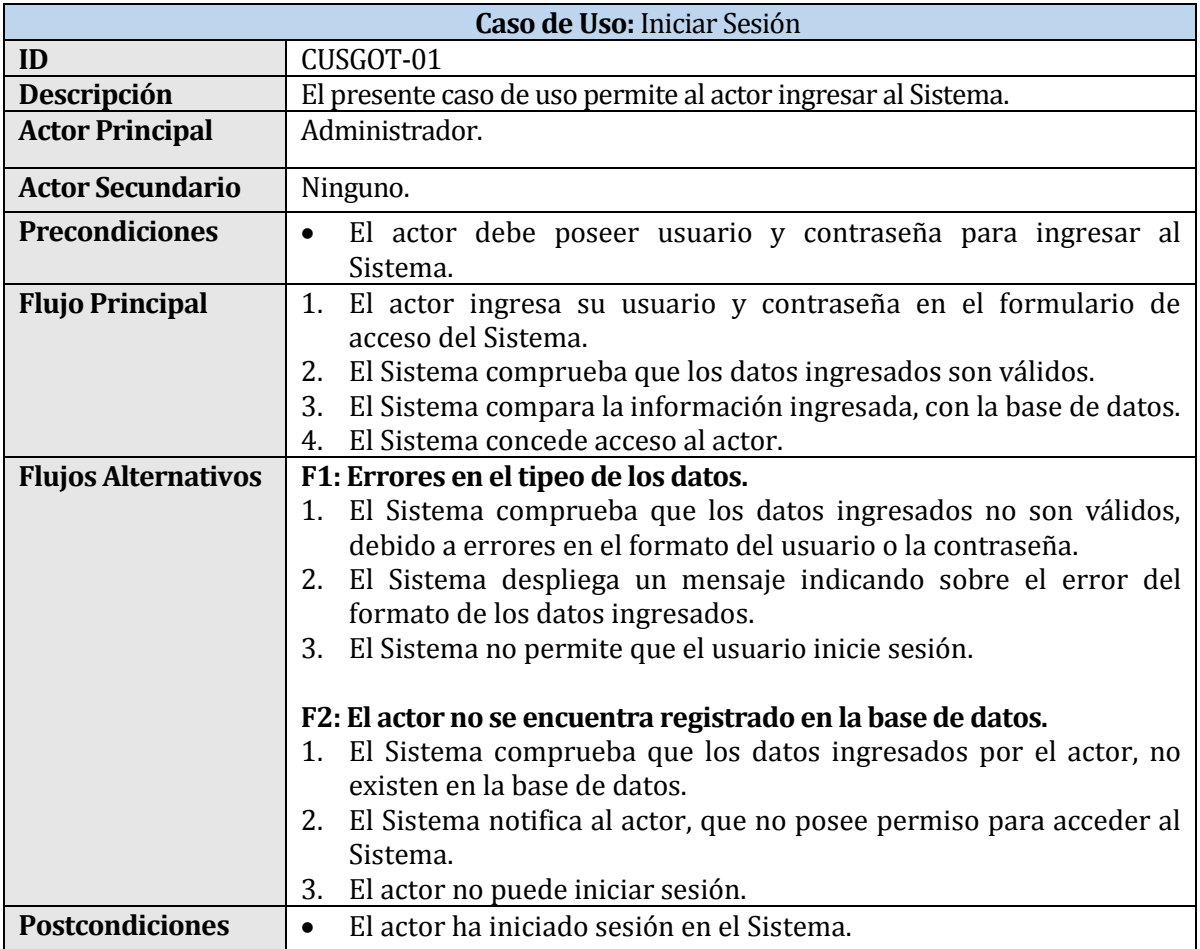

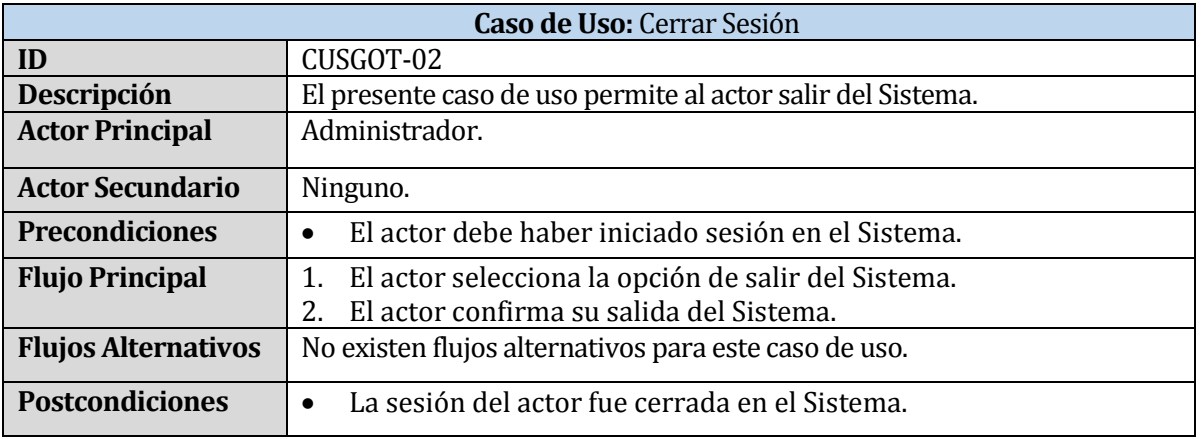

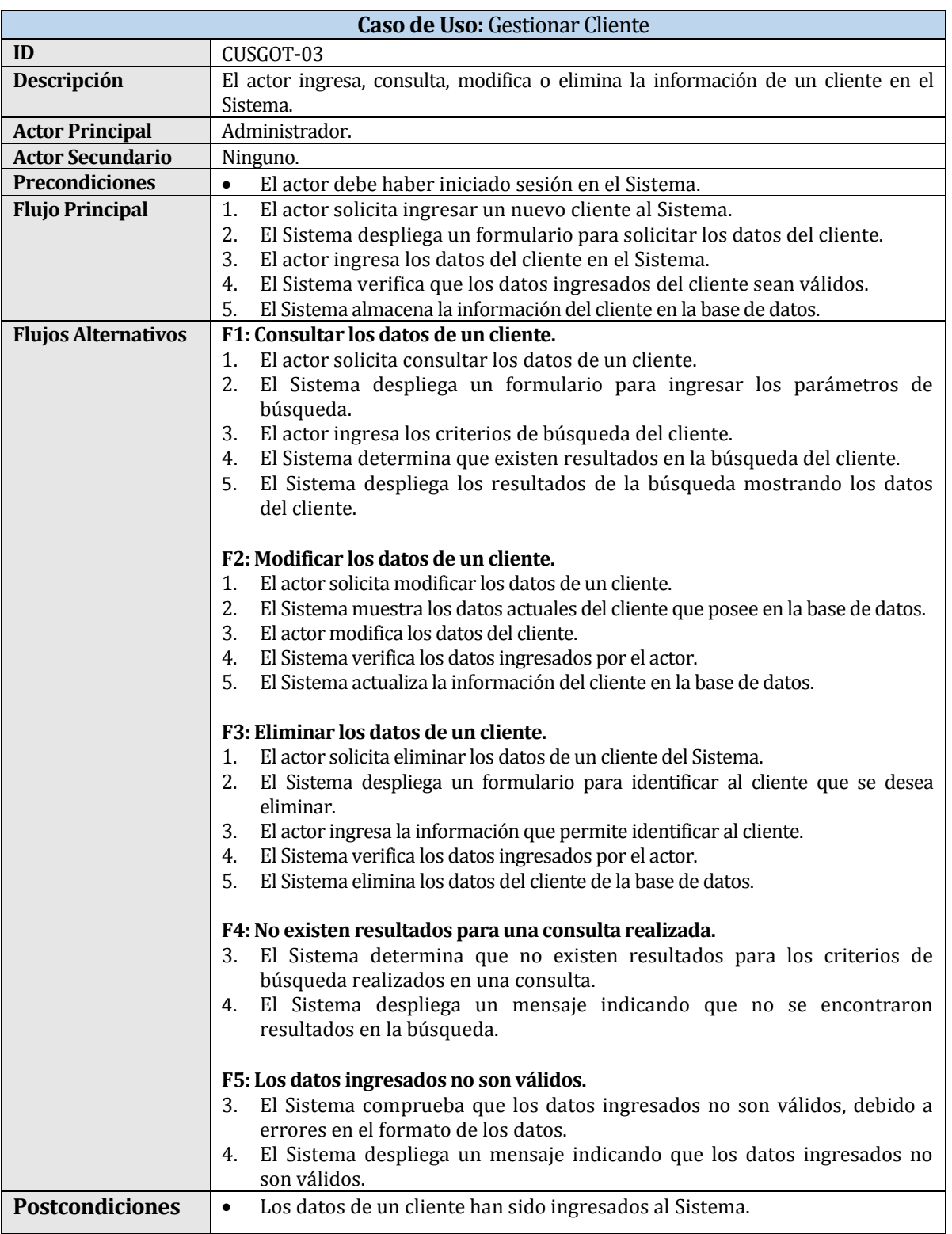

 $\left( 51 \right)$ 

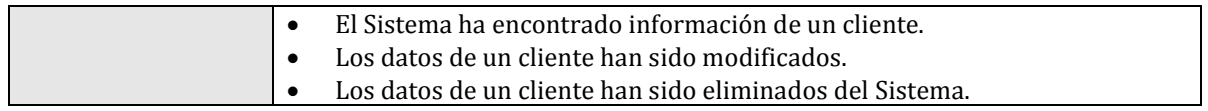

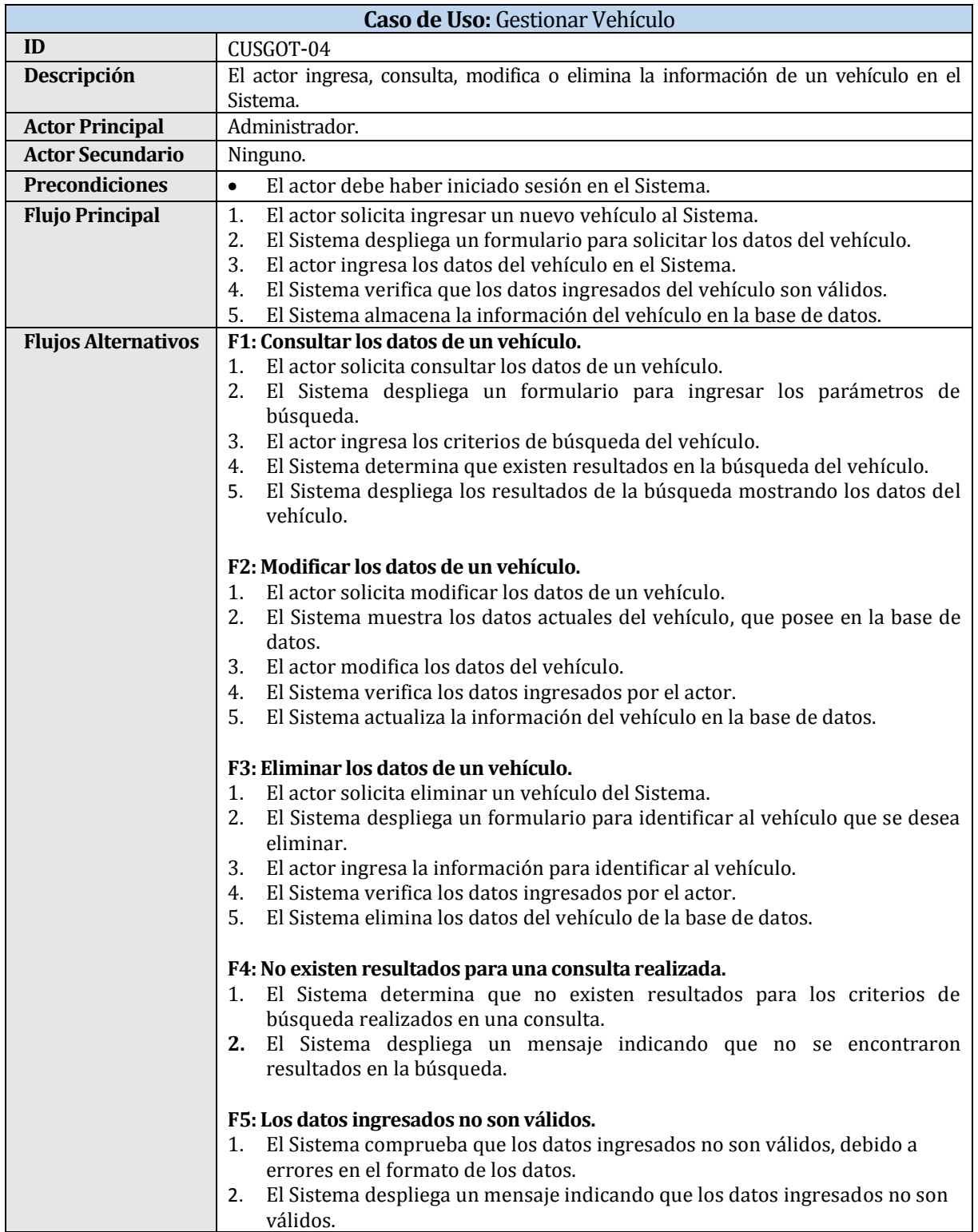

 $\left( 52 \right)$ 

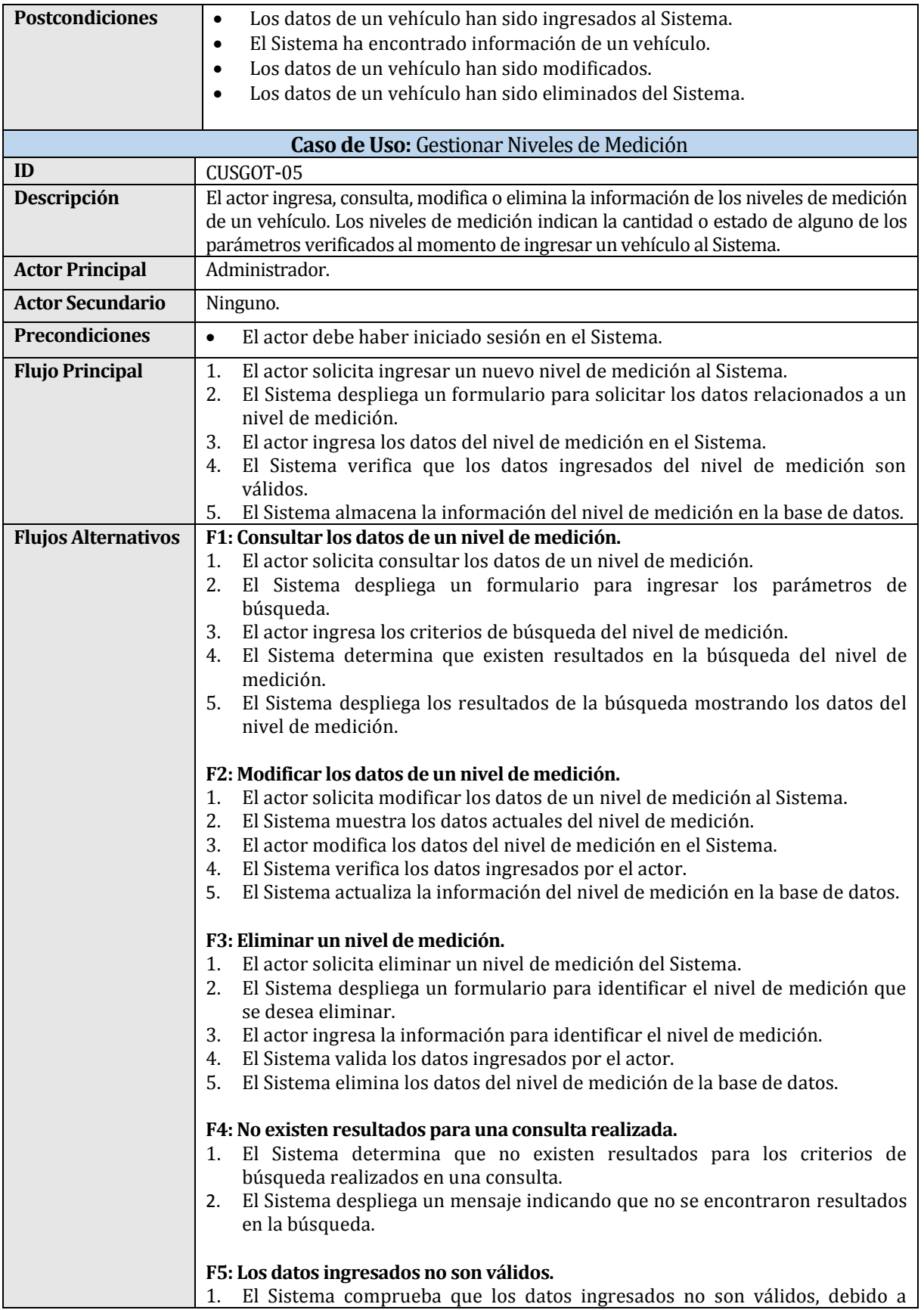

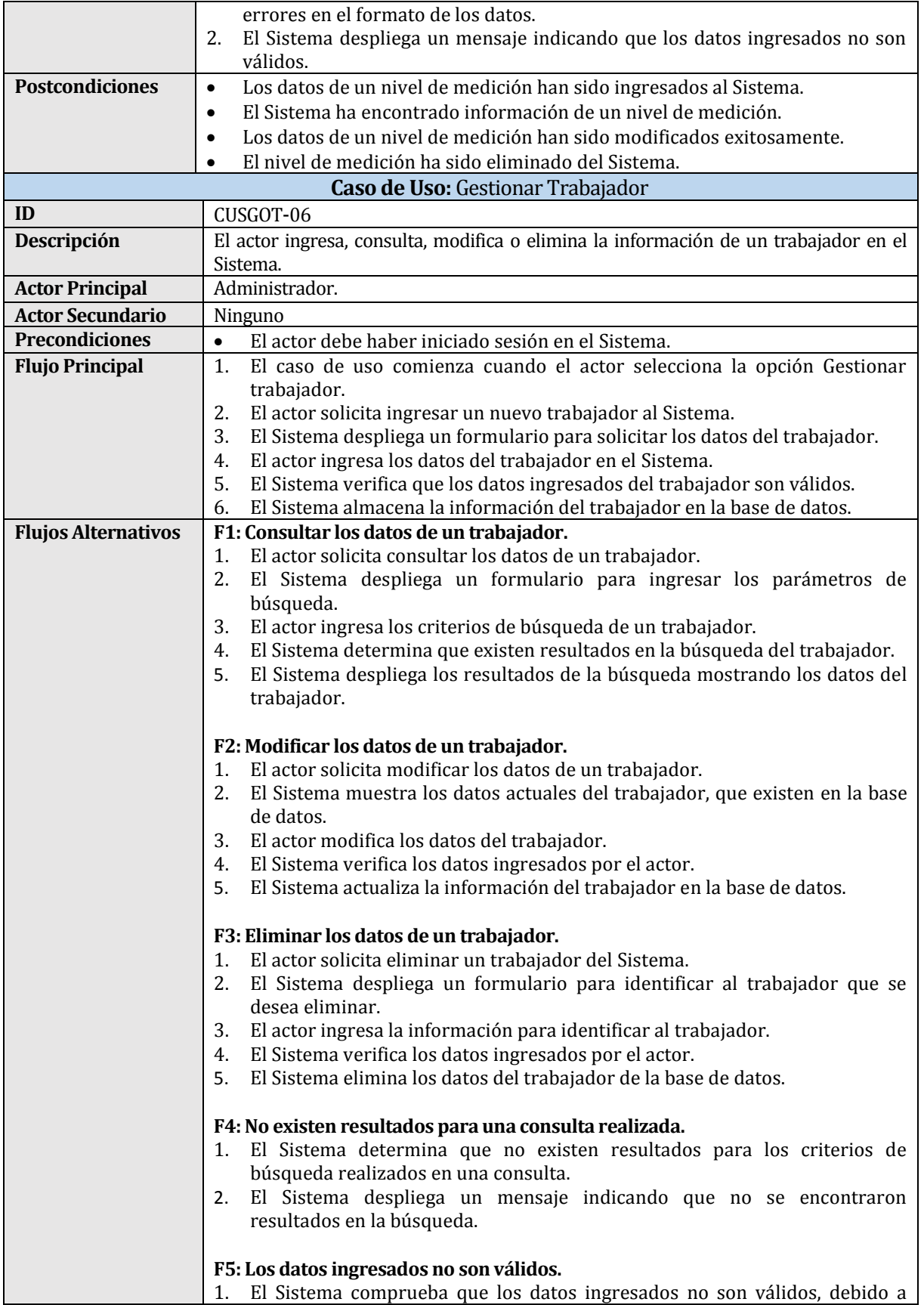

 $\cdot$   $\left( 54 \right)$ 

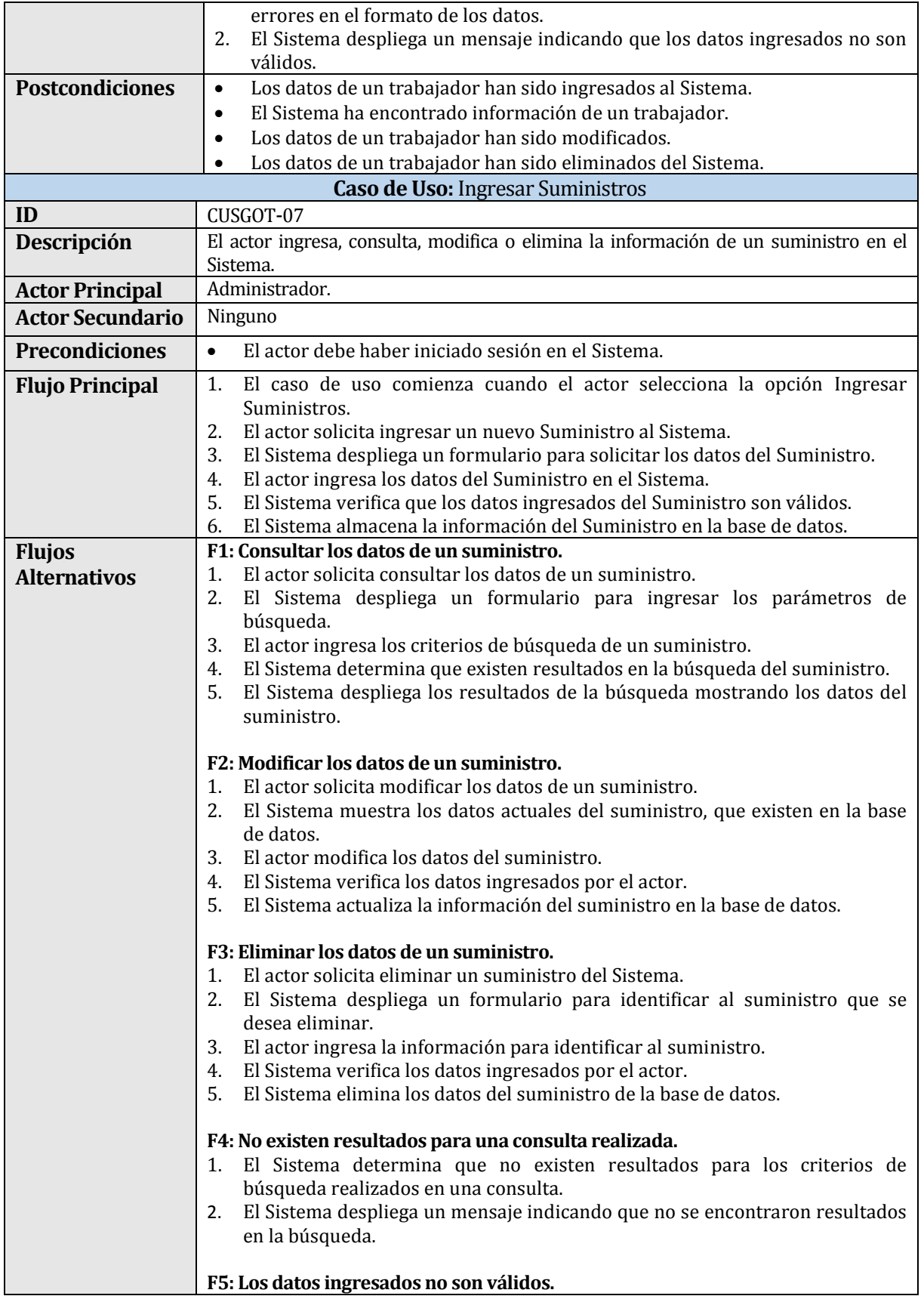

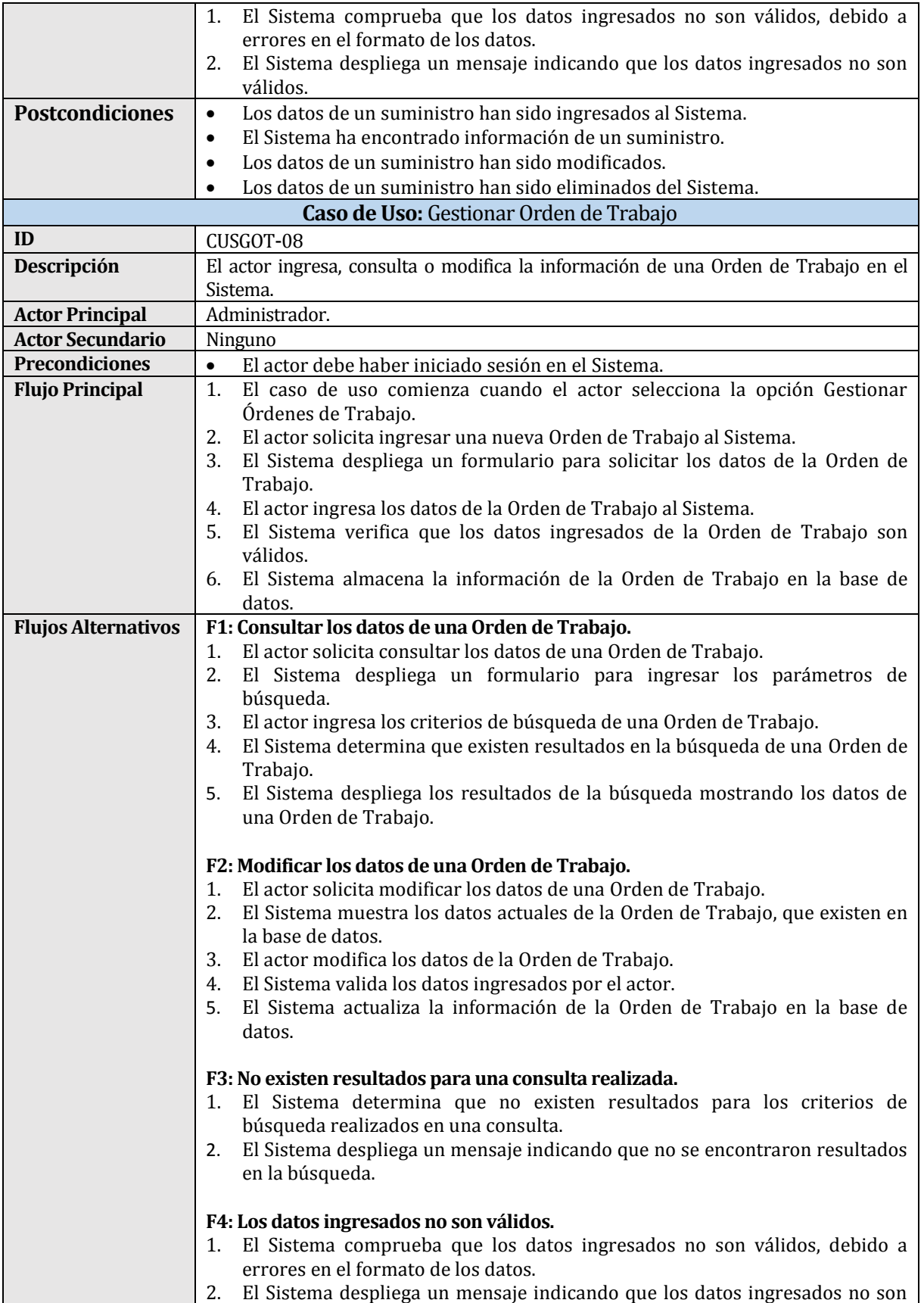

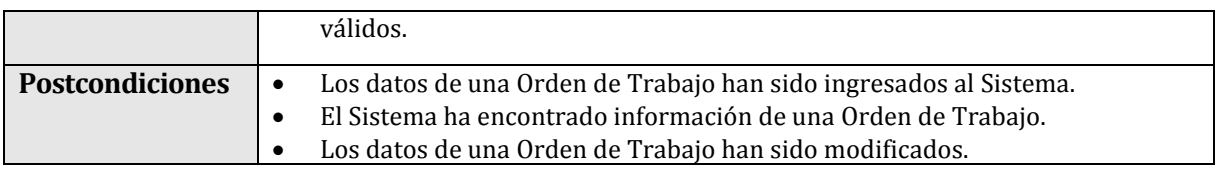

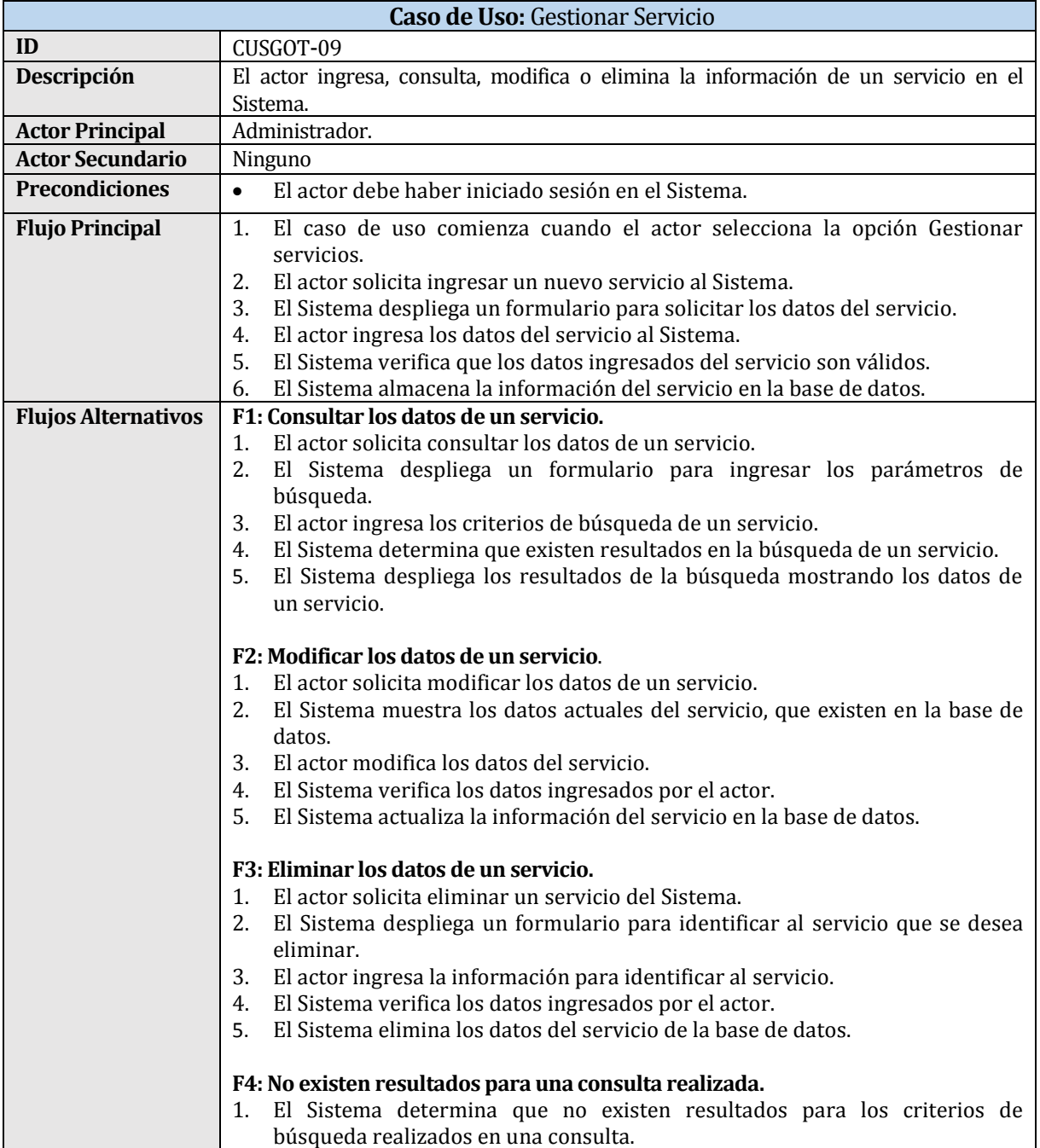

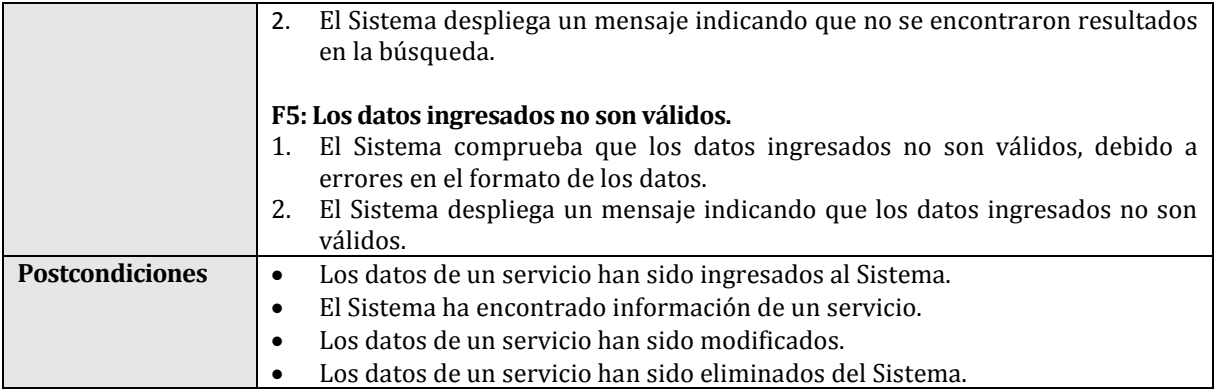

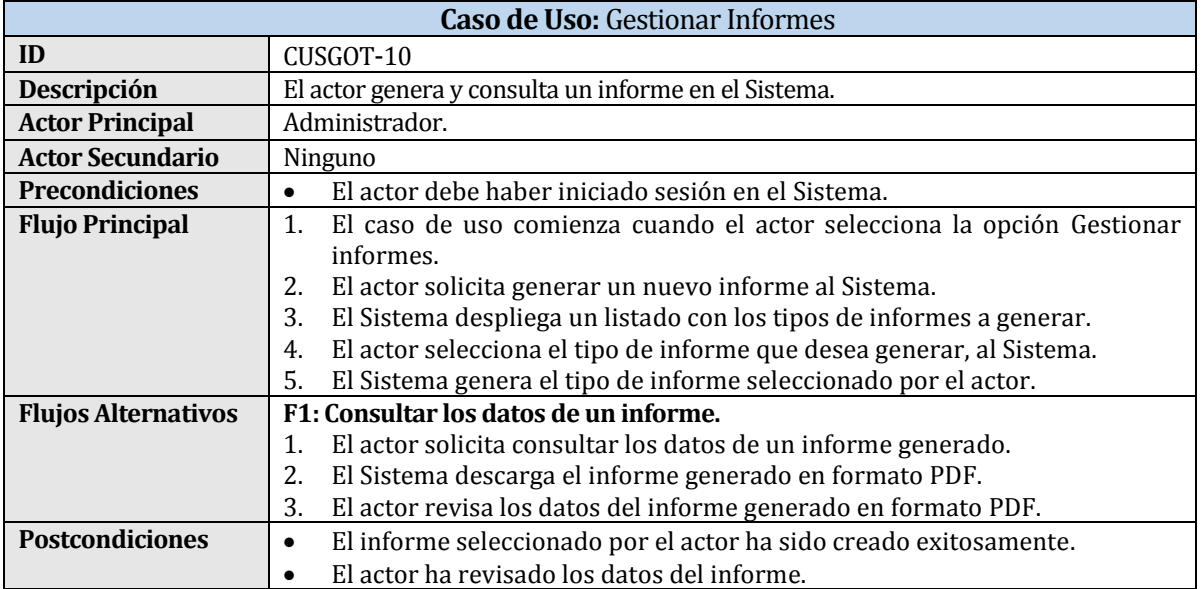

#### **6.3 Modelamiento de datos**

En el presente capítulo se presentan los modelos de datos que han sido creados, uno relacionado con el SGOT y el otro con el SWR.

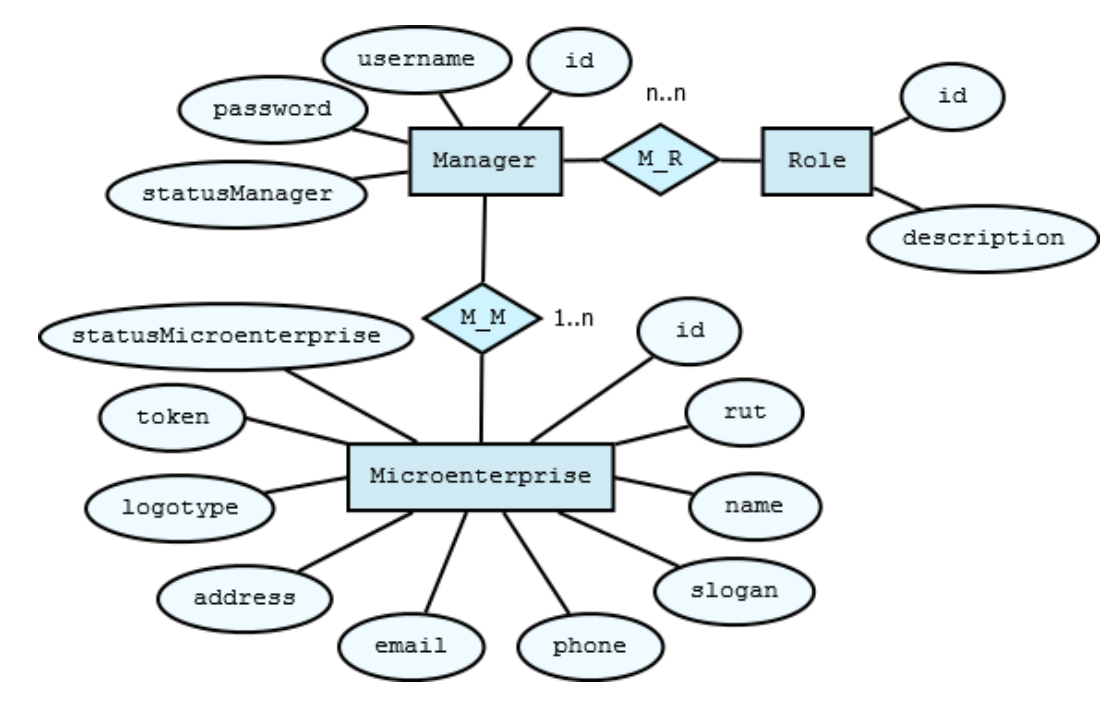

A continuación, se presenta el Modelo Entidad-Relación correspondiente al SWR.

Figura 6: Modelo Entidad-Relación del **SWR.**

A continuación, se describen las entidades representadas en el Modelo Entidad-Relación:

- **Manager**: Esta entidad representa al administrador del SWR. Posee los atributos *id, username, password y statusManager*, que permiten autentificar y autorizar su ingreso como administrador del Sistema.
- **Microenterprise**: Esta entidad representa a una Microempresa que desea solicitar el instalador del Software (SGOT). Posee los atributos *id, rut, name, slogan, phone, email, address, logotype, token y statusMicroenterprice*, que permiten identificar y contactar a la empresa. Estos atributos son utilizados para personalizar el instalador del SGOT.

 $\left[ 59 \right]$ 

José Chandía Contreras Andrés Cid Benítez

 **Role**: Esta entidad representa los tipos de cuentas que posee el Sistema (SWR). En ella se encuentran los atributos *id y description*, que permiten identificar el tipo de cuenta con el cual ingresa un usuario al SWR.

A continuación, se presenta el Modelo Entidad-Relación correspondiente al SGOT.

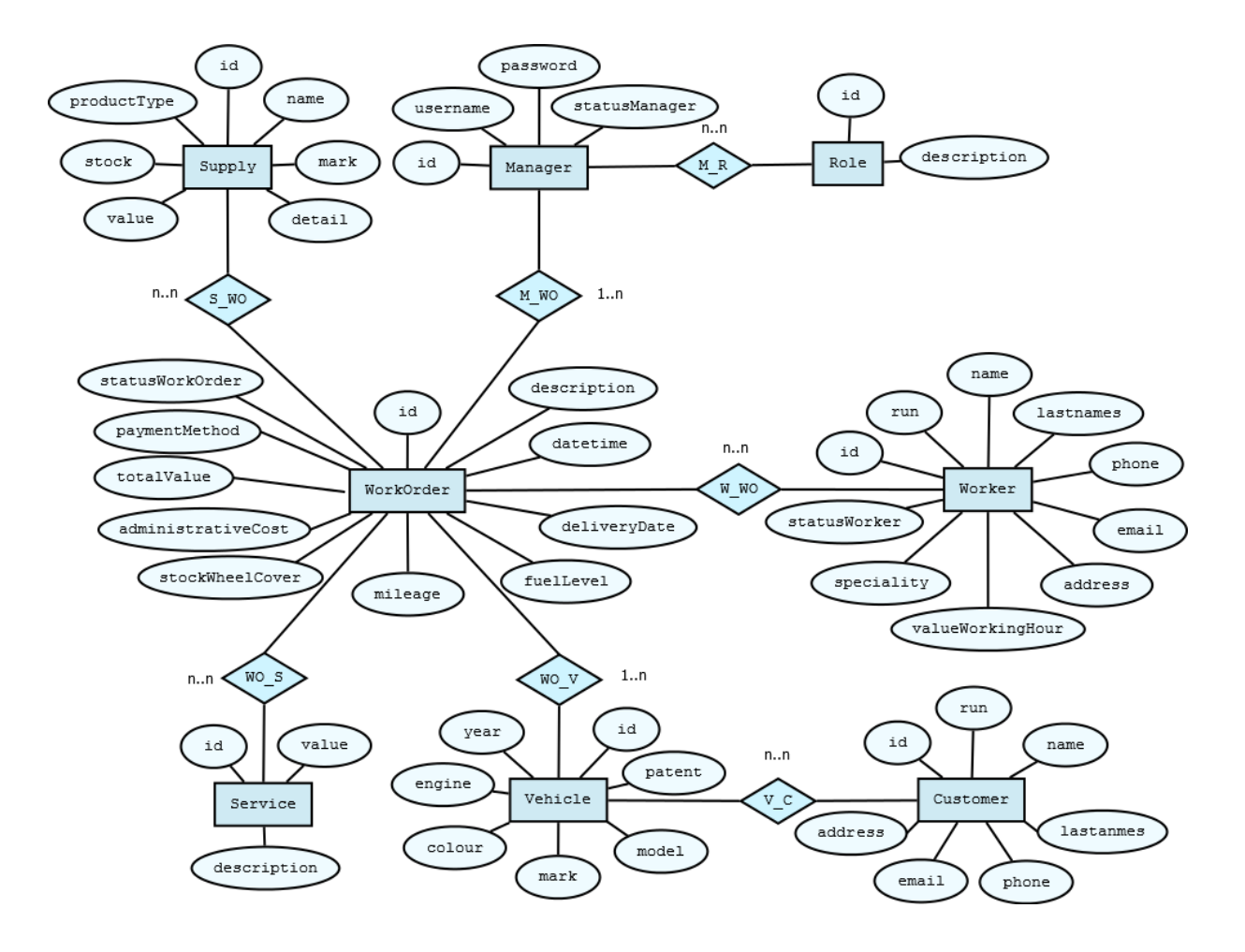

Figura 7: Modelo Entidad-Relación del **SGOT**.

 $\begin{bmatrix} 60 \end{bmatrix}$ 

A continuación, se describen las entidades representadas en el Modelo Entidad-Relación:

- **Customer:** Esta entidad representa a los clientes, dueños de los vehículos que son llevados a reparar a una Microempresa del rubro de los talleres mecánicos. En ella se encuentran los atributos *id, run, name, lastnames, email, phone y address* que permiten identificar a un cliente, junto con almacenar su información de contacto.
- **Manager:** Esta entidad representa al administrador del SGOT, quien tiene todos los privilegios del Sistema. Posee los atributos *id, username, password y statusManager*, que permiten autentificar y autorizar su ingreso como administrador del Sistema.
- **Role:** Esta entidad representa los tipos de cuenta que posee el Sistema. En ella se encuentran los atributos *id y description*, que permiten identificar el tipo de cuenta con el cual ingresa un usuario al SGOT.
- **Service**: Esta entidad representa los servicios realizados a un vehículo, los cuales son registrados dentro de cada Orden de Trabajo. En ella se encuentran los atributos *id, value y description*, que permiten identificar las características del servicio.
- **Supply:** Esta entidad representa a los suministros utilizados en la reparación de un vehículo. Acá se encuentran representados los repuestos y materiales utilizados en cada Orden de Trabajo. Posee los atributos *id, name, mark, detail, value, stock y productType*, que permiten identificar a un suministro.
- **Vehicle:** Esta entidad representa a los vehículos que son llevados a una Microempresa del rubro de los talleres mecánicos con el fin de ser reparados. Posee los *atributos id, patent, model, mark, colour, Engine y year*, que permiten registrar las características y los datos de entrada de un vehículo.
- **Worker:** Esta entidad representa a un trabajador perteneciente a una Microempresa del rubro de los talleres mecánicos. Es el encargado de realizar las reparaciones de un vehículo. Posee los atributos *id, run, name, lastnames, phone, email, address, valueWorkingHour, speciality y statusWorker,* que permiten almacenar la información para identificar a un trabajador, junto con su especialidad, información de contacto y el valor por hora de su mano de obra.
- **WorkOrder:** Esta entidad representa las Órdenes de Trabajo generadas dentro de una Microempresa del rubro de los talleres mecánicos. Posee los atributos *id, description,*

 $\begin{pmatrix} 61 \end{pmatrix}$ 

*datetime, deliveryTime, fuelLevel, mileage, stockWheelCover, administrariceCost, totalValue y paymentMethod, statusWorkOrder,* que permiten registrar la razón por la cual fue traído un vehículo a reparación, incluyendo el registro del nivel de combustible y la cantidad de taparuedas, con la finalidad de entregar el vehículo con los mismos componentes y niveles con que ingresó al taller mecánico.

## **7 DISEÑO**

En el presente capítulo se muestra el diseño de la aplicación, pasando primero por el detalle del diseño físico de la base de datos, para posteriormente mostrar el diseño funcional y el diseño de interfaz y navegación.

#### **7.1 Diseño de Físico de la base de datos.**

A continuación, se muestra el diseño físico de la base de datos que será usado para la creación e implementación de la misma, la que almacenará lo más importante de los Sistemas desarrollados, que corresponde a la información. Los diagramas del diseño físico de la base de datos del SWR y del SGOT (Figura 8 y Figura 9) han sido creados utilizando la nomenclatura establecida dentro del Software StarUML, que es una herramienta de Diseño de diagramas UML.

## **7.1.1 Diseño físico de la base de datos del SWR.**

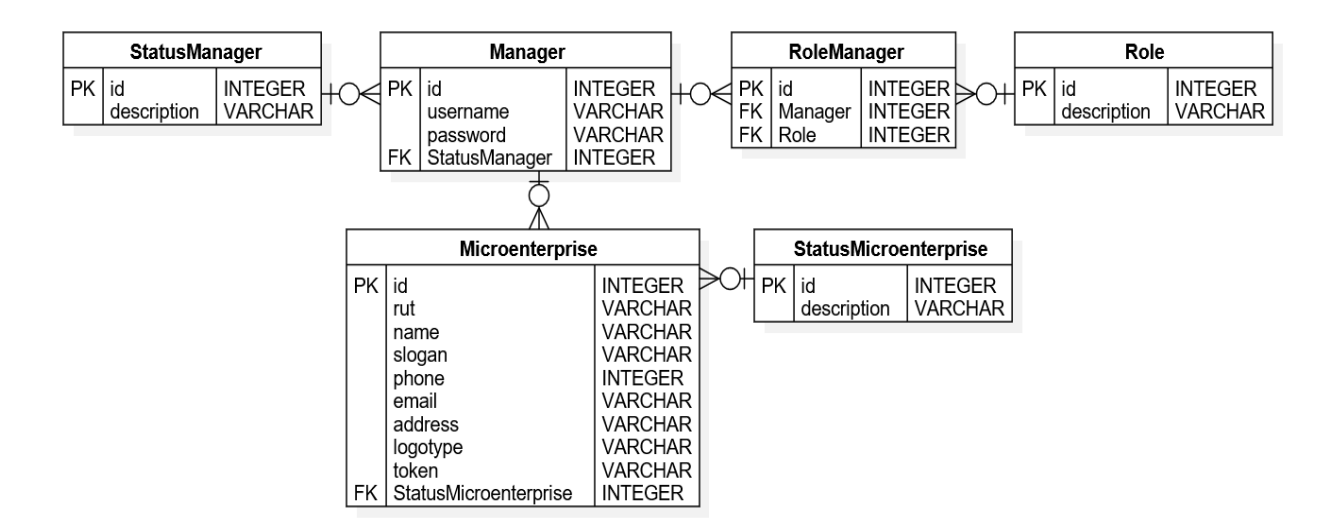

Figura 8: Diseño Físico de la Base de Datos **SWR**.

En la Figura 8 se muestra el modelo de la base de datos correspondiente al SWR. Se muestran las tablas finales obtenidas a partir del Modelo Entidad-Relación del mismo Software (Figura 6), resultando un total de 6 tablas para administrar los datos dinámicamente, incluyendo en este número las 3 nuevas tablas obtenidas (StatusManager, RoleManager y StatusMicroenterprise), debido a los tipos de relación contenidos en el Modelo Entidad-Relación antes mencionado.

 $\begin{pmatrix} 62 \end{pmatrix}$ 

José Chandía Contreras Andrés Cid Benítez

Un detalle de la función de cada una de las nuevas tablas generadas se describe a continuación:

- **RoleManager**: Tabla generada a partir de la relación muchos-a-muchos que poseen las entidades Role y Manager en el Modelo Entidad-Relación del SWR (Figura 6). Esta tabla solo almacena el identificador de un Administrador y su Rol correspondiente, en cada una de sus filas, para que las entidades sean relacionadas de manera correcta.
- **StatusManager**: Tabla generada para almacenar cada uno de los estados del Administrador del SWR, su función es ser una tabla de traducción que almacena una descripción que representa los tipos de estado que puede tomar un Administrador.
- **StatusMicroenterprise**: Tabla generada para almacenar cada uno de los estados de la Microempresa solicitante del SGOT, su función es ser una tabla de traducción que almacena una descripción que representa los tipos de estado que puede tomar una Microempresa.

**7.1.2 Diseño físico de la base de datos del SGOT.**

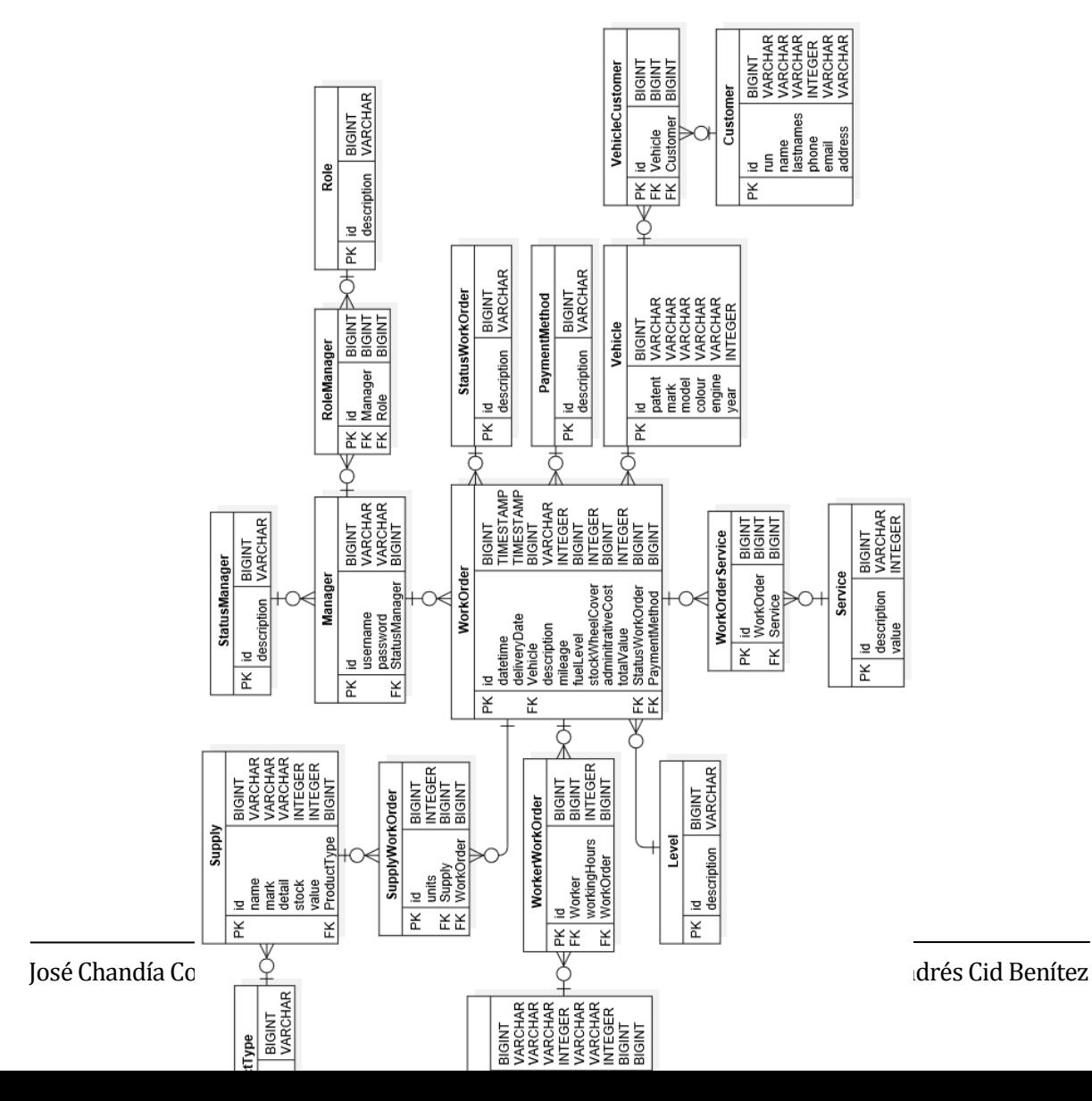

En la Figura 9 se muestra el modelo de la base de datos correspondiente al SGOT. Se Figura 9: Diseño Físico de la Base de Datos del **SGOT.** muestran las tablas finales obtenidas a partir del Modelo Entidad-Relación del mismo Software (Figura 7), resultando un total de 21 tablas para administrar los datos dinámicamente, incluyendo en este número las 13 nuevas tablas obtenidas, debido a los tipos de relación contenidos en el Modelo Entidad-Relación antes mencionado.

Un detalle de la función de cada una de las nuevas tablas generadas se describe a continuación:

- **Level**: Tabla generada para almacenar los niveles de medición que puede llegar a tener el combustible almacenado en el estanque de un vehículo, dato que será guardado en la checklist de entrada de cada vehículo. Su función es ser una tabla de traducción que almacena una descripción, que representa el nivel de combustible, el cual puede ser, un cuarto, un medio, tres cuartos y lleno.
- **PaymentMethod:** Tabla generada para almacenar los distintos medios de pago, con los cuales un cliente puede realizar el pago de una Orden de Trabajo. Su función es ser una tabla de traducción que almacena una descripción que permite identificar los medios de pago con los cuales se puede cancelar el total de los trabajos realizados en una Orden de Trabajo.
- **ProductType**: Tabla generada para almacenar los distintos tipos de suministros utilizados en una Orden de Trabajo, su función es ser una tabla de traducción que almacena una descripción que permite identificar el tipo de suministro utilizado en la reparación de un vehículo. Un suministro puede ser un repuesto, lubricante, cables, baterías, aceite, neumáticos, etc., haciendo referencia a los materiales ocupados para realizar la reparación de un vehículo.
- **RoleManager**: Tabla generada a partir de la relación muchos-a-muchos que poseen las entidades Role y Manager en el Modelo Entidad-Relación del SGOT (Figura 7). Esta tabla

 $\begin{bmatrix} 65 \end{bmatrix}$ 

solo almacena el identificador de un Administrador y su Rol correspondiente, en cada una de sus filas, para que las entidades sean relacionadas de manera correcta.

- **Speciality:** Tabla generada para almacenar los distintos tipos de especialidades que pueden poseer los trabajadores de una Microempresa, su función es ser una tabla de traducción que almacena una descripción que permite identificar la especialidad que posee un trabajador.
- **StatusManager**: Tabla generada para almacenar cada uno de los estados del Administrador del SGOT, su función es ser una tabla de traducción que almacena una descripción que representa el estado que puede tomar un Administrador.
- **StatusWorker**: Tabla generada para almacenar cada uno de los estados de los trabajadores de una Microempresa, su función es ser una tabla de traducción que almacena una descripción que representa el estado que puede tomar cada trabajador.
- **StatusWorkOrder**: Tabla generada para almacenar cada uno de los estados de las Órdenes de Trabajo, su función es ser una tabla de traducción que almacena una descripción que representa el estado que puede tomar cada Orden de Trabajo.
- **SupplyWorkOrder:** Tabla generada a partir de la relación muchos-a-muchos que poseen las entidades Supply y WorkOrder en el Modelo Entidad-Relación del SGOT (Figura 7). Esta tabla solo almacena el identificador de un suministro y el identificador de la Orden de Trabajo en que se utilizó ese suministro, para que las entidades sean relacionadas de manera correcta. De esta forma se puede identificar la Orden de Trabajo en que utilizó un suministro en específico.
- **VehicleCustomer:** Tabla generada a partir de la relación muchos-a-muchos que poseen las entidades Vehicle y Customer en el Modelo Entidad-Relación del SGOT. Esta tabla solo almacena, en cada una de sus filas, el identificador de un Cliente y su Vehículo correspondiente, para que las entidades sean relacionadas de manera correcta. De esta forma se puede identificar al dueño de un vehículo.
- **WorkOrderService:** Tabla generada a partir de la relación muchos-a-muchos que poseen las entidades WorkOrder y Service en el Modelo Entidad-Relación del SGOT (Figura 7). Esta tabla solo almacena el identificador de una Orden de Trabajo y los servicios prestados en ella, para que las entidades sean relacionadas de manera correcta. De esta forma se puede relacionar un servicio específico dentro de una Orden de Trabajo.
- **WorkerWorkOrder:** Tabla generada a partir de la relación muchos-a-muchos que poseen las entidades Worker y WorkOrder en el Modelo Entidad-Relación del SGOT (Figura 7). Esta tabla solo almacena el identificador de un trabajador y el identificador de la Orden de Trabajo, en la cual participó dicho trabajador, para que las entidades sean relacionadas de manera correcta. De esta forma se puede identificar la Orden de Trabajo en que participó un trabajador en específico.

 $66$ 

#### **7.2 Diseño de arquitectura funcional**

A continuación, se presenta el árbol de descomposición funcional delSWR**.**

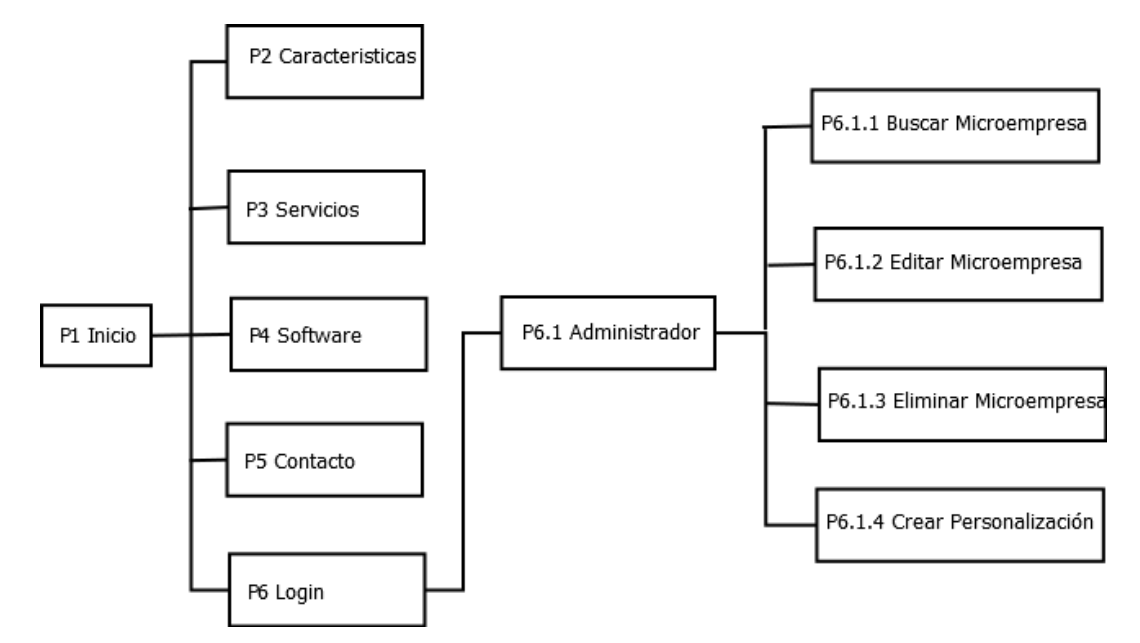

Figura 10: Mapa de Navegación del **SWR** Siguiendo con el diseño de la arquitectura funcional, a continuación, se presenta el árbol de descomposición funcional para el SGOT.

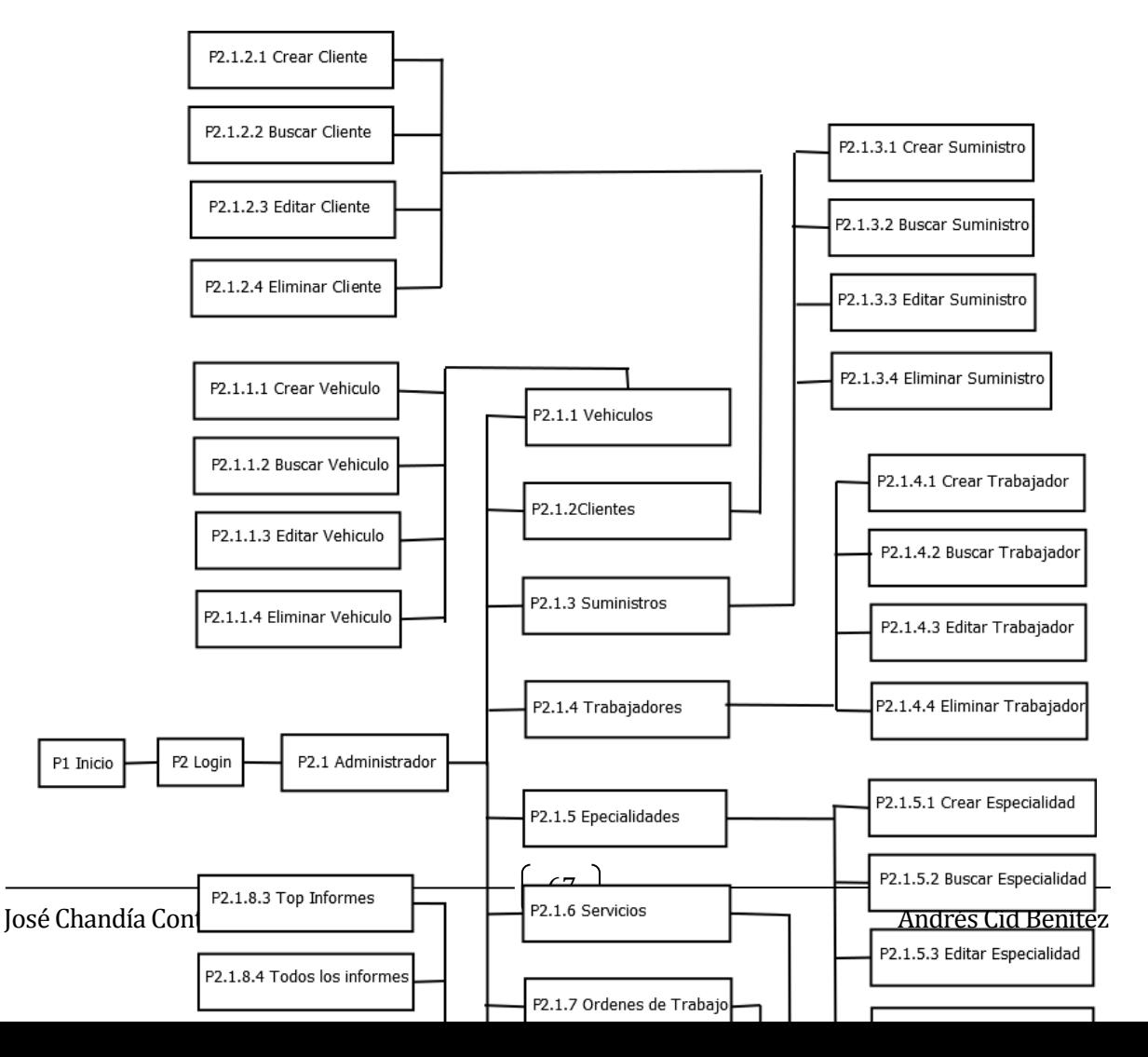

*Universidad del Bío-Bío. Red de Bibliotecas - Chile*

# Figura 11: Mapa de Navegación del **SGOT 7.3 Diseño interfaz y navegación**

En este capítulo se presentan los diseños de interfaz utilizados en el SWR y SGOT respectivamente.

#### **7.3.1 Diseño interfaz y navegación SWR**

La interfaz del SWR, en todos sus módulos, está compuesta de 3 partes (A, B y C) que son ilustradas en la Figura 12. Se decidió elegir un diseño simple y elegante con la ayuda de una diseñadora gráfica, quien determinó la combinación de colores y logotipos que se utilizan en todos los módulos del SWR.

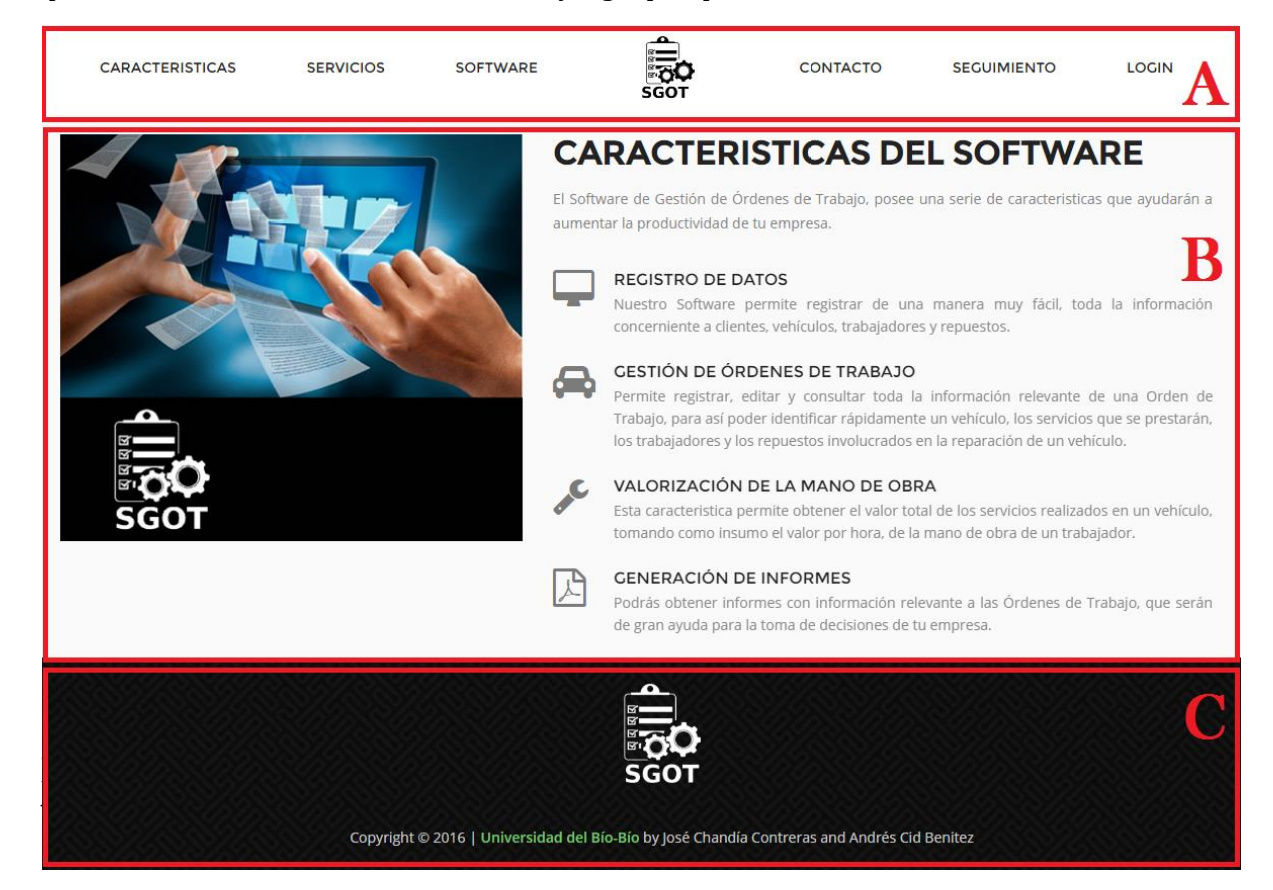

#### Figura 12: Menú principal **SWR.**

En la Figura 12, se destacan claramente 3 partes identificadas con las letras A, B y C. El fragmento "A" corresponde al menú principal del SWR que presenta las diferentes secciones que puede acceder un usuario. En el fragmento "B", se presenta el contenido de cada una de las opciones seleccionadas en el menú, desplegando información relevante al SGOT, imágenes y los formularios necesarios para obtener los datos y consultas de las Microempresas interesadas en obtener el SGOT. Finalmente, en el fragmento "C" se presenta el pie de página con los derechos de autor de los desarrolladores del SWR.

Dentro del fragmento "B", se despliega el formulario que permite a un microempresario realizar la solicitud del SGOT (Figura 13), donde deberá adjuntar su información de contacto que servirá para crear la personalización del SGOT. Este formulario dispone de 6 campos de texto, un campo de selección de imagen y un botón que permite enviar todo el contenido del formulario.

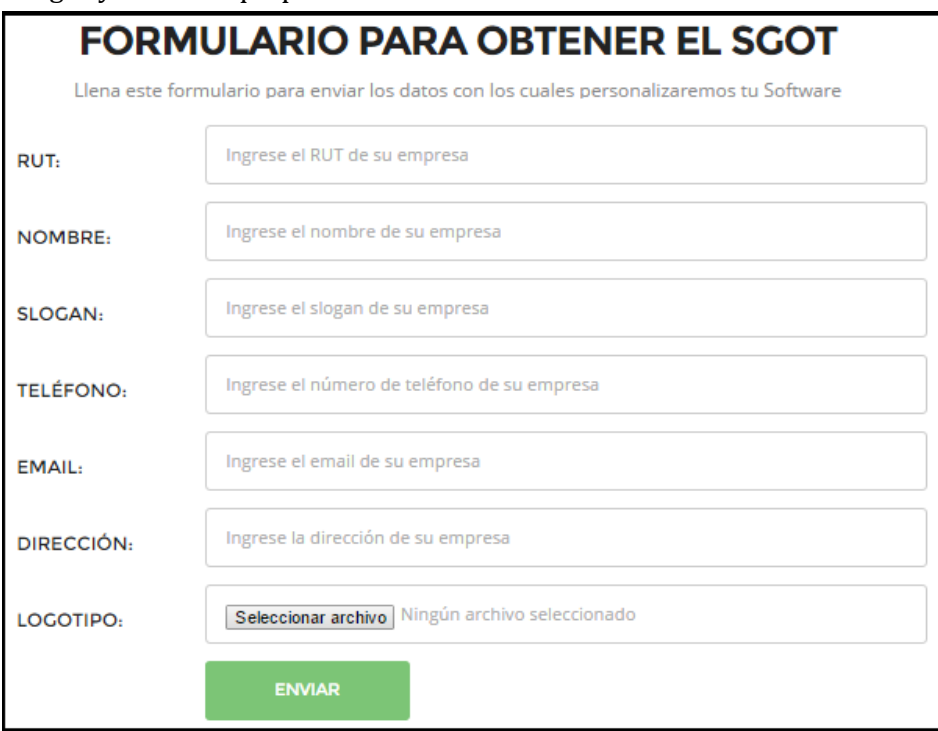

#### Figura 13: Formulario de solicitud del **SGOT**.

El SWR posee una pantalla de inicio de sesión, que permitirá al administrador del Sistema acceder al módulo de administración, donde podrá revisar las solicitudes enviadas por las Microempresas interesadas en conseguir el instalador del SGOT. Esta pantalla (Figura 14), posee solamente dos campos para ingresar los datos correspondientes al nombre de usuario y su contraseña, junto a un botón que permitirá enviar los datos y conceder el acceso al módulo de administración.

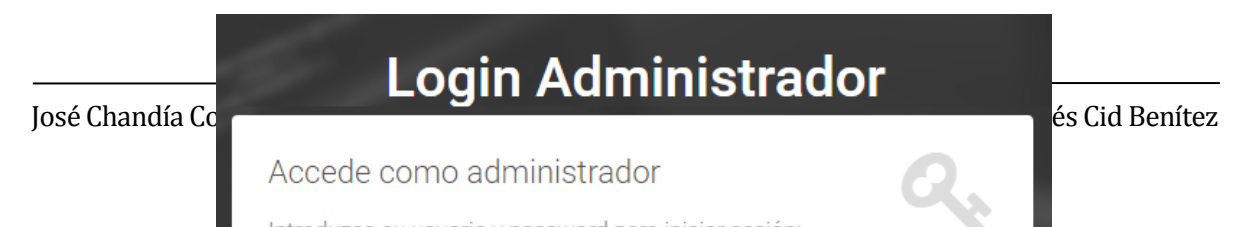

#### Figura 14: Formulario de inicio de sesión **SWR.**

El módulo de administración del SWR (Figura 15), posee un filtro que permite seleccionar los datos de una microempresa en específico, los cuales son presentados dentro de una tabla. Adicionalmente se presentan las funciones principales de administración, dentro de las cuales se encuentran la edición de los datos de una microempresa, la eliminación de una solicitud, la generación del archivo de personalización del SGOT y la opción que permite enviar el instalador del SGOT a la microempresa solicitante.

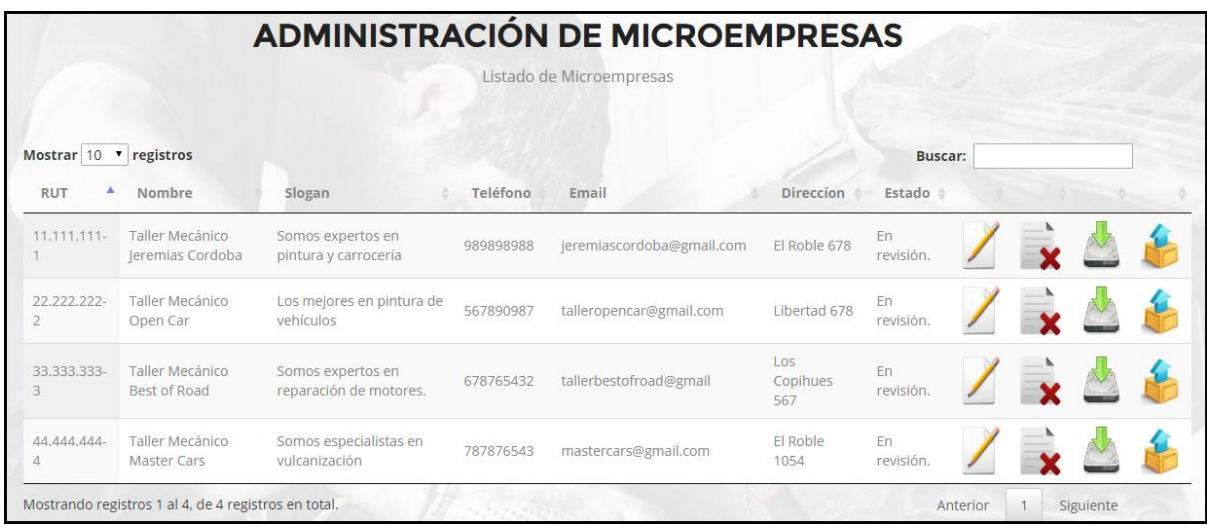

Figura 15: Interfaz del administrador del **SWR.**

Adicionalmente el SWR incluye el módulo de seguimiento de solicitud de software (Figura 16), el cual presenta solamente información, para que cada microempresario pueda revisar el estado actual de su solicitud y estar siempre informado sobre el proceso de personalización del SGOT.

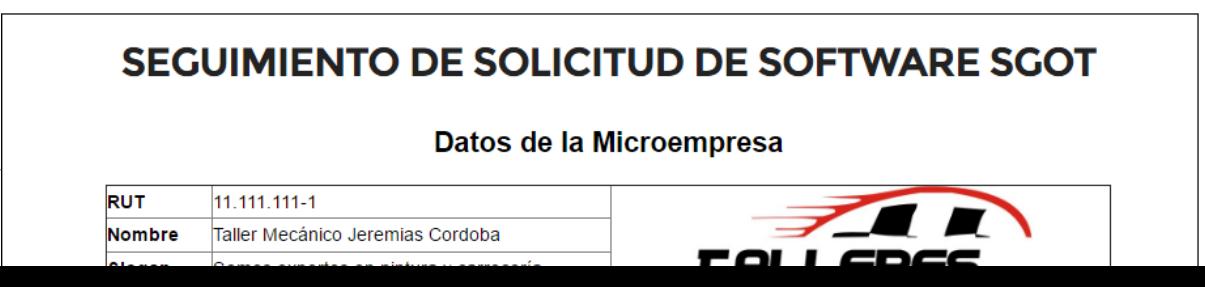

Figura 16: Interfaz de seguimiento de solicitud de Software.

#### **7.3.2 Diseño interfaz y navegación SGOT**

La interfaz del SGOT, en todos sus módulos, se compone de 3 partes principales (A, B y C) que son ilustradas en la Figura 17. Se decidió, al igual que en el SWR elegir un diseño simple y elegante con la ayuda en asesorías de una diseñadora gráfica, quien determinó la combinación de colores y el formato visual que se utilizan el SGOT.

El SGOT posee una vista principal que muestra los datos de personalización de la Microempresa que solicitó el SGOT, en la cual se divisan la información corporativa y de contacto.

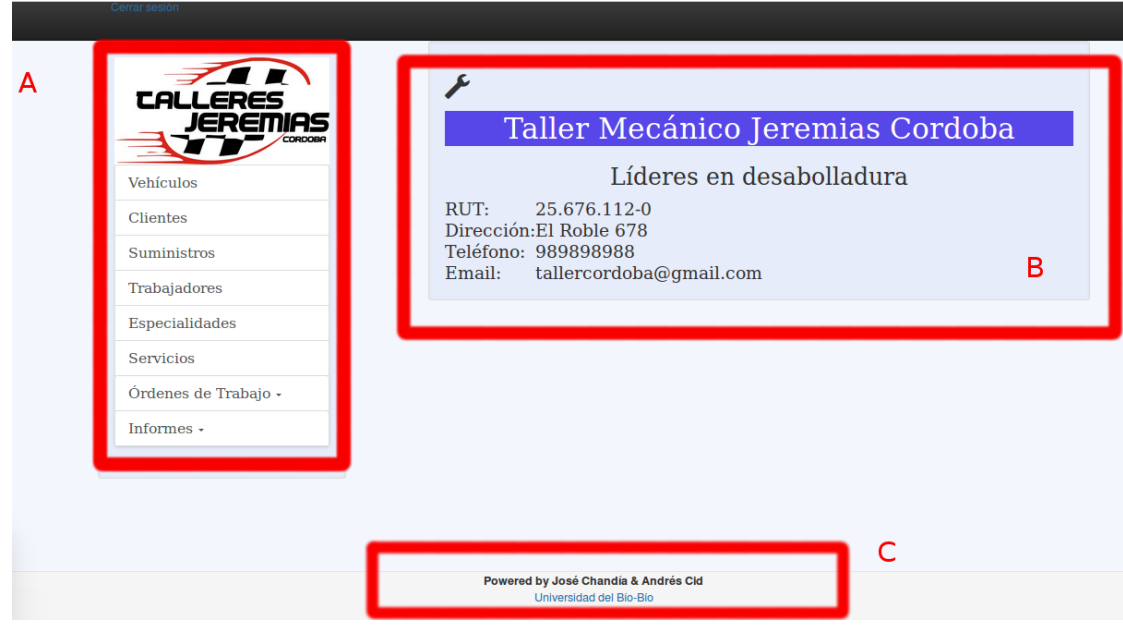

Figura 17: Interfaz principal del **SGOT**.

En la Figura 17 se muestran claramente los 3 sectores importantes generales, que son: El sector "A" que muestra el menú principal del Sistema en el cual se listan las opciones que el usuario puede manipular. El sector "B" muestra el contenido principal en el que se despliegan los módulos a administrar y específicamente en esta figura los datos de personalización de cada Microempresa. Finalmente, en el sector "C" se ubica el pie de página con el nombre de los autores del SGOT.

El SGOT también posee una sección general estandarizada para cada opción del menú principal en la que se muestran funciones como creación, edición y búsqueda de información de manera bastante intuitiva. Cabe señalar que se ha tomado el ejemplo de la sección de administración de vehículos para la demostración de las funciones contenidas en las siguientes 4 figuras (Figura 18, Figura 19, Figura 20 y Figura 21), esta sección equivale a la misma estructura de las opciones de administración de vehículos, clientes, trabajadores, especialidades, suministros y servicios.

En la Figura 18 se muestra la vista general de la sección de administración de los vehículos que hacen ingreso al taller mecánico. Dividiendo para más detalle en 2 sectores el contenido de despliegue, que son, el Sector "A" que es la opción de crear un nuevo vehículo y el sector "B" que es la opción de búsqueda rápida de los vehículos existentes en el taller mecánico.

José Chandía Contreras Andrés Cid Benítez
| $\sqrt{2}$<br><b>CALLERES</b><br><b>JEREMIAS</b><br>CORDOBA |                          | Ingresar un nuevo vehículo<br><b>O</b> Crear     |                               |                               |                           | A           |  |
|-------------------------------------------------------------|--------------------------|--------------------------------------------------|-------------------------------|-------------------------------|---------------------------|-------------|--|
| <b>Vehículos</b>                                            |                          |                                                  |                               |                               |                           |             |  |
| Clientes                                                    |                          |                                                  |                               |                               |                           |             |  |
| Suministros                                                 | <b>Búsqueda</b>          | <b>Buscar vehículo</b><br>Ingrese valor a buscar |                               |                               |                           |             |  |
| Trabajadores                                                |                          |                                                  |                               |                               |                           |             |  |
| Especialidades                                              | <b>Patente</b><br>FG5678 | <b>Marca</b><br><b>CHEVROLET</b>                 | <b>Modelo</b><br><b>CORSA</b> | <b>Color</b><br><b>BLANCO</b> | <b>Motor</b><br>546573737 | Año<br>1992 |  |
| <b>Servicios</b>                                            | PJ9898                   | <b>TOYOTA</b>                                    | <b>COROLLA</b>                | <b>NEGRO</b>                  | 546546543                 | 2009        |  |
| Órdenes de Trabajo -                                        | RG3454                   | <b>FIAT</b>                                      | <b>PUNTO</b>                  | <b>ROJO</b>                   | 346433634                 | 2001        |  |
| Informes -                                                  | PT5656                   | <b>NISSAN</b>                                    | V16                           | <b>BLANCO</b>                 | 345677656                 | 2001        |  |
|                                                             | JK0909                   | <b>HIUNDAY</b>                                   | <b>ACENT</b>                  | <b>ROJO</b>                   | 345676667                 | 2012        |  |
|                                                             |                          |                                                  |                               |                               |                           |             |  |

Figura 18: Interfaz de administración de vehículos.

En la Figura 19 se muestra la sección del formulario de creación un nuevo vehículo, detallando cada uno de los campos del formulario con los datos característicamente útiles de dicho medio de transporte.

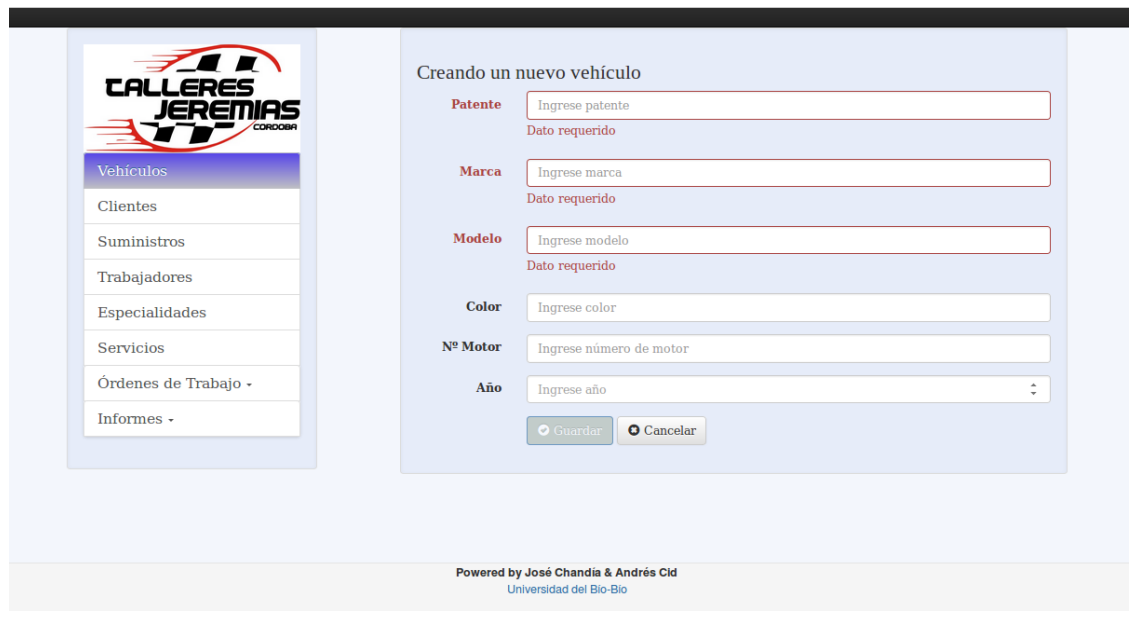

Figura 19: Formulario de creación de nuevo vehículo.

En la Figura 20 se muestra la sección búsqueda de vehículos, guardados mediante la comparación de dígitos para casos como año, patente o número de motor, entre otros datos.

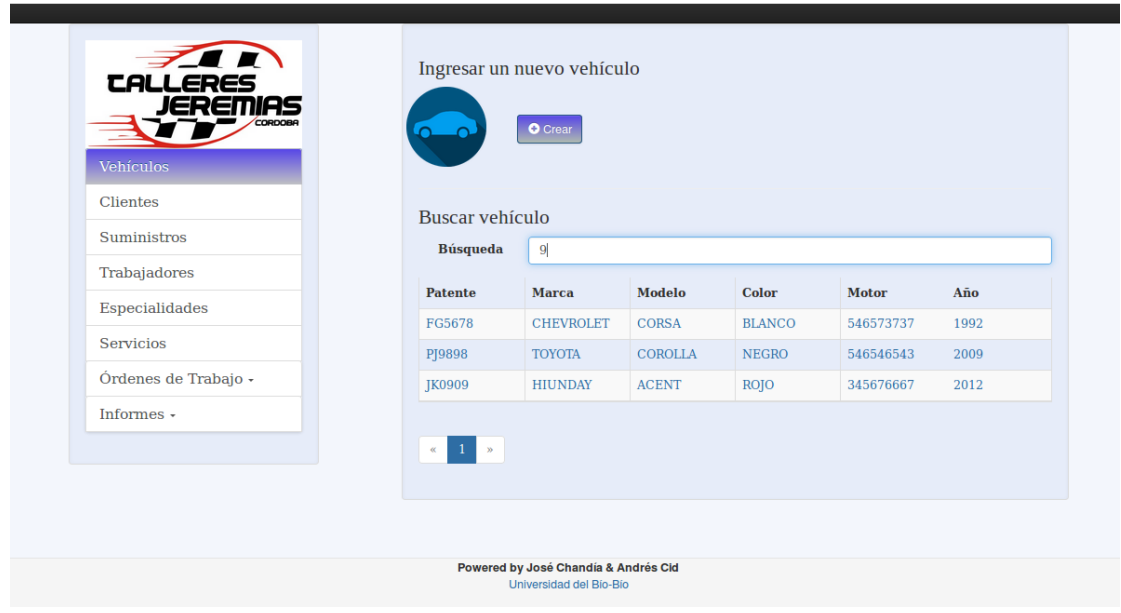

Figura 20: Interfaz de búsqueda de vehículos por dígitos.

En la Figura 21, al igual que en la figura anterior, se muestra la sección búsqueda de vehículos guardados mediante la comparación, esta vez de caracteres para variadas comparaciones en la necesidad de encontrar un vehículo existente.

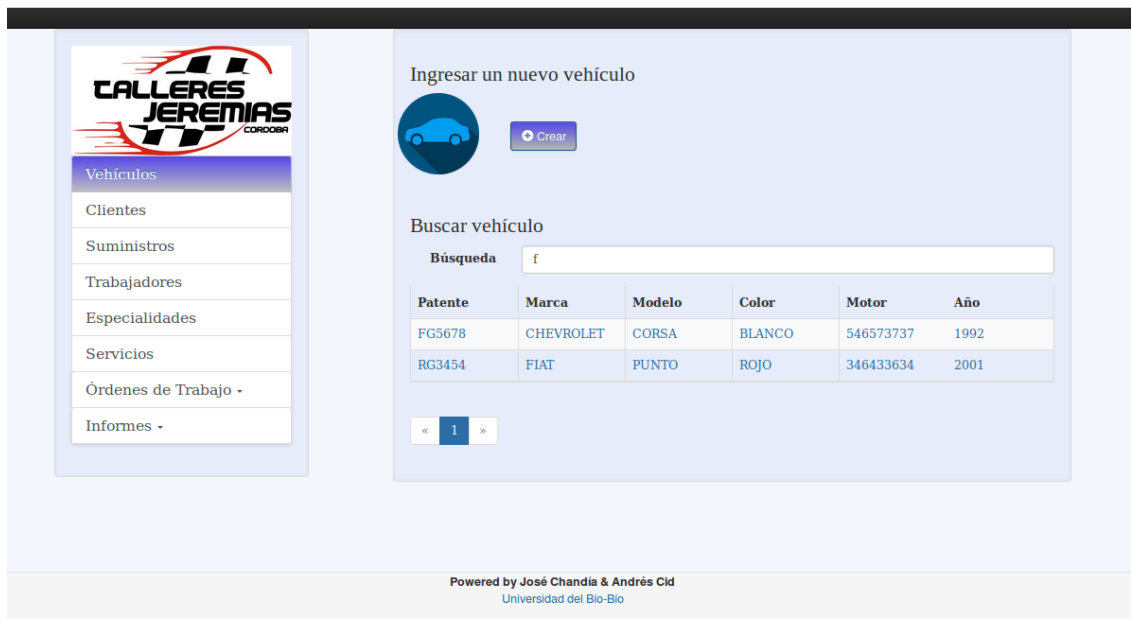

Figura 21: Interfaz de búsqueda de vehículos por caracteres.

En la Figura 22 se muestra el formulario de creación de una nueva Orden de Trabajo, en la cual la asignación del vehículo es el dato principal, además de poder asignar un vehículo existente, se puede ver un botón (A), el que permite crear un nuevo vehículo si se requiere.

 $\cdot$   $\begin{pmatrix} 74 \end{pmatrix}$ 

José Chandía Contreras **Andrés Cid Benítez** Andrés Cid Benítez

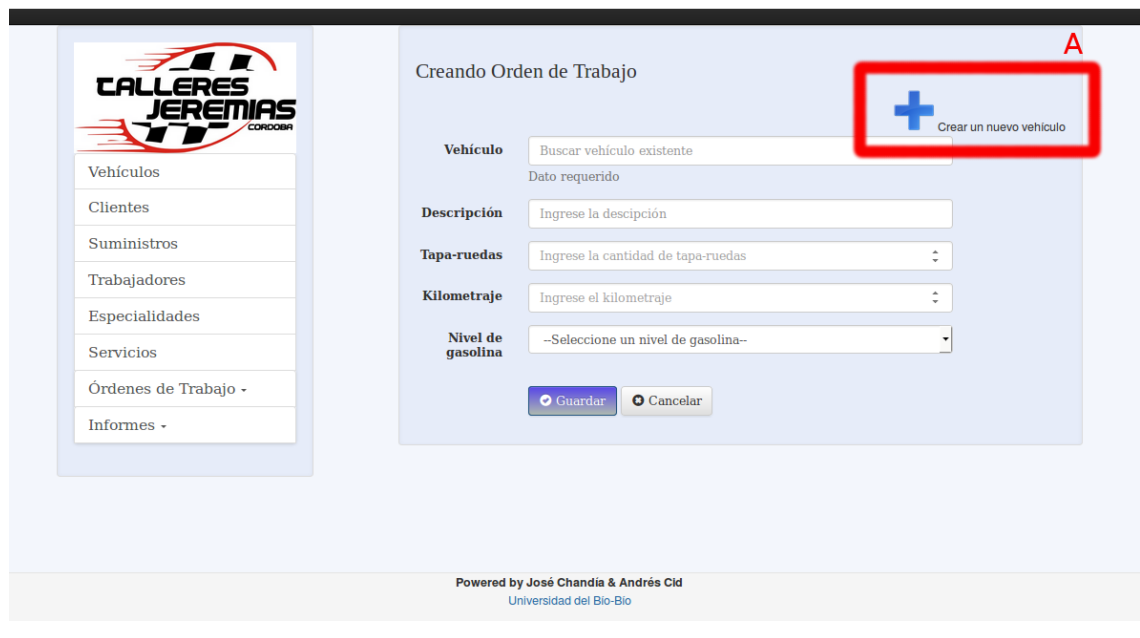

Figura 22: Interfaz de creación de Orden de Trabajo.

En la Figura 23 podemos ver el formulario de creación de un nuevo vehículo.

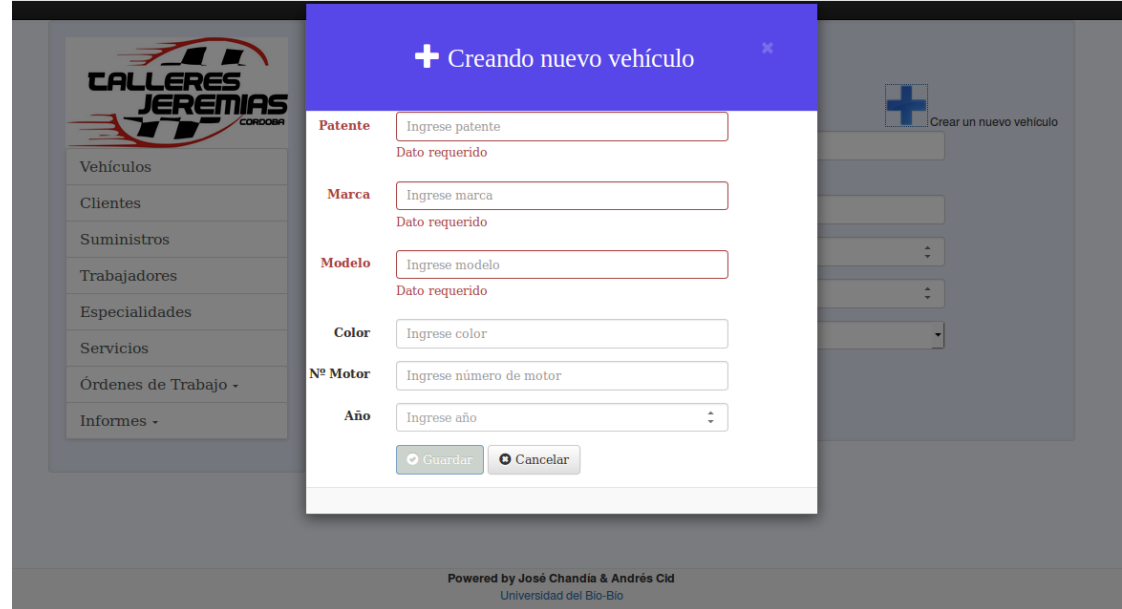

Figura 23: Formulario de creación de vehículo en Orden de Trabajo.

En la Figura 24, se muestra la interfaz de edición de una Orden de Trabajo, la cual posee dos áreas principales (A y B). El área "A" contiene 3 botones que permiten completar una Orden de Trabajo, los cuales son, Vehículo asignado, Asignar Cliente y Cerrar Orden de Trabajo. El área "B" contiene 3 botones junto a su respectiva lista de asignación, en donde se puede agregar trabajadores, servicios e insumos dentro de una Orden de Trabajo, los cuales serán mostrados a medida que se incorporen dentro de la misma.

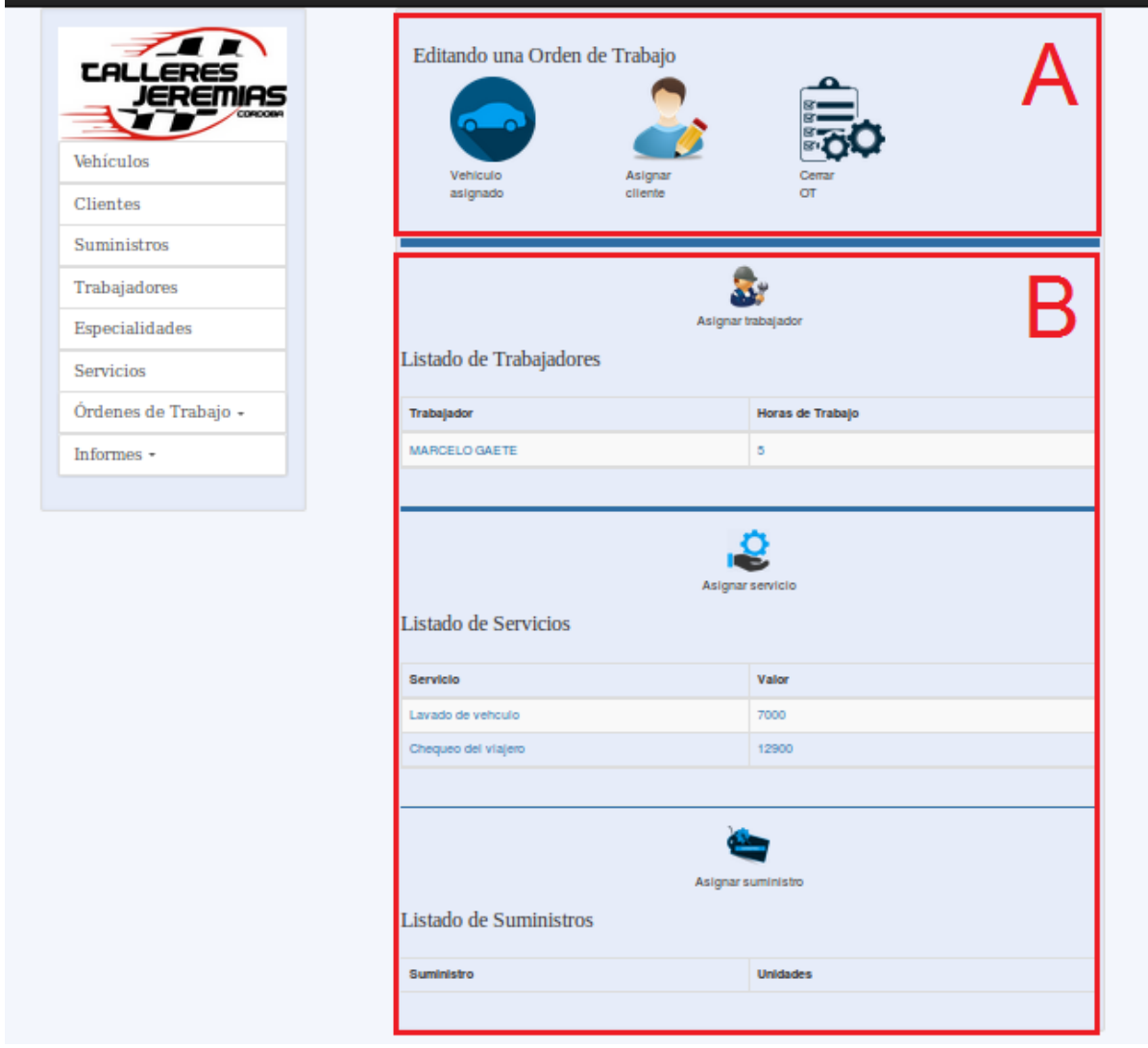

Figura 24: Interfaz de Edición Orden de Trabajo.

El SGOT posee una pantalla de inicio de sesión, que permitirá al administrador acceder al del Sistema donde podrá utilizar todas las funciones del SGOT. Esta pantalla (Figura 25), posee solamente dos campos para ingresar los datos correspondientes al nombre de usuario y su contraseña, junto a un botón que permitirá enviar los datos y conceder el acceso al Sistema.

 $\cdot$  76 }

José Chandía Contreras **Andrés Cid Benítez** Andrés Cid Benítez

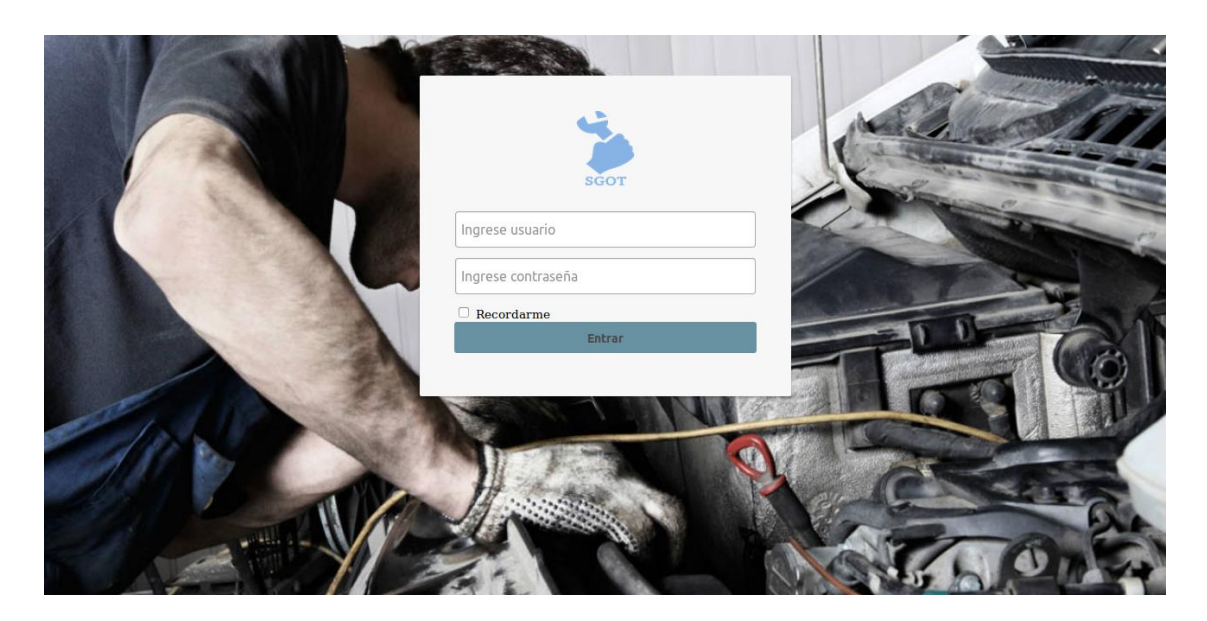

Figura 25: Interfaz de inicio de sesión **SGOT.**

En la Figura 26, se muestra la interfaz de selección de los tipos de informes que puede generar el SGOT, donde se presenta el nombre del informe, junto a un icono, desde el cual se puede generar dicho informe.

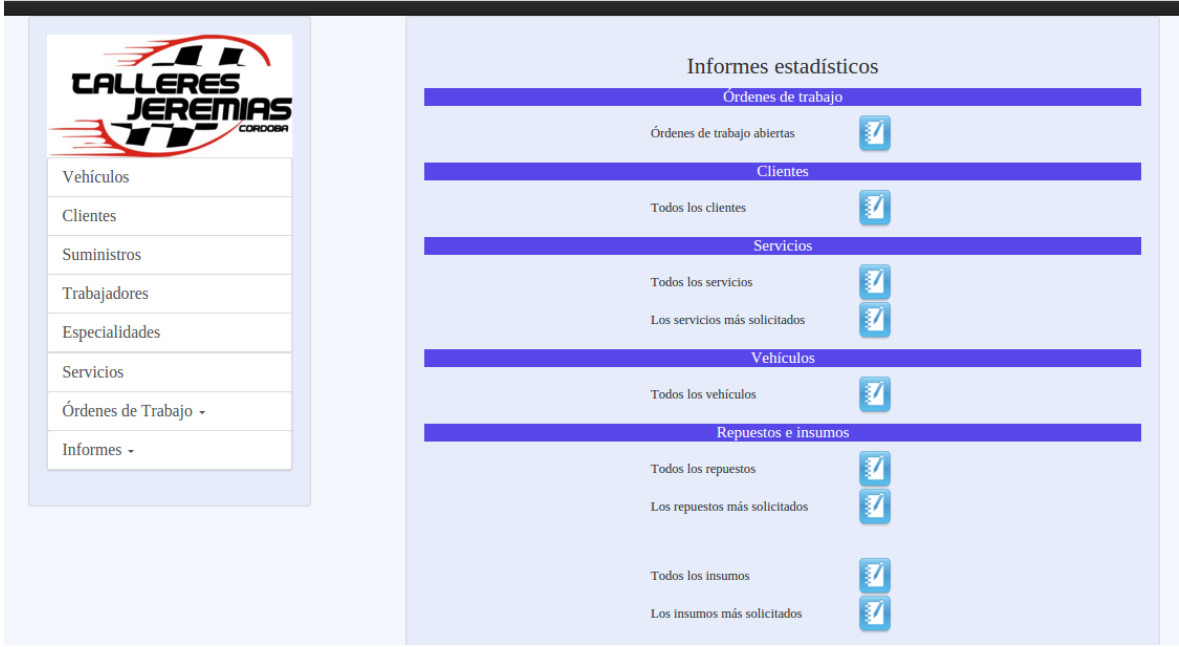

#### Figura 26: Interfaz de selección de informes.

En la Figura 27 se muestra el formato de un informe generado desde la sección de informes, presente en el menú principal. A modo de ejemplo, se ha tomado el informe de lista todos los vehículos registrados en un taller mecánico automotriz.

 $\begin{bmatrix} 77 \end{bmatrix}$ 

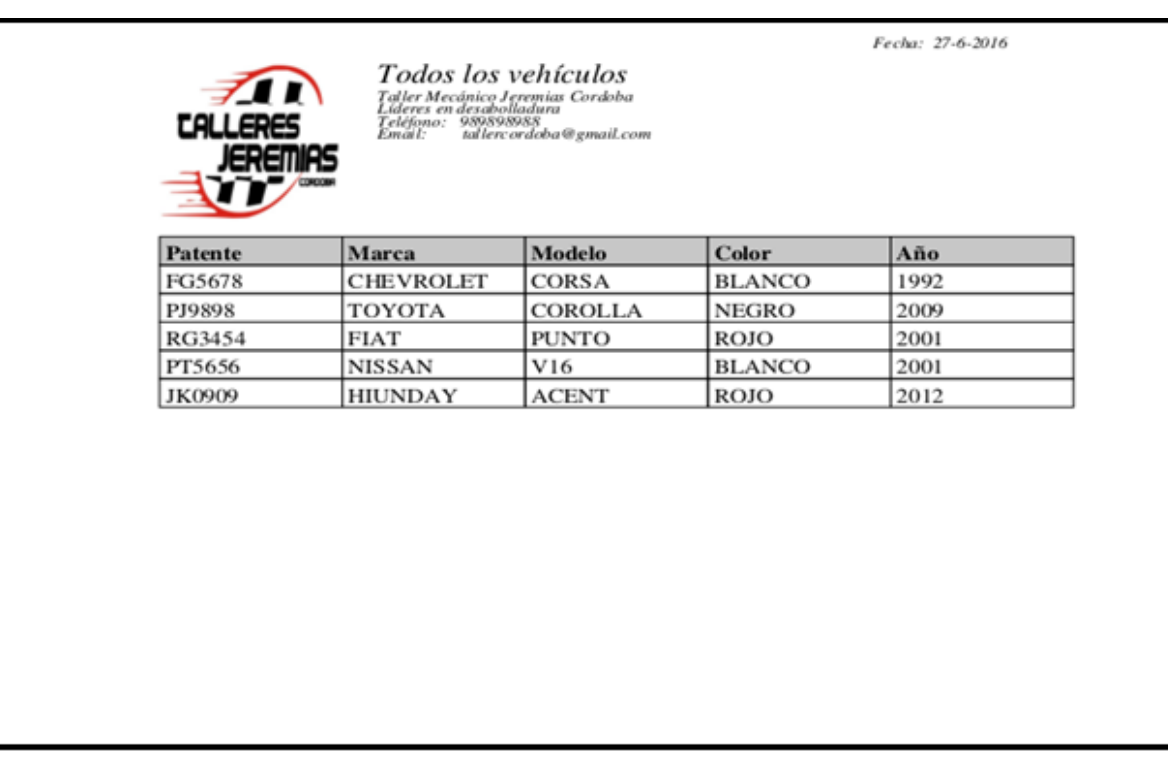

Figura 27: Formato de Informe generado.

## **8 PRUEBAS**

En este capítulo se desarrollan las pruebas a los Sistemas SWR y SGOT. Las pruebas son un elemento importante en el desarrollo de un Sistema, ya que tienen por objetivo garantizar la calidad del producto de Software, verificando y validando el cumplimiento de los requisitos deseables para este proyecto.

A continuación, se describen los elementos de pruebas, especificaciones y finalmente una conclusión general del proceso de pruebas.

#### **8.1 Elementos de prueba**

Para revisar el correcto funcionamiento del SWR y del SGOT, se realizarán las siguientes pruebas de Software.

- 1. Iniciar sesión SWR.
- 2. Enviar Solicitud para obtener SGOT.
- 3. Generar personalización del SGOT.
- 4. Buscar solicitud en SWR.
- 5. Formulario de contacto SWR.
- 6. iniciar sesión SGOT.
- 7. Crear Orden de Trabajo en SGOT.
- 8. Crear cliente en SGOT.
- 9. Crear vehículo en SGOT.
- 10. Crear suministro en SGOT.
- 11. Crear servicio en SGOT.
- 12. Crear trabajador en SGOT.
- 13. Buscar Orden de Trabajo en SGOT.
- 14. Buscar vehículo en SGOT.
- 15. Generar informe de Órdenes de Trabajo abiertas en SGOT.
- 16. Generar informe con los servicios más usados en SGOT.

Cabe destacar que solamente se realizarán pruebas a los módulos más importantes del SWR y del SGOT, puesto que, de estos módulos, depende el funcionamiento general de ambos Sistemas. Adicionalmente, es importante señalar que el tanto el SWR como el SGOT, han sido probados durante la etapa de desarrollo de sus componentes, puesto que es imprescindible ir probando cada una de las funciones desarrolladas para verificar el funcionamiento total de los Sistemas, además se han realizado pruebas de integración para comprobar la interacción de las funciones del SWR con respecto al SGOT.

José Chandía Contreras Andrés Cid Benítez

### **8.2 Especificación de las pruebas**

En la siguiente sección, se presentan los tipos de pruebas definidas, para comprobar el correcto funcionamiento de los componentes y módulos del SGOT y SWR. Se realizarán pruebas de Caja negra, Integración y Unitarias para llevar a cabo dicho propósito. El enfoque de las pruebas realizadas será definido a continuación.

- **Pruebas de Caja Negra:** El Sistema se trata como una caja negra cuyo comportamiento sólo puede ser determinado estudiando sus entradas y sus salidas relacionadas. Otro nombre para esto es pruebas funcionales, debido a que al probador sólo le interesa la funcionalidad y no la implementación del software. En las pruebas de caja negra, el encargado de realizar la prueba (probador) presenta las entradas al componente o al Sistema y examina las correspondientes salidas. Si las salidas no son las esperadas, entonces la prueba ha detectado un problema con el software. (Sommerville).
- **Pruebas de Integración:** El proceso de la integración del Sistema implica construir éste a partir de sus componentes y probar el Sistema resultante para encontrar problemas que pueden surgir debido a la integración de los componentes. Los componentes que se integran pueden ser componentes comerciales o componentes reutilizables que han sido adaptados a un Sistema particular, o componentes nuevos desarrollados. Las pruebas de integración comprueban que estos componentes realmente funcionan juntos, son llamados correctamente y transfieren los datos correctos en el tiempo preciso a través de sus interfaces. (Sommerville).
- **Pruebas Unitarias:** Las pruebas unitarias se centran en un módulo determinado, verificando su correcto funcionamiento, es decir, se prueban cada una de las funciones del Sistema aislándolas del resto de los componentes del Software. Permite a los desarrolladores arreglar los errores detectados, sin cambiar la funcionalidad del componente probado. Contribuye al proceso de integración de componentes del Sistema al verificar el correcto funcionamiento de los componentes de manera individual.
- **Pruebas de Usabilidad:** Es una técnica de prueba que consiste en evaluar un producto de Software directamente con los usuarios, la cual entrega información importante sobre la forma de utilizar el producto.

Adicionalmente se han utilizado las siguientes Técnicas de Prueba.

 **Valores Límite:** Esta técnica contempla la elección de casos de prueba, en los cuales es necesario evaluar los límites aceptables del atributo que se desea probar. En lugar de centrarse solamente en las condiciones de entrada, se derivan casos de prueba también para el campo de salida.

A continuación, se muestra la Tabla 14 donde se especifica cada una de las pruebas numeradas anteriormente, junto a los criterios utilizados para efectuar la revisión del funcionamiento de los componentes antes enumerados.

 $\begin{bmatrix} 80 \end{bmatrix}$ 

José Chandía Contreras Andrés Cid Benítez

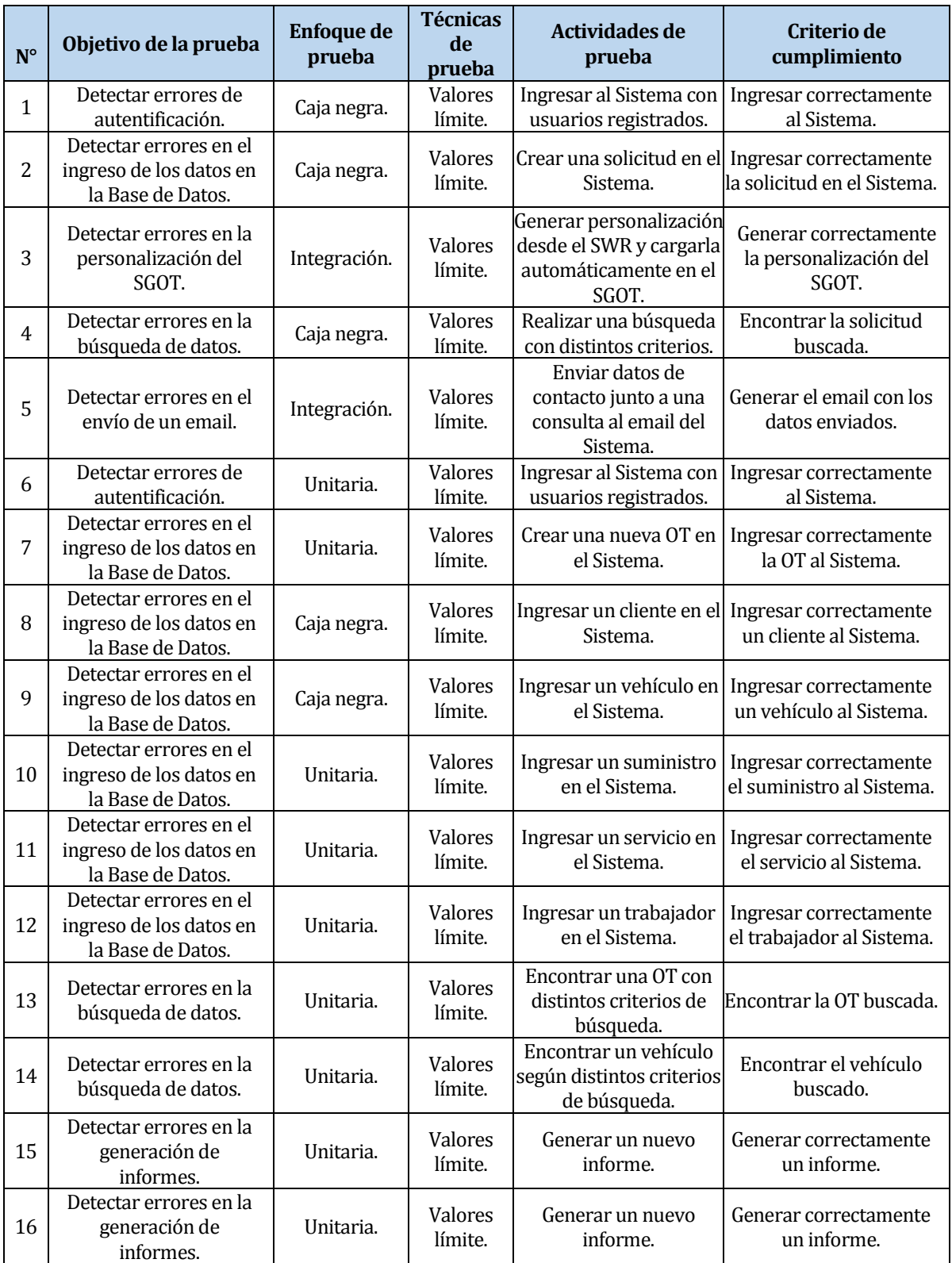

Tabla 14: Especificación de las pruebas.

## **8.3 Responsables de las pruebas**

Las pruebas de Caja negra, Integración y Unitarias has sido ejecutadas por José Chandia Contreras y Andrés Cid Benítez, quienes son los desarrolladores encargados de llevar a cabo las etapas de construcción de los Sistemas (SGOT y SWR). Sin embargo, las pruebas relativas a la usabilidad del SGOT se realizaron en equipos externos a los que poseen los desarrolladores antes mencionados.

Las pruebas de usabilidad, fueron realizadas a 10 personas voluntarias, que utilizaron el paquete de instalación del SGOT en sus propios computadores, las cuales poseen las siguientes características.

- Edad: Las edades fluctúan entre 18 y 45 años.
- Ocupación: El 50% corresponde a estudiantes de la Universidad del Bio-Bio, mientras que el 50% restante corresponden a trabajadores y amigos del dueño del Taller Mecánico "Donde Fernández".
- Nivel de experiencia computacional: El 50% de los participantes posee conocimientos de informáticos de nivel avanzado, mientras que el 50% restante posee conocimientos informáticos de nivel básico y medio.
- Hardware utilizado en las pruebas: El 50% de los participantes usó su propio computador, mientras que el 50% restante ocupó el equipo perteneciente al administrador de la Microempresa "Donde Fernández".

Por otra parte, las pruebas de usabilidad del SWR, fueron realizadas a 5 estudiantes de Ingeniería Civil en Informática de la Universidad del Bio-Bio, puesto que poseen los conocimientos necesarios para realizar el rol de administrador del Sistema SWR, los cuales poseen las siguientes características.

- Edad: Las edades fluctúan entre 20 y 24 años.
- Ocupación: Estudiante de Ingeniería Civil en Informática, Universidad del Bio-Bio, Chillán.
- Nivel de experiencia en plataformas Web: Nivel Medio y Avanzado.

Para revisar la encuesta de usabilidad véase el Anexo 3: Encuesta de Usabilidad.

### **8.4 Detalle de las pruebas**

A continuación, se presenta el detalle de las pruebas realizadas al SWR y SGOT.

#### **8.4.1 Pruebas realizadas a los componentes del SWR**

El plan de pruebas realizadas a los componentes del SWR consta de un total de 24 pruebas, de las cuales 15 corresponden a pruebas de Caja Negra y 9 a pruebas de Integración. De las 24 pruebas realizadas, 19 pruebas resultaron exitosas, mientras que solamente 5 pruebas resultaron fallidas.

#### **8.4.2 Pruebas realizadas a los componentes del SGOT**

El plan de pruebas realizadas a los componentes del SGOT consta de un total de 46 pruebas, de las cuales 15 corresponden a pruebas de Caja Negra y 31 a pruebas Unitarias. De las 46 pruebas realizadas, 41 pruebas resultaron exitosas, mientras que solamente 5 pruebas resultaron fallidas.

 $\begin{bmatrix} 82 \end{bmatrix}$ 

José Chandía Contreras Andrés Cid Benítez

Para revisar el detalle completo de las pruebas véase el Anexo 2: Especificación de las Pruebas.

### **8.5 Conclusiones de las pruebas**

Se realizaron pruebas de integración, pruebas unitarias y pruebas de caja negra, a los componentes principales de ambos Sistemas (SGOT y SWR), para comprobar su correcto funcionamiento ante las situaciones que comúnmente ocasionan errores.

Se realizaron en Total 70 pruebas a los componentes del SGOT y SWR, de las cuales 30 corresponden a pruebas de Caja Negra, 9 a pruebas de Integración y 31 a pruebas Unitarias. De las 70 pruebas realizadas, 60 pruebas resultaron exitosas, mientras que solamente 10 pruebas resultaron fallidas.

El 85% de las pruebas realizadas fueron superadas exitosamente, mientras que solamente el 15% restante resultaron fallidas. El éxito de la mayoría de las pruebas se debe a que cada uno de los componentes y funcionalidades del SGOT y SWR, fueron testeados en la etapa de desarrollo, corrigiendo oportunamente los problemas detectados. Por otro lado, las pruebas de integración realizadas para ver la interacción del SWR y del SGOT, fueron superadas con éxito, al generar correctamente la personalización del SGOT utilizando los datos almacenados en el SWR, puesto que la función encargada de realizar esta acción, generó eficientemente la personalización del SGOT, mostrando correctamente la información de contacto, los datos de identificación y el logotipo de una Microempresa específica, tanto en la pantalla principal del Sistema, así como en los informes generados en el SGOT.

En relación a las pruebas de usabilidad, con personas externas al proyecto, se comprobó que ambos Sistemas resultan fáciles de usar, puesto que poseen formularios sencillos de llenar y botones relacionados con las funciones a utilizar, presentando una estructura organizada que favorece la navegación por ambos Sistemas (SGOT y SWR). Por otro lado, se pudo comprobar que las validaciones realizadas a los formularios son efectivas, puesto que verifican el correcto ingreso de los datos en ambos Sistemas. Al aplicar la encuesta de satisfacción de los usuarios, se pudo comprobar que la dificultad para utilizar el Sistema es fácil y que el paquete de instalación del SGOT no presenta inconvenientes a la hora de instalarlo en un computador.

Se puede constatar que las pruebas realizadas a las funciones y componentes antes señalados, fueron en su gran mayoría exitosas, puesto que el Sistema respondió correctamente a las estrategias de control y evaluación especificadas dentro del plan de pruebas, donde se realizaron las validaciones necesarias para verificar el correcto funcionamiento del Sistema, por lo tanto, los resultados obtenidos durante las distintas pruebas realizadas al Sistema, garantizan dentro de lo posible, que las funcionalidades de los ambos Sistemas se ejecutan de manera correcta, asegurando el funcionamiento estable del SGOT y SWR, dando una experiencia de uso agradable a los usuarios finales.

### **9 CONCLUSIONES**

Una vez completado el desarrollo del presente proyecto se ha obtenido un Software acorde a lo presupuestado inicialmente, el que contribuye a la mejora del manejo de las Órdenes de Trabajo, incluyendo aquí los datos de las entidades involucradas en estas órdenes, que son tanto los clientes y sus vehículos, como los trabajadores participantes en cada taller mecánico como Microempresa en particular.

Este producto de Software contempla el SWR que permite a cada Microempresa solicitar el instalador del Software SGOT, configurado con los datos de la Microempresa solicitante, los cuales son incluidos en la solicitud generada. También el mencionado SGOT permite a cada Microempresa del rubro de talleres mecánicos en particular, administrar los datos relativos a las Órdenes de Trabajo generadas en el proceso de reparación de los vehículos desde su ingreso al taller mecánico para ser reparados, hasta que son entregados a su dueño con el trabajo cumplido, teniendo como tema central, la ayuda en la toma de decisiones para el dueño de la Microempresa y realizar consultas básicas históricas de acuerdo a la necesidad de obtención de información útil por parte del propietario de cada taller mecánico.

Para la metodología de desarrollo de Software usada (metodología Iterativa e Incremental), se ajustó el trabajo de desarrollo a tres incrementos definidos (véase el Anexo 5: Planificación del Proyecto), logrando de manera eficiente la generación de dichos incrementos propuestos inicialmente en los plazos estipulados.

El incremento más costoso, por su importancia inicial, tomando en cuenta los esfuerzos de tiempo y trabajo consumidos, fue sin lugar a dudas el primer incremento, puesto que el estudio de los suministros, estos son la investigación titulada "Factores críticos en la adopción de las Tecnologías de la Información en Microempresas del rubro talleres mecánicos de la comuna de Chillán", por Matías Medina y el Sistema titulado "Sistema de Inventario y Órdenes de Trabajo para el Servicio Técnico Automotriz, comercial Gutivel.", por Ismael Figueroa, usados para la preparación de una solución acorde a la problemática generada principalmente en el primer suministro antes mencionado. Además, incluyendo los costos de tiempo y esfuerzos inyectados en la iteración inicial, en generar lo más completo posible, los modelos relativos a las bases de datos correspondientes a los dos Sistemas creados, estos son el SGOT y el SWR.

En las tecnologías usadas en el desarrollo de Software se contemplaron específicas para cada uno de los dos Sistemas creados. Primero, para el SWR se decidió usar MySQL como gestor de base de datos, Apache Tomcat como un servidor Web. Segundo, para el SGOT se decidió usar el gestor de base de datos PostgreSQL, el servidor de aplicaciones JBoss, la plataforma de programación JEE y el uso de herramientas y plataformas extra que nos ayudaron a un desarrollo más ágil como son Eclipse, Hibernate, Apache Maven, Bitbucket, CDI y JAX-RS, además de una implementación de seguridad de acceso y autenticación de JAVA como es JAAS.

Consideramos también para la capa de la vista o front-end, para los dos Sistemas (SGOT y SWR) el uso de herramientas como Bootstrap para dar un realce e importancia a la buena presencia de lo más palpable por parte de los usuarios finales que es la primera impresión y por cierto importante en la aceptación del producto Software. Todas y cada una de las tecnologías usadas tanto en el presente apartado como en el inmediatamente anterior son de código abierto, lo que respalda y garantiza (incluso por parte de consorcios como por ejemplo W3C) un soporte en el uso de dichas tecnologías.

Al ser esta solución, una versión de demostración (DEMO), el presente producto Software propone abrir un abanico de posibilidades para el desarrollo y venta de Software, en este caso a medida, en zonas en las que por su escaso conocimiento acerca de la existencia de tecnologías de la información rechazan el uso de estas herramientas útiles en las empresas de todo tamaño. También prevenir la realidad actual que enfrenta la migración de profesionales relativos a las TI a zonas donde estos sobreabundan, permitiendo que la competencia dentro de las zonas desabastecidas de profesionales se traduzca en mejores soluciones y servicios para la comunidad en general.

El desarrollo de este proyecto solo se concretó con la posesión del conocimiento adquirido desde la formación por parte de los docentes de nuestra Universidad del Bio-Bío hasta el destacado e importante aporte del personal guía de las prácticas profesionales realizadas en instituciones que fueron sin duda una ayuda en nuestra etapa de formación. Gracias a estos aportes decisivos se pudo manejar situaciones por parte nuestra como equipo de desarrollo del presente proyecto, que se solucionaron acudiendo a la experiencia del conocimiento mencionado una y otra vez anteriormente.

# **10 BIBLIOGRAFÍA**

- 1. Apache Software Foundation. (2016). Using Apache Maven. Recuperado el 06 de Junio de 2016, desde https://maven.apache.org/archives/maven-1.x/using/index.html
- 2. Atlassian Inc. (2016). Bitbucket Tutorials: Teams in Space Training Ground. Recuperado el 03 de Junio de 2016, desde https://confluence.atlassian.com/bitbucket/bitbucket-tutorialsteams-in-space-training-ground-755338051.html
- 3. Atlassian Inc. (2016). Manual SmarGit. Recuperado el 03 de Junio de 2016, desde http://www.syntevo.com/doc/display/SG/Manual
- 4. Elmasri, R. (2002). Fundamentos de Sistemas de Base de Datos. (1th ed.). Madrid, Addison-Wesley.
- 5. Figueroa, I. (2015). Sistema de Inventario y Órdenes de Trabajo para el Servicio Técnico Automotriz, comercial Gutivel. Universidad del Bio-Bio, Chile.
- 6. Google Inc. (2016). AngularJS API Docs. Recuperado el 03 de Junio de 2016, desde https://docs.angularjs.org/api
- 7. Hibernate. (2012). Persistencia Relacional para Java Dinamico. Recuperado el 06 de Junio de 2016, desde https://docs.jboss.org/hibernate/orm/3.6/reference/es-ES/html\_single/
- 8. JBoss Forge Framework. (2015). JBoss Forge 2, Java EE easily, so easily. Recuperado el 06 de Junio de 2016, desde https://forge.jboss.org/document/jboss-forge-2,-java-ee-easily, so-easily
- 9. Larman, C. (2003). UML y Patrones, Introducción al Análisis y Diseño Orientado a Objetos. (2th ed.). Madrid, Prentice Hall.
- 10. Medina, M. (2015). Factores Críticos en la Adopción de las Tecnologías de la Información en Microempresas del Rubro de Talleres Mecánicos de la Comuna de Chillán. Universidad del Bio-Bio, Chile.
- 11. Oracle Corporation. (2016). Interface Entity Manager. Recuperado el 03 de Junio de 2016, desde http://docs.oracle.com/javaee/7/api/javax/persistence/EntityManager.html
- 12. Oracle Corporation. (2016). Introduction to Contexts and Dependency Injection for the Java EE Platform. Recuperado el 03 de Junio de 2016, desde http://docs.oracle.com/javaee/6/tutorial/doc/giwhb.html
- 13. Oracle Corporation. (2016). JAAS Authentication Tutorial. Recuperado el 03 de Junio de 2016, desde

http://docs.oracle.com/javase/7/docs/technotes/guides/security/jaas/tutorials/ GeneralAcnOnly.html

- 14. Oracle Corporation. (2016). Java API for RESTful Services JAX-RS. Recuperado el 03 de Junio de 2016, de https://jax-rs-spec.java.net/
- 15. Pressman, R. (2006). Ingeniería del Software Un Enfoque Práctico. (6th ed.). México, D.F., McGraw-Hill/Interamericana
- 16. Red Hat Inc. (2016). Recuperado el 03 de Junio de 2016, desde
- 17. Sommerville, I. (2005). Ingeniería del Software. (7th ed.). Madrid, PEARSON EDUCACIÓN. S.A
- 18. Wilkinson, H. (2016). Siete Heurísticas de Diseño Ágil con Objetos, con Hernán Wilkinson. Recuperado el 06 de Junio de 2016, desde http://www.meetup.com/es-ES/ChileAgil/events/228427132

#### **ANEXO 1: SEGURIDAD**

Debido a utilidad de las Tecnologías de la Información, en nuestra sociedad existe la creciente demanda de poseer mayores volúmenes de información con la finalidad de poblar bases de datos que permitan realizar estudios de mercado para entender de mejor manera el comportamiento de los consumidores, creando nuevos productos y servicios que permitan satisfacer las necesidades de los clientes, dando origen a diversos agentes externos que buscan vulnerar la seguridad de un Sistema con el fin de obtener esta valiosa información.

Es por este motivo que es indispensable disponer de controles, estándares y metodologías de seguridad que garanticen la confidencialidad, integridad y disponibilidad de la información almacenada en el Sistema. A continuación, se muestran algunas de las características de seguridad implementadas durante el desarrollo de este proyecto.

**Principio del mínimo privilegio:** El usuario del Sistema posee solamente los privilegios de las funciones que permiten desempeñar la normal realización de sus actividades, limitando su acceso a las funciones exclusivas del Sistema que permiten manipular la información de los mantenedores y la Base de Datos.

**URL restringidas:** Si un usuario intenta acceder a una función específica del Sistema alterando los datos mostrados en una URL para acceder a otras zonas del Sistema, el usuario será redireccionado automáticamente al Login del Sistema, puesto que se ha implementado el acceso restringido mediante JAAS a todas las URL del Sistema.

**Autentificación y autorización de usuarios mediante JAAS:** JAAS son las siglas de Java Authentication and Authorization. Se trata de una especificación integrada en la máquina virtual de Java cuya finalidad es definir un estándar para los procesos de autentificación y autorización dentro de los Sistemas programados en JavaEE. Se utiliza principalmente para conocer a los usuarios que están ejecutando el código fuente de nuestro Sistema, además de garantizar el acceso solamente a los usuarios autorizados para realizar una acción en particular, por lo tanto, se evita que agentes externos al Sistema puedan tener acceso a las funciones del Sistema, puesto que JAAS concede permiso exclusivamente a los usuarios registrados y autorizados para realizar determinadas acciones dentro del Sistema y de esta manera evitar el robo de información. Al incorporar JAAS a nuestro Sistema, se garantiza que un usuario pueda acceder solamente al contenido que está autorizado a revisar, de esta manera se evitan vulnerabilidades del Sistema al intentar acceder a cualquier tipo de información que este fuera de nuestros privilegios de usuario.

**Cierre de sesión automático:** Para evitar que el usuario deje una sesión abierta, que pueda vulnerar la seguridad de los datos del Sistema, se ha configurado el uso de sesiones con tiempo de expiración, para verifica que una sesión sea destruida transcurridos 5 minutos de inactividad del Sistema. De esta manera se evita el acceso al Sistema tras un descuido por parte del usuario al no cerrar su sesión de trabajo en el Sistema.

**Protección de los datos:** Para evitar la pérdida o robo de información por algún agente externo, la base de datos está implementada localmente, para así brindar acceso exclusivo al Sistema mediante una clave de autentificación, por lo tanto se asegura la confidencialidad, disponibilidad e integridad de los datos los cuales son utilizados exclusivamente por el Sistema, puesto que ningún agente

externo puede acceder al Sistema, ya que este funciona perfectamente sin ningún tipo de conexión a Internet, lo que disminuye la vulnerabilidad del Sistema ante ataques provenientes de la red.

# **ANEXO 2: ESPECIFICACIÓN DE LAS PRUEBAS**

#### **Prueba N° 1: Iniciar Sesión SWR**

#### **Identificación Del Requerimiento**

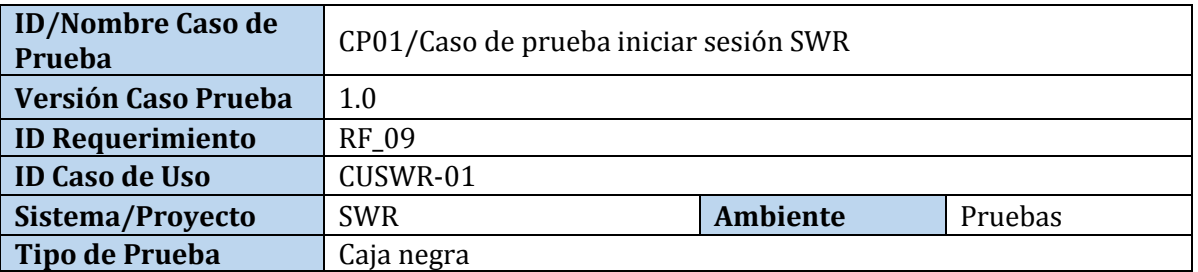

#### **Identificación Equipo**

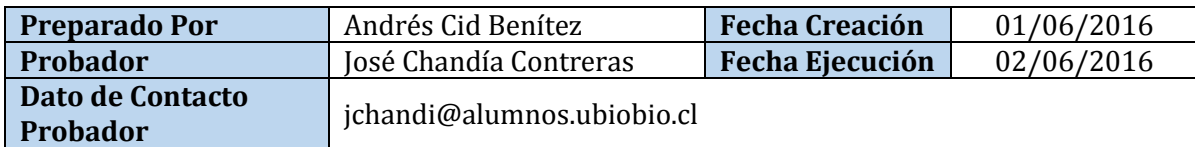

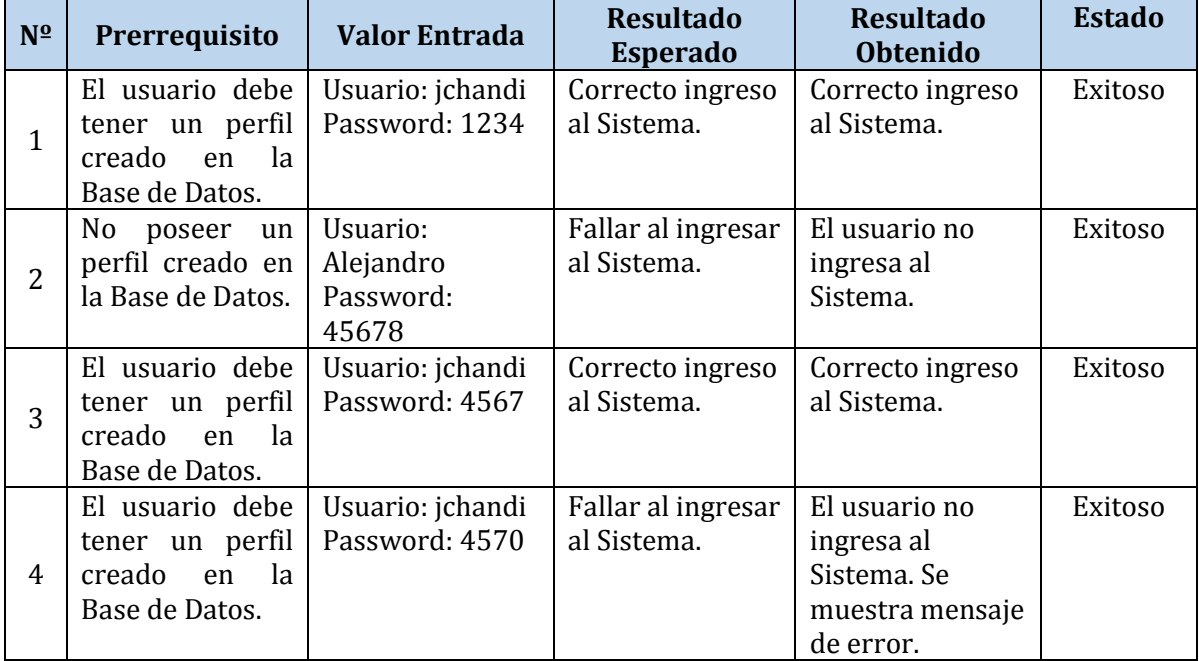

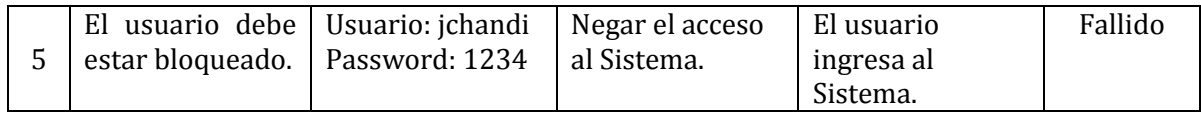

## **Prueba N° 2: Enviar solicitud para obtener SGOT**

#### **Identificación Del Requerimiento**

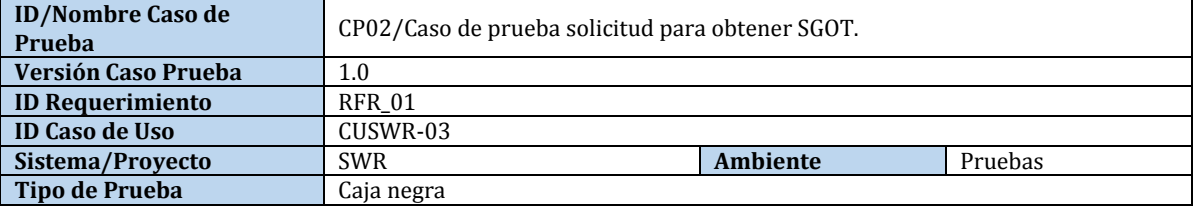

#### **Identificación Equipo**

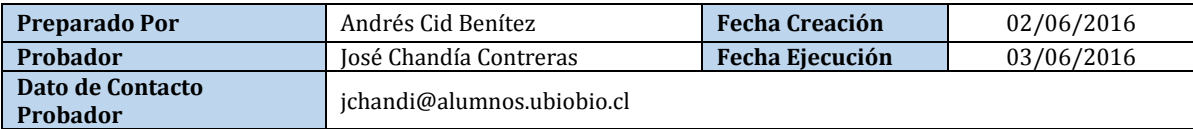

#### **Datos de Entrada**

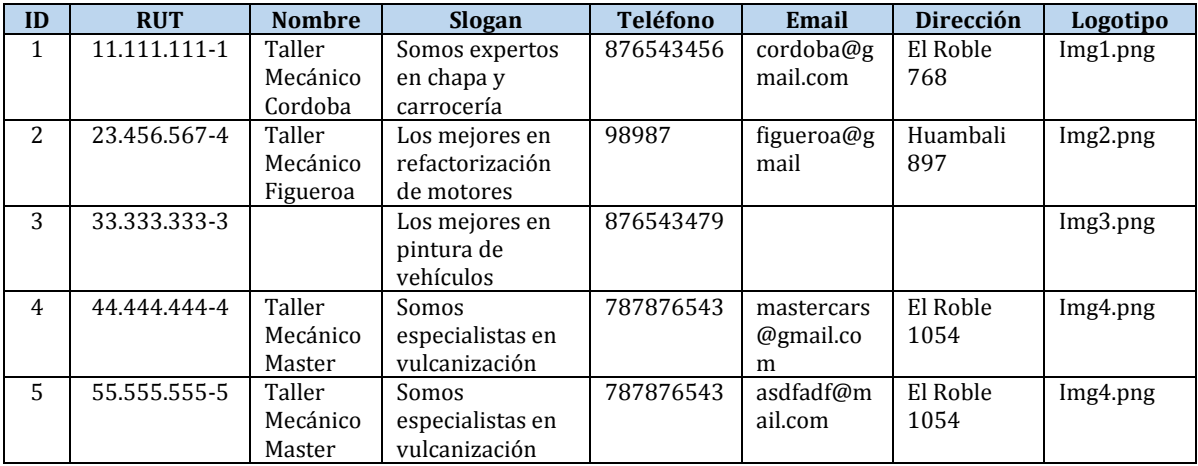

#### **Definición Casos de Prueba**

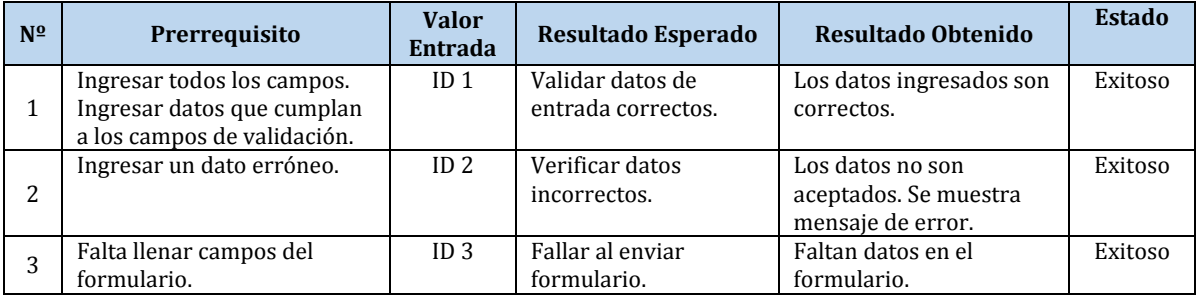

 $\begin{bmatrix} 89 \end{bmatrix}$ 

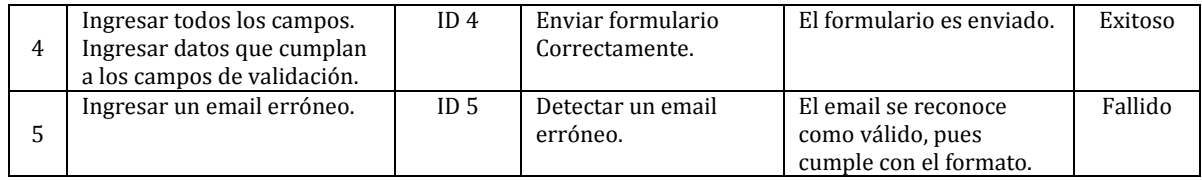

#### **Prueba N° 3: Generar personalización del SGOT**

#### **Identificación Del Requerimiento**

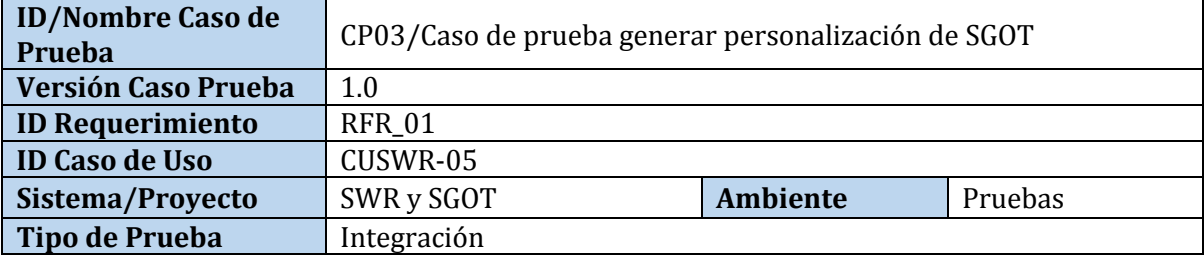

### **Identificación Equipo**

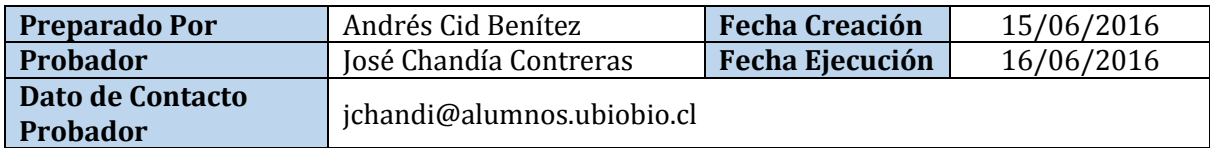

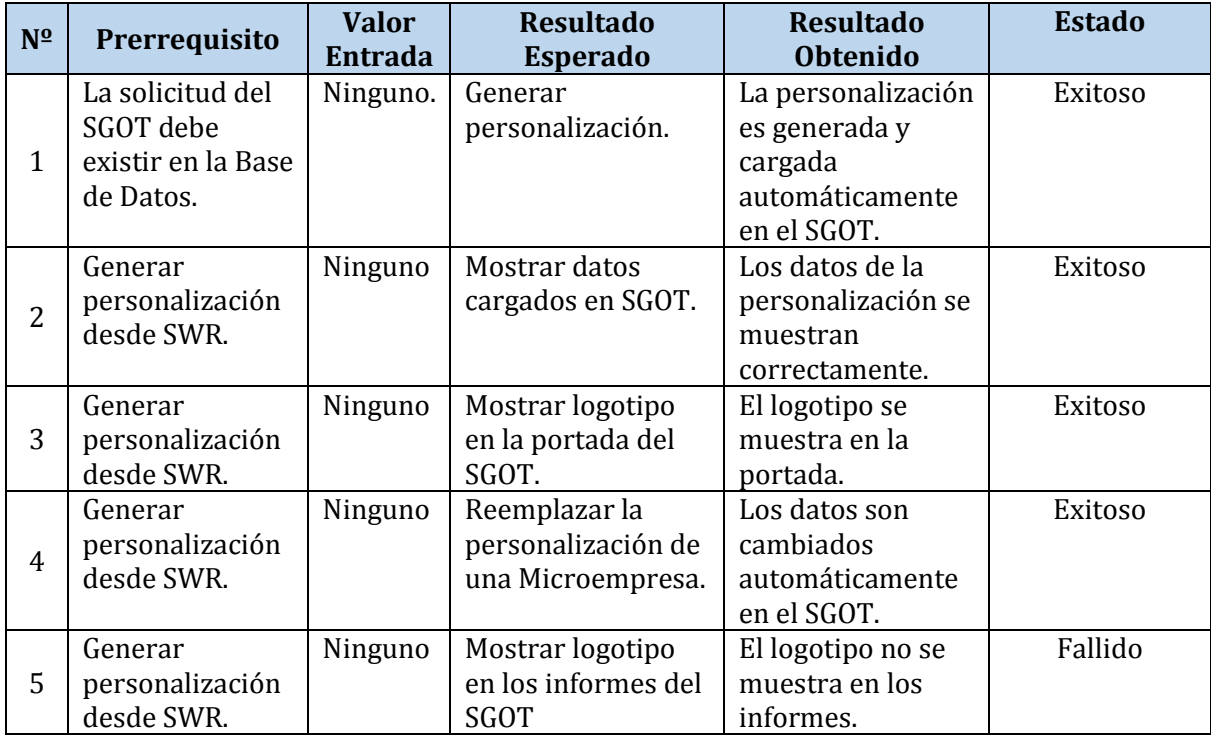

## **Prueba N° 4: Buscar solicitud**

#### **Identificación Del Requerimiento**

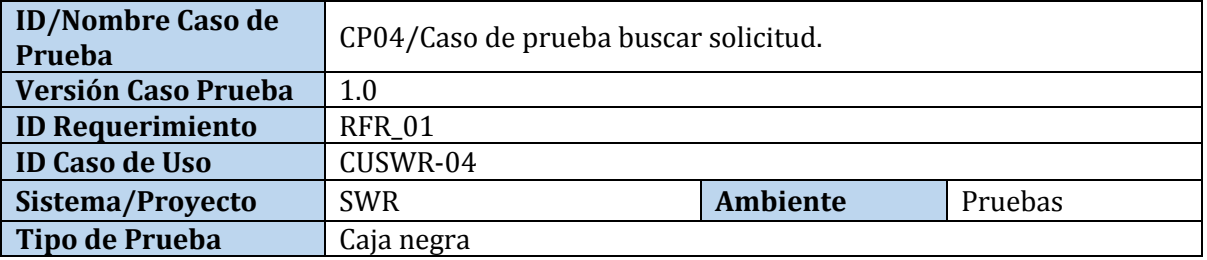

### **Identificación Equipo**

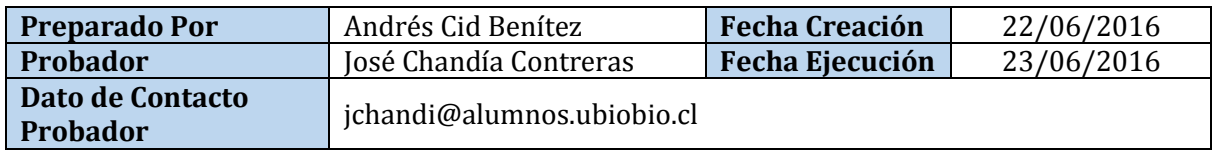

#### **Definición Casos de Prueba**

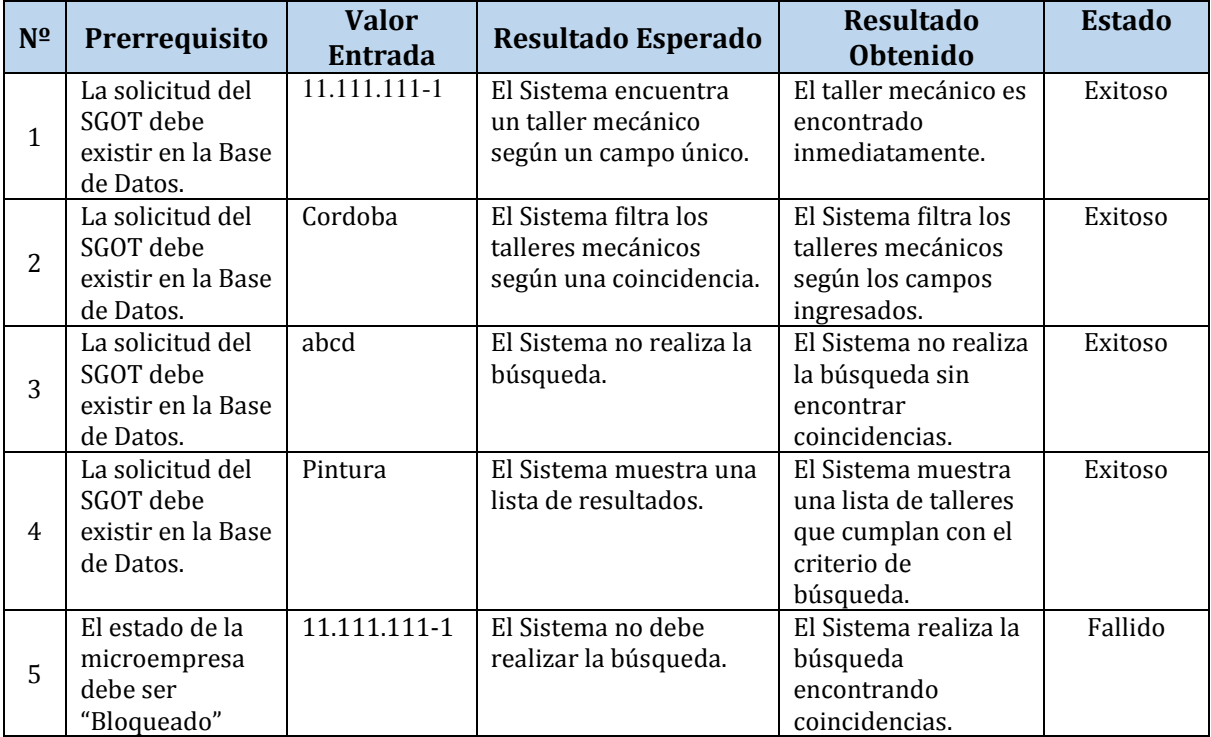

José Chandía Contreras and a series and a series and a series Andrés Cid Benítez

 $\left(91\right)$ 

#### **Prueba N° 5: Formulario de contacto**

#### **Identificación Del Requerimiento**

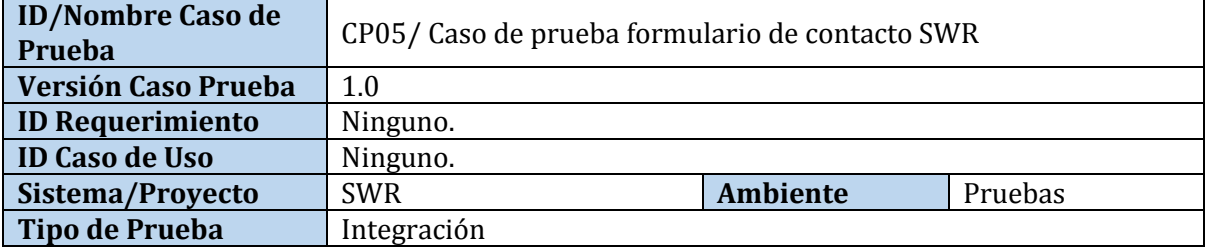

## **Identificación Equipo**

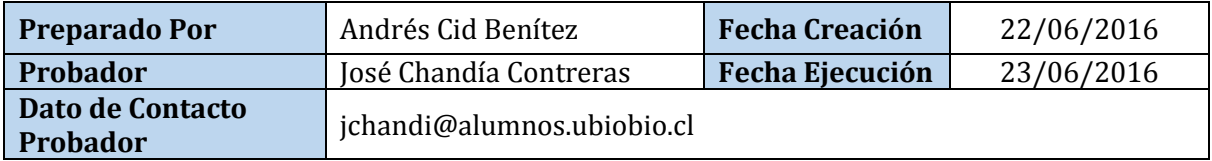

### **Definición Casos de Prueba**

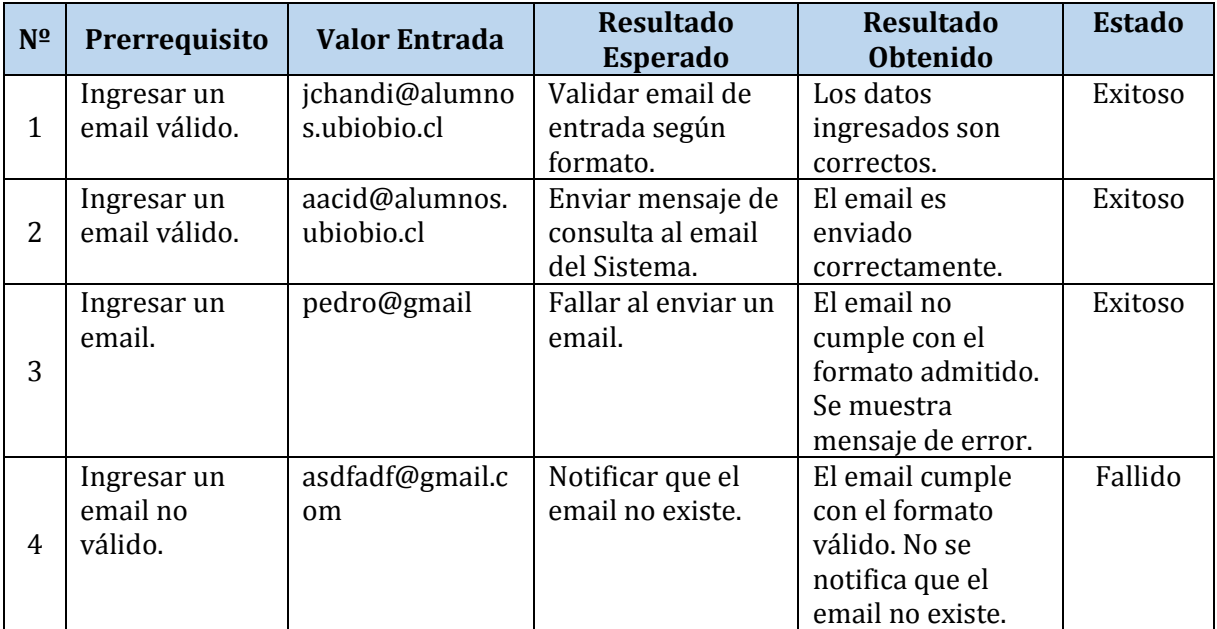

#### José Chandía Contreras and a series and a series and a series Andrés Cid Benítez

## **Prueba N° 6: Iniciar Sesión SGOT**

#### **Identificación Del Requerimiento**

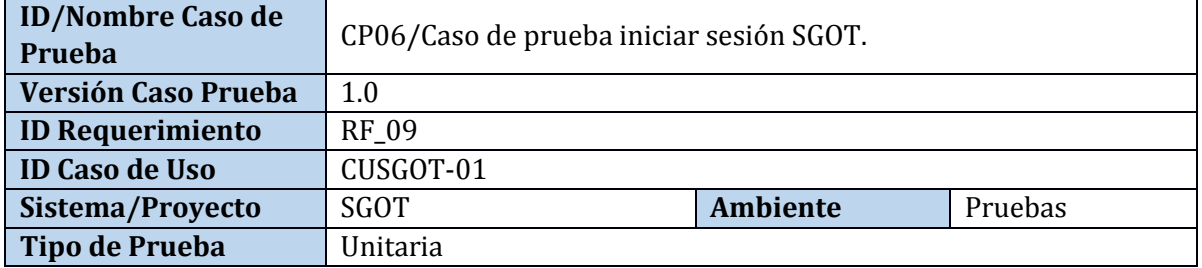

# **Identificación Equipo**

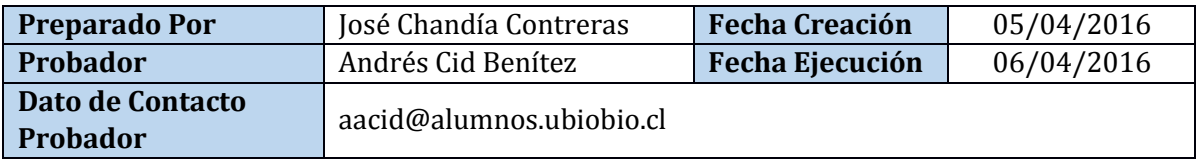

#### **Definición Casos de Prueba**

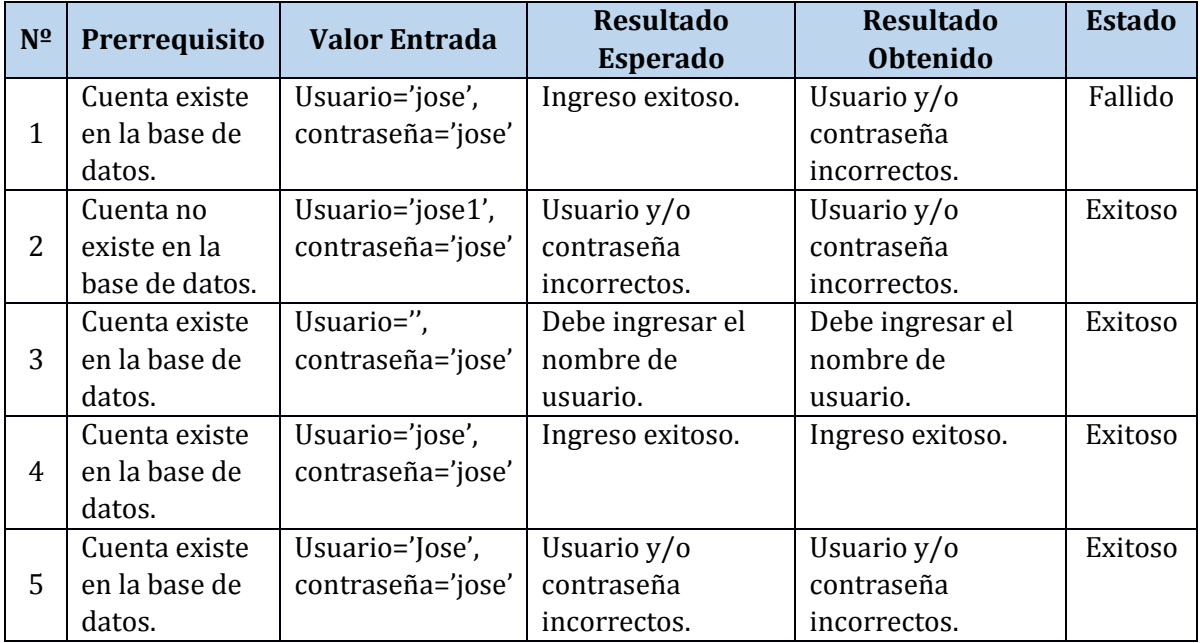

José Chandía Contreras and a series and a series and a series Andrés Cid Benítez

 $\left[93\right]$ 

### **Prueba N° 7: Crear Orden de Trabajo**

### **Identificación Del Requerimiento**

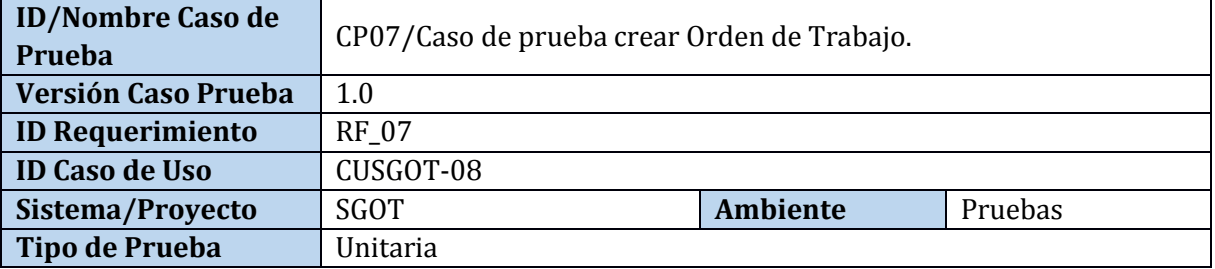

## **Identificación Equipo**

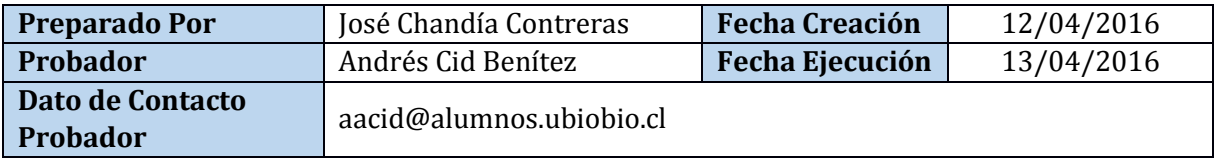

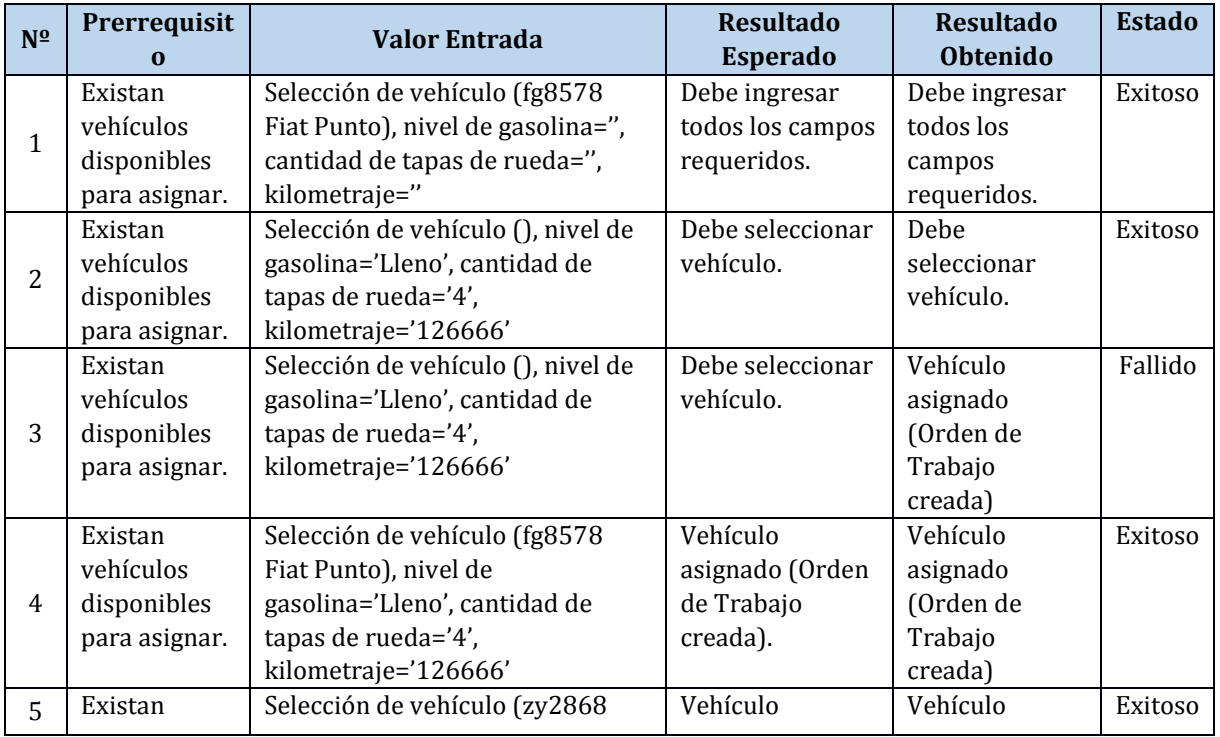

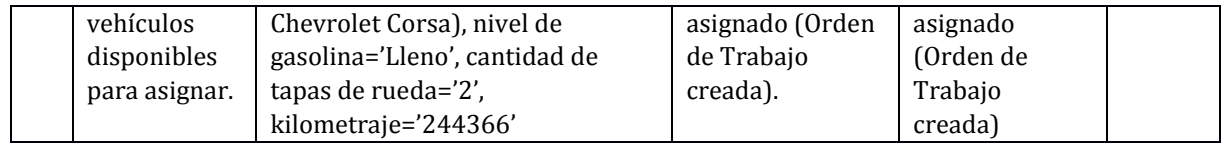

#### **Prueba N° 8: Crear cliente**

#### **Identificación Del Requerimiento**

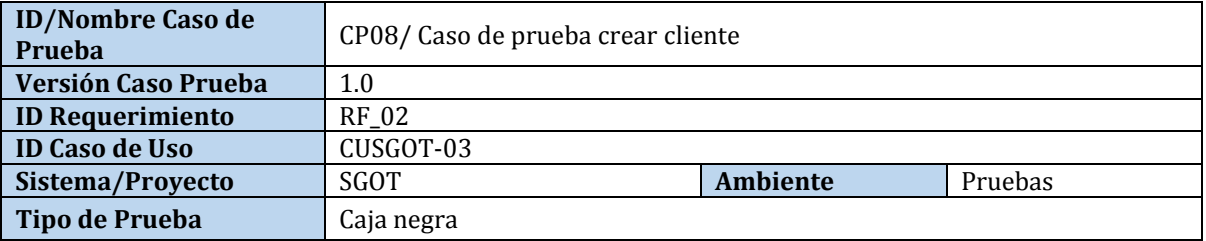

### **Identificación Equipo**

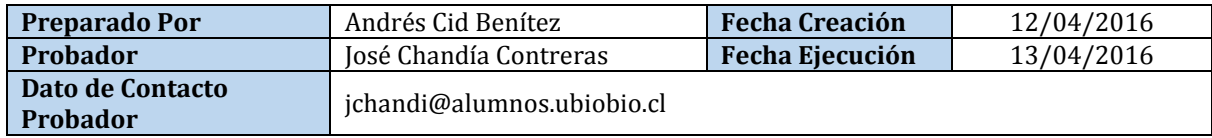

#### **Datos de Entrada**

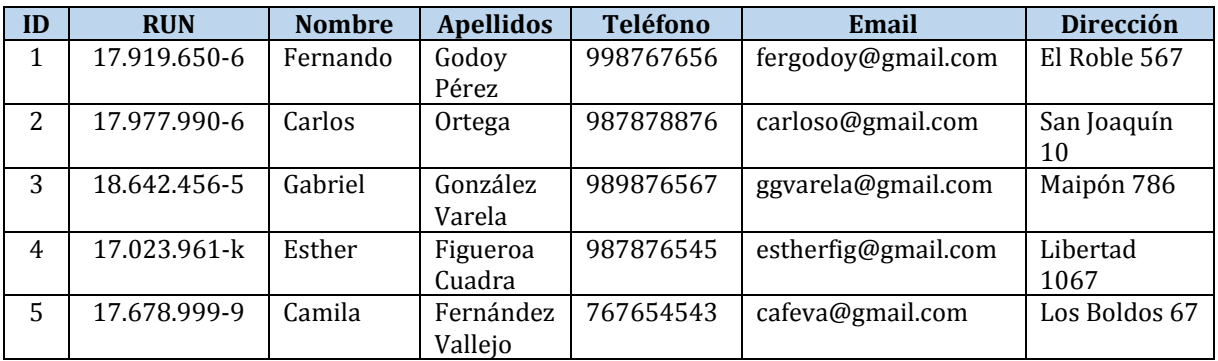

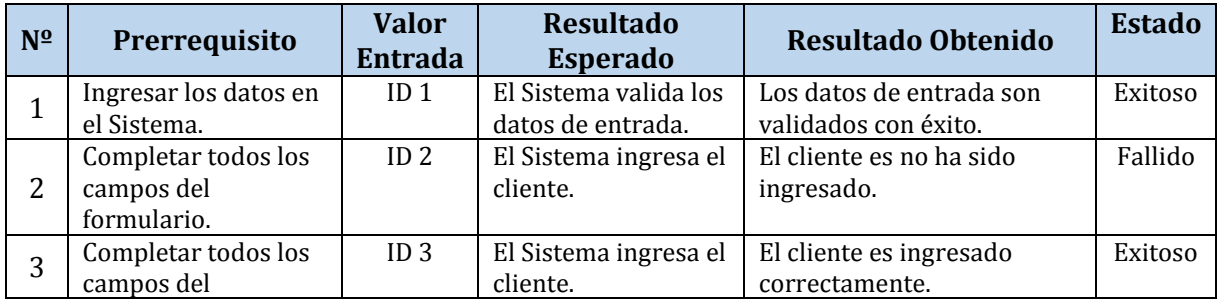

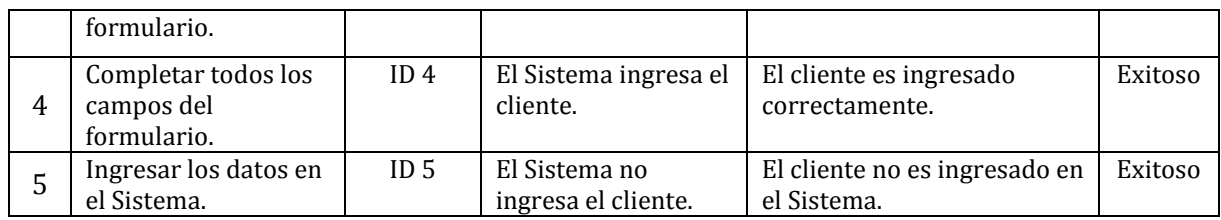

## **Prueba N° 9: Crear vehículo**

#### **Identificación Del Requerimiento**

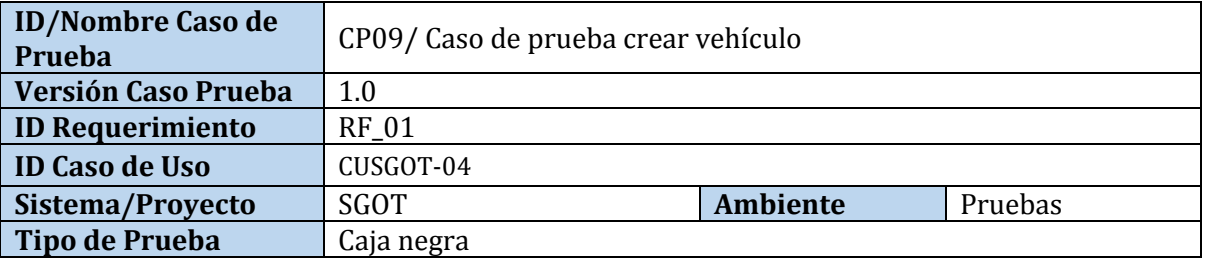

#### **Identificación Equipo**

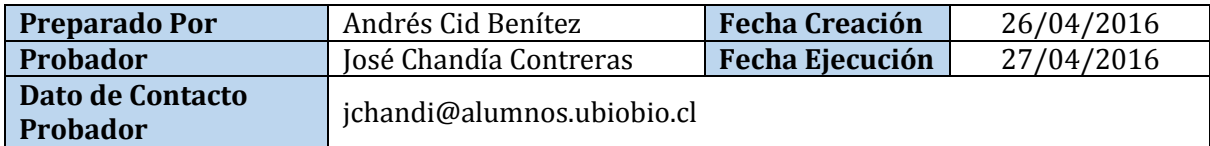

#### **Datos de Entrada**

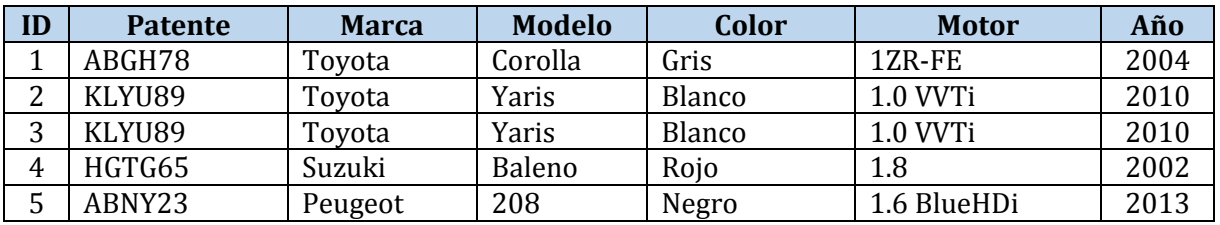

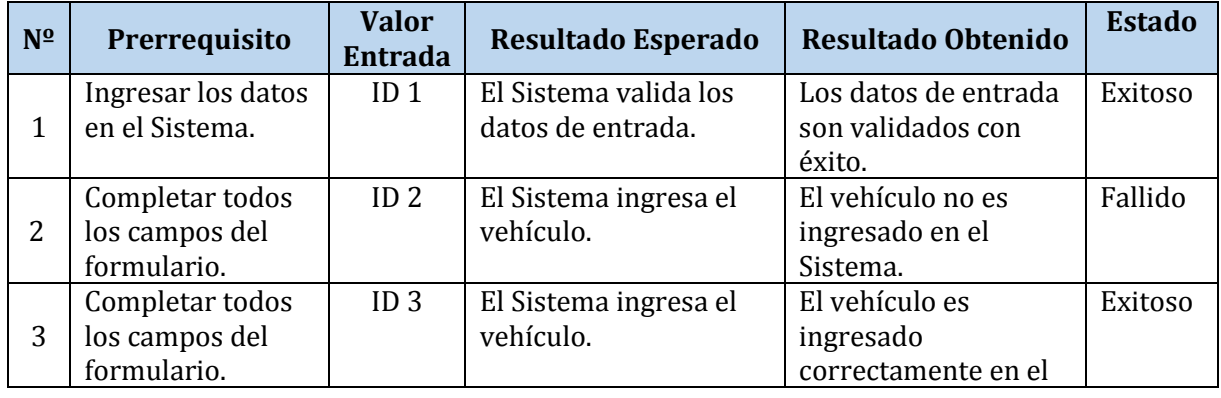

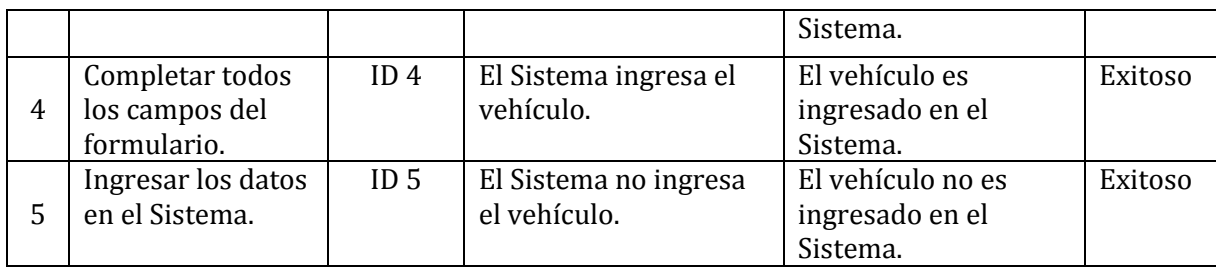

### **Prueba N° 10: Crear suministro**

### **Identificación Del Requerimiento**

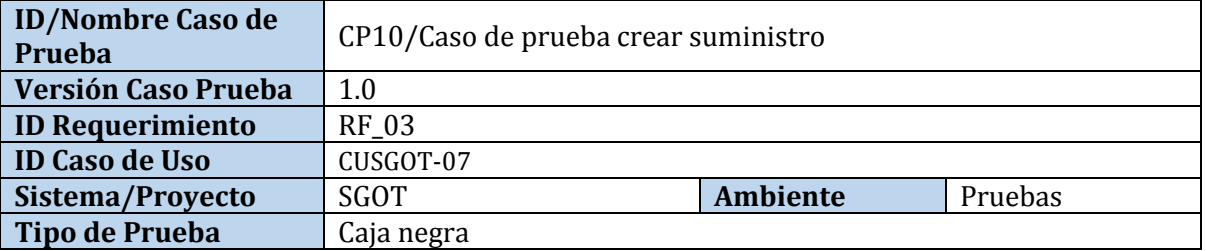

## **Identificación Equipo**

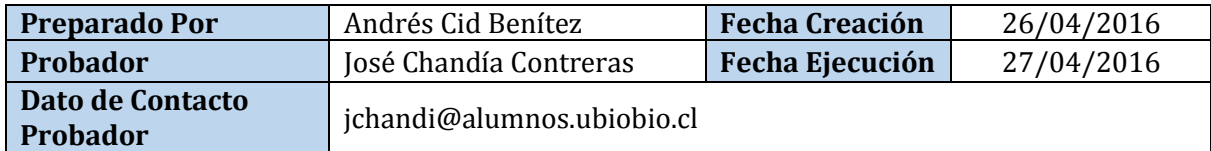

#### **Datos de Entrada**

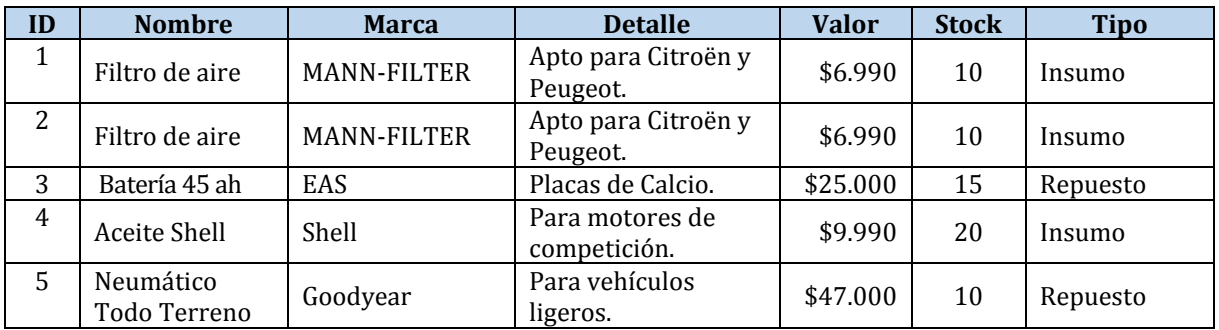

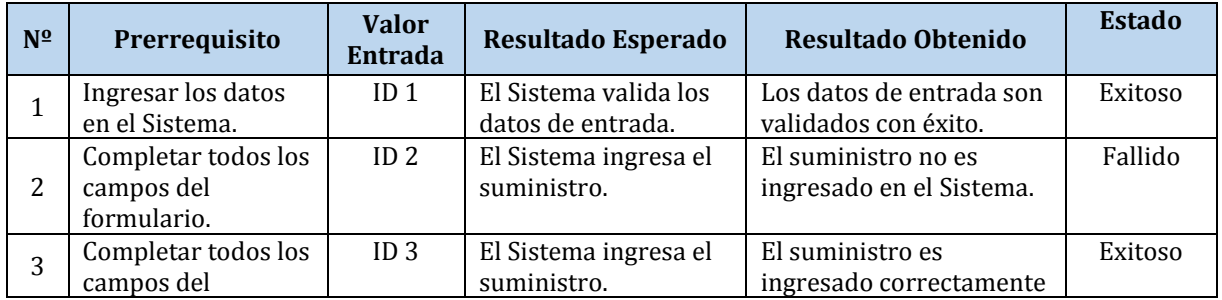

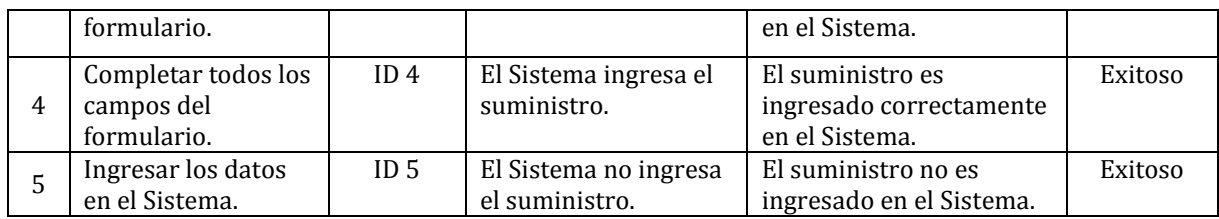

### **Prueba N° 11: Crear servicio**

## **Identificación Del Requerimiento**

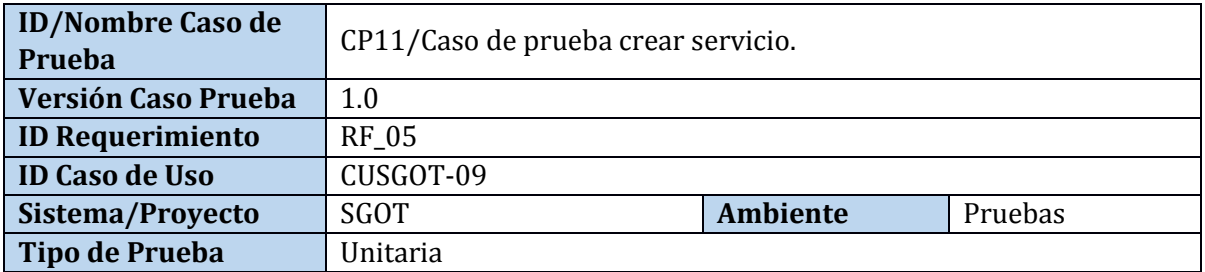

### **Identificación Equipo**

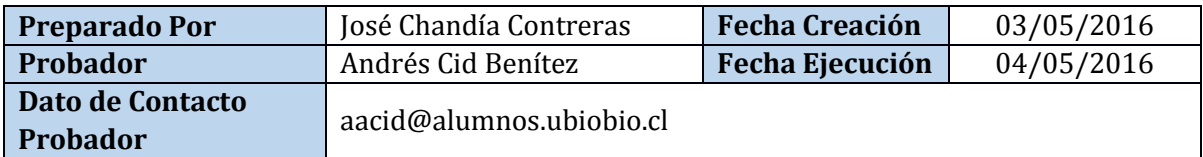

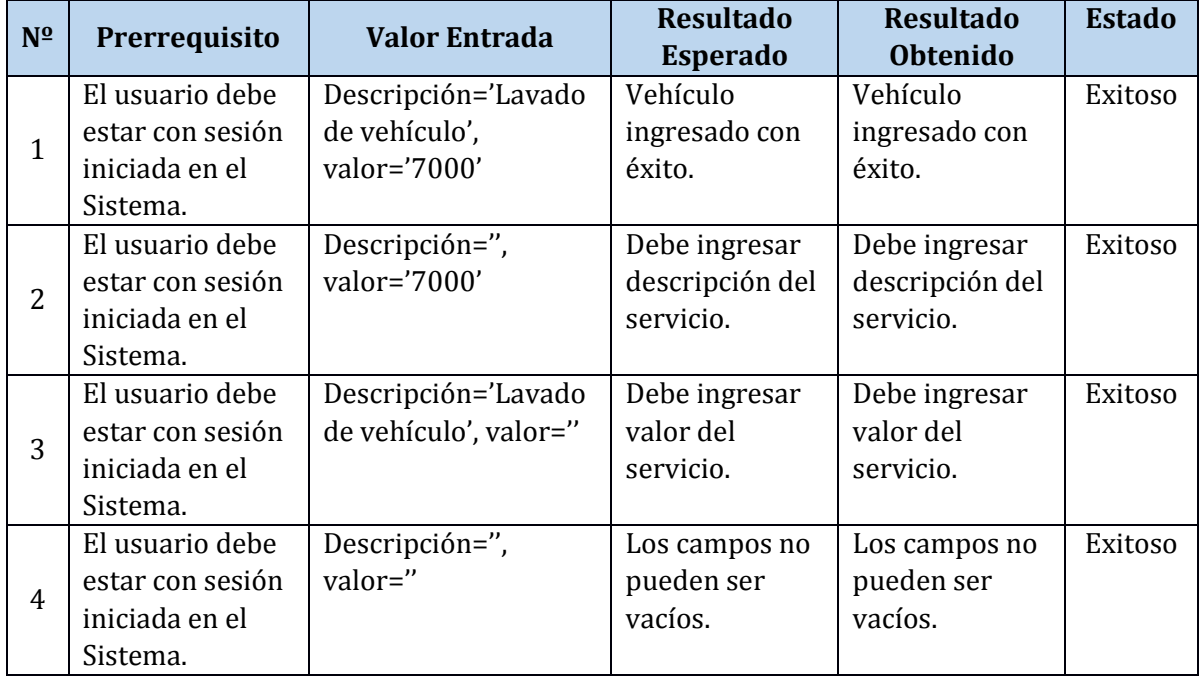

## **Prueba N° 12: Crear trabajador**

### **Identificación Del Requerimiento**

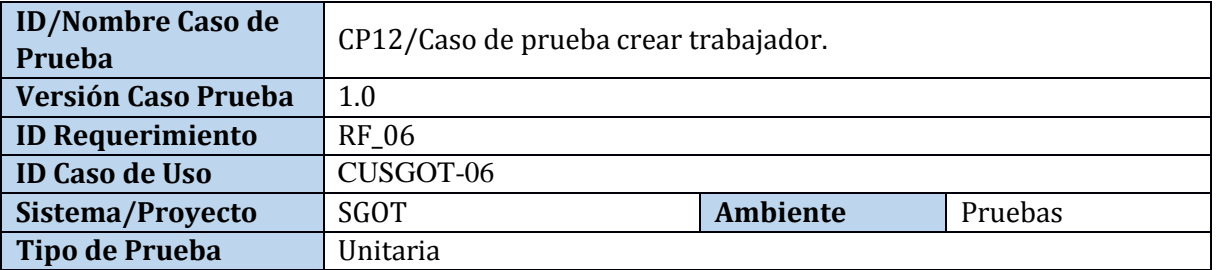

## **Identificación Equipo**

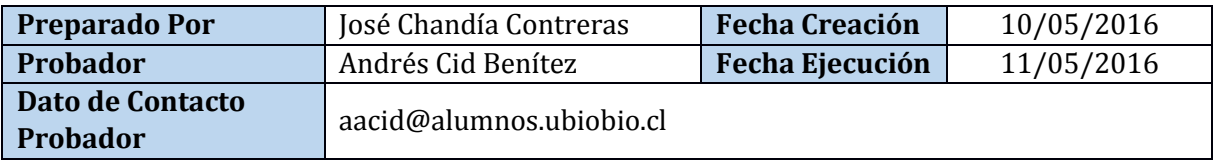

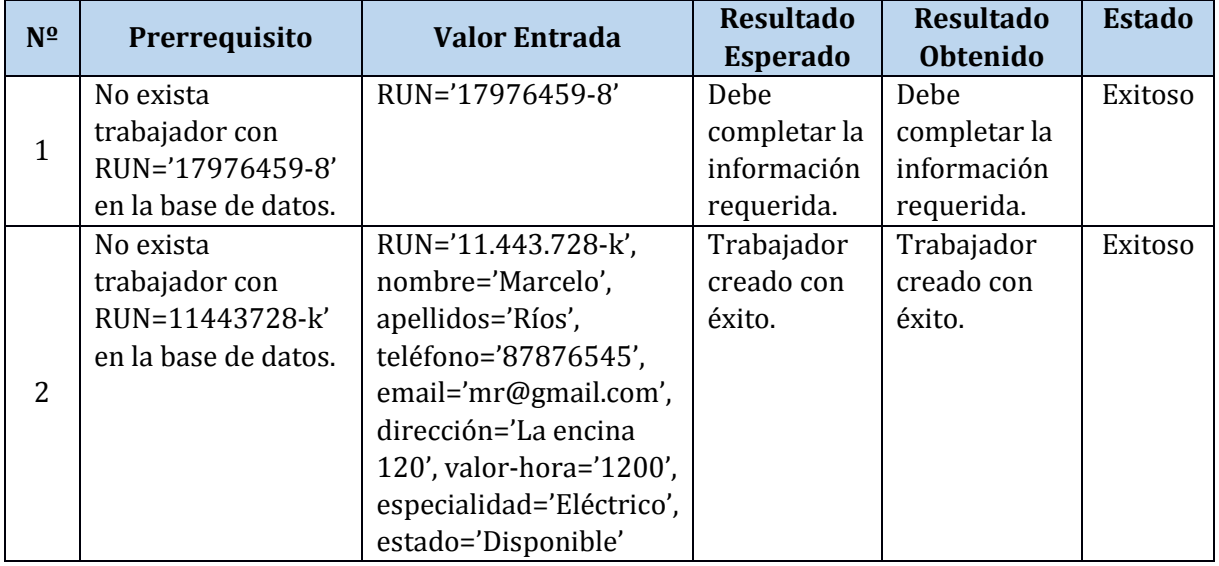

*Universidad del Bío-Bío. Red de Bibliotecas - Chile*

# **Prueba N° 13: Buscar Orden de Trabajo**

### **Identificación Del Requerimiento**

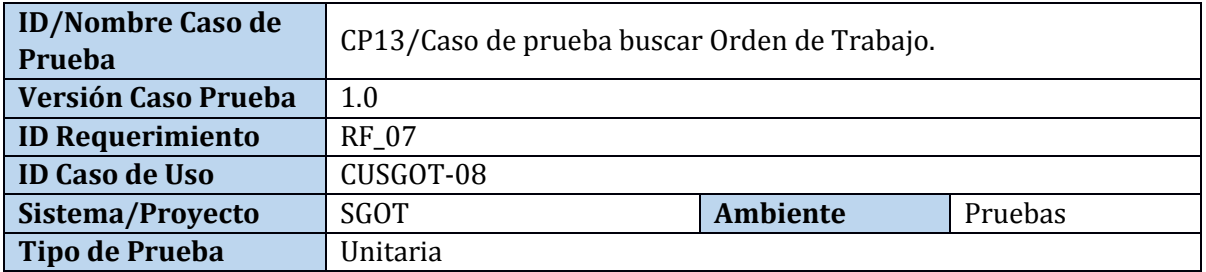

## **Identificación Equipo**

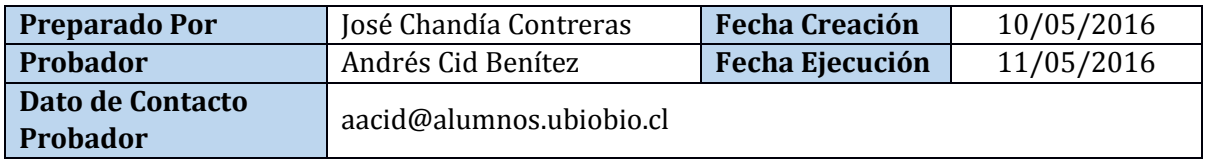

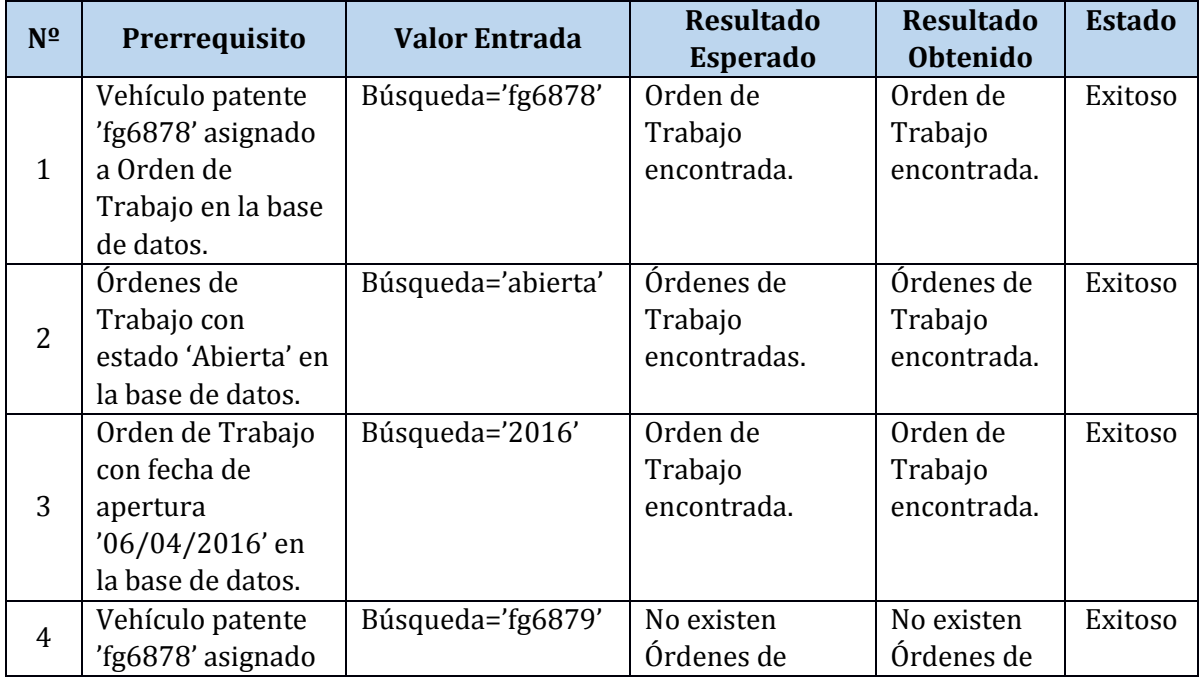

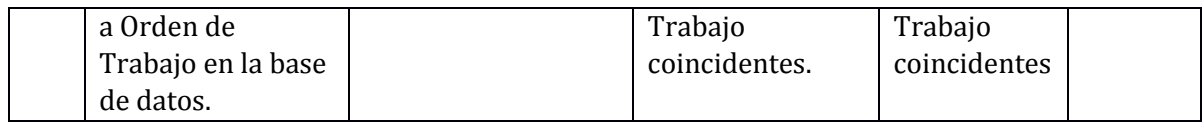

## **Prueba N° 14: Buscar vehículo**

#### **Identificación Del Requerimiento**

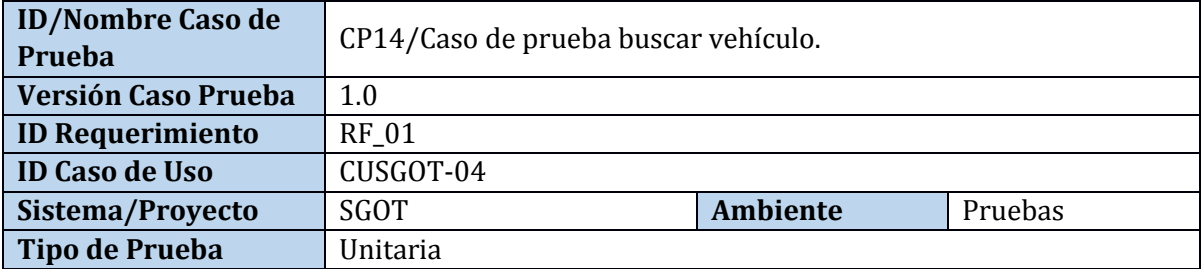

# **Identificación Equipo**

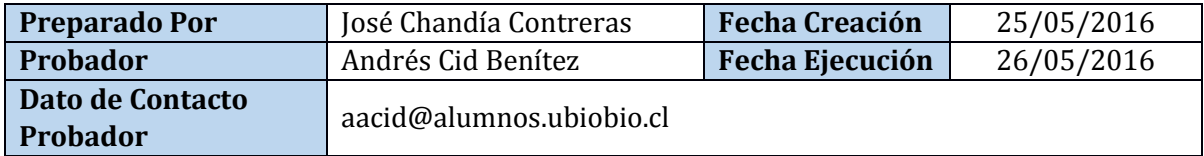

### **Definición Casos de Prueba**

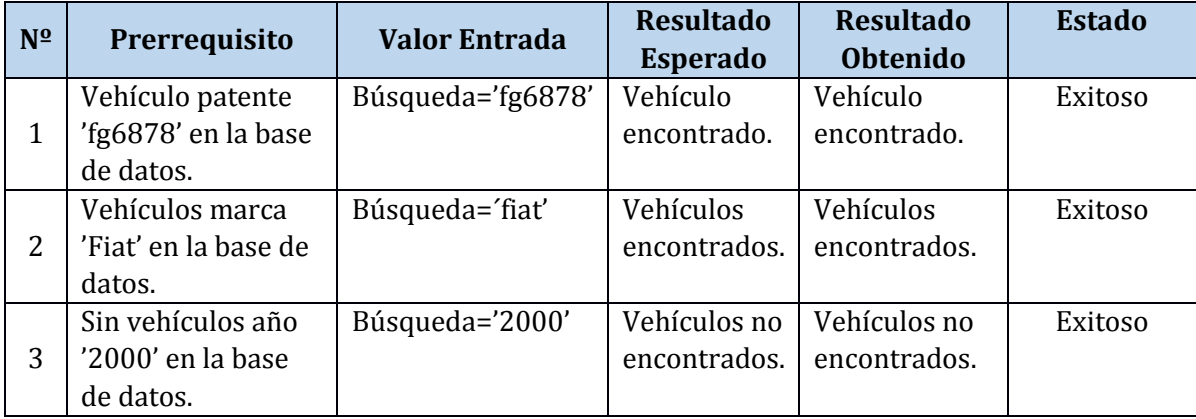

José Chandía Contreras and a series and a series and a series Andrés Cid Benítez

#### **Prueba N° 15: Generar informe OT abiertas**

### **Identificación Del Requerimiento**

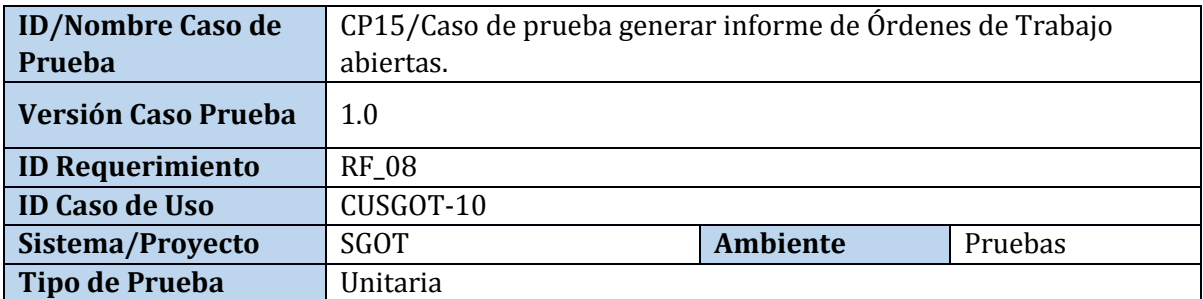

### **Identificación Equipo**

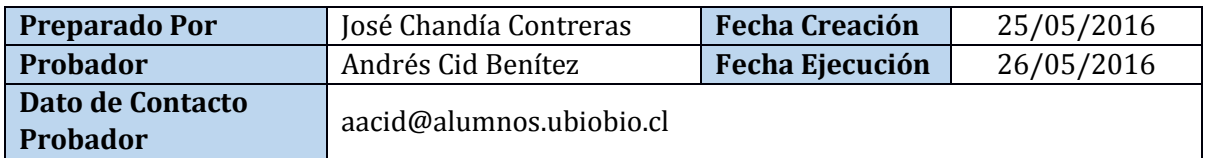

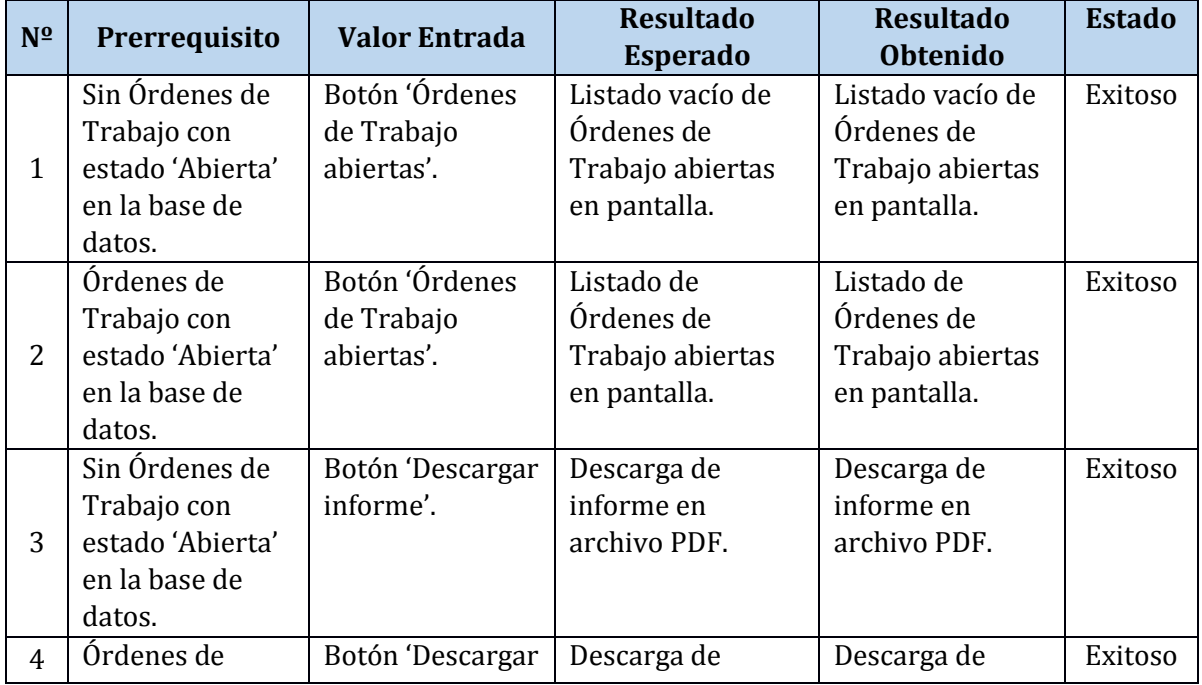

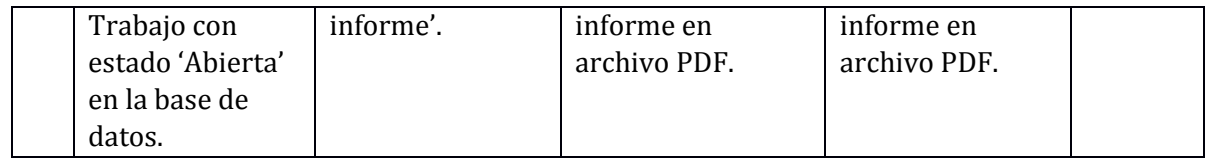

## **Prueba N° 16: Generar informe de servicios más usados**

### **Identificación Del Requerimiento**

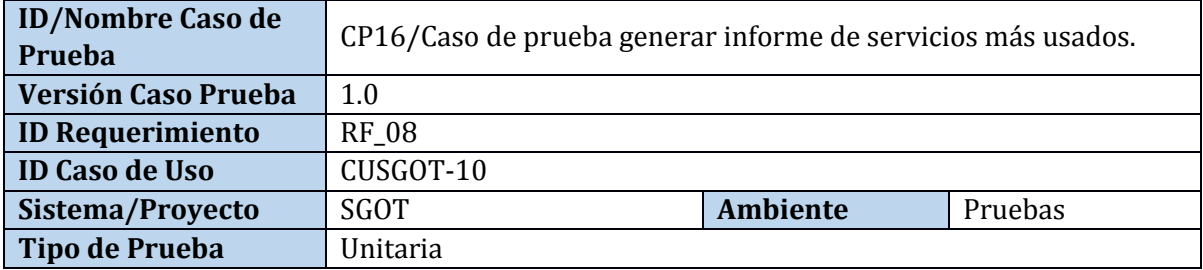

# **Identificación Equipo**

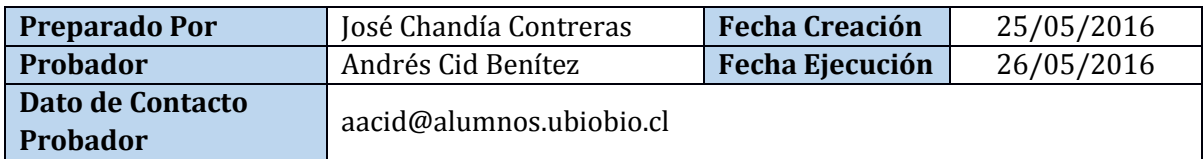

#### **Definición Casos de Prueba**

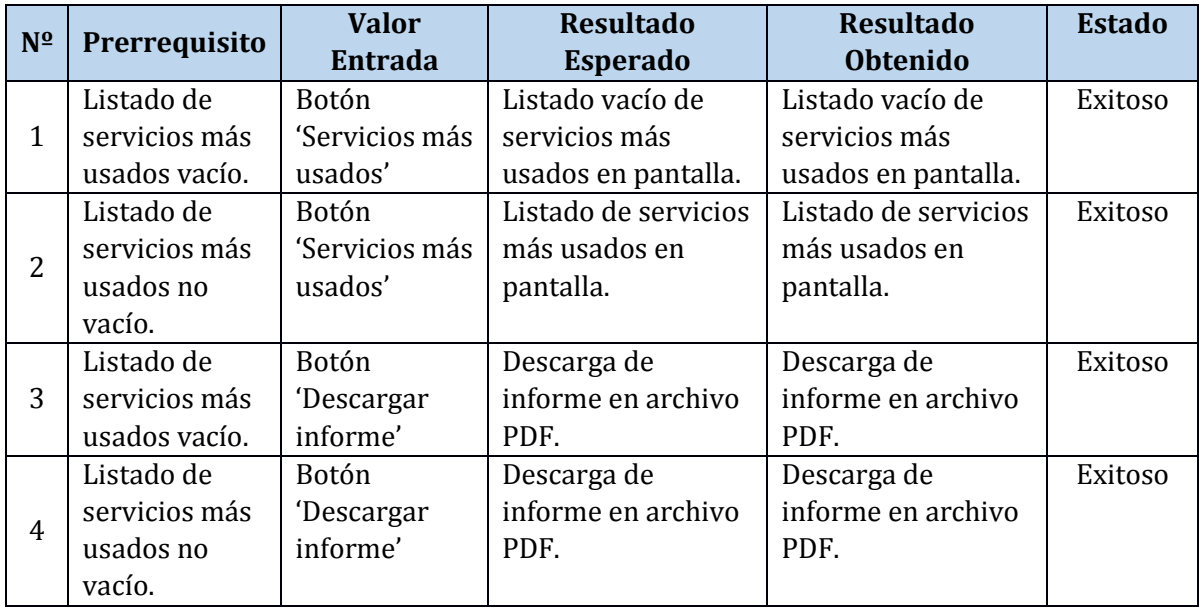

 $(103)$ 

### **ANEXO 3: ENCUESTA DE USABILIDAD**

A continuación, se muestra el detalle de la encuesta de usabilidad para determinar la satisfacción de los usuarios del SGOT y SWR.

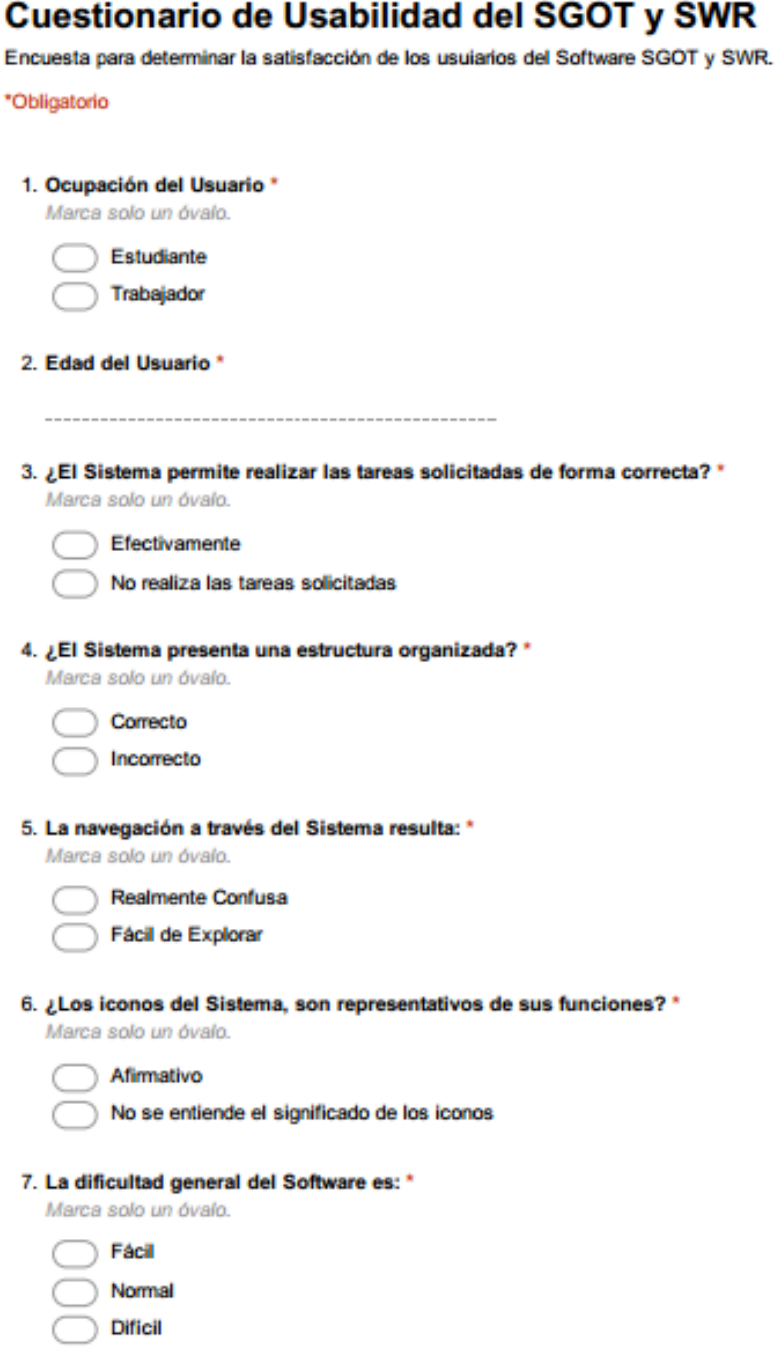

Figura 28: Cuestionario de Usabilidad del **SGOT** y **SWR** (parte 1).

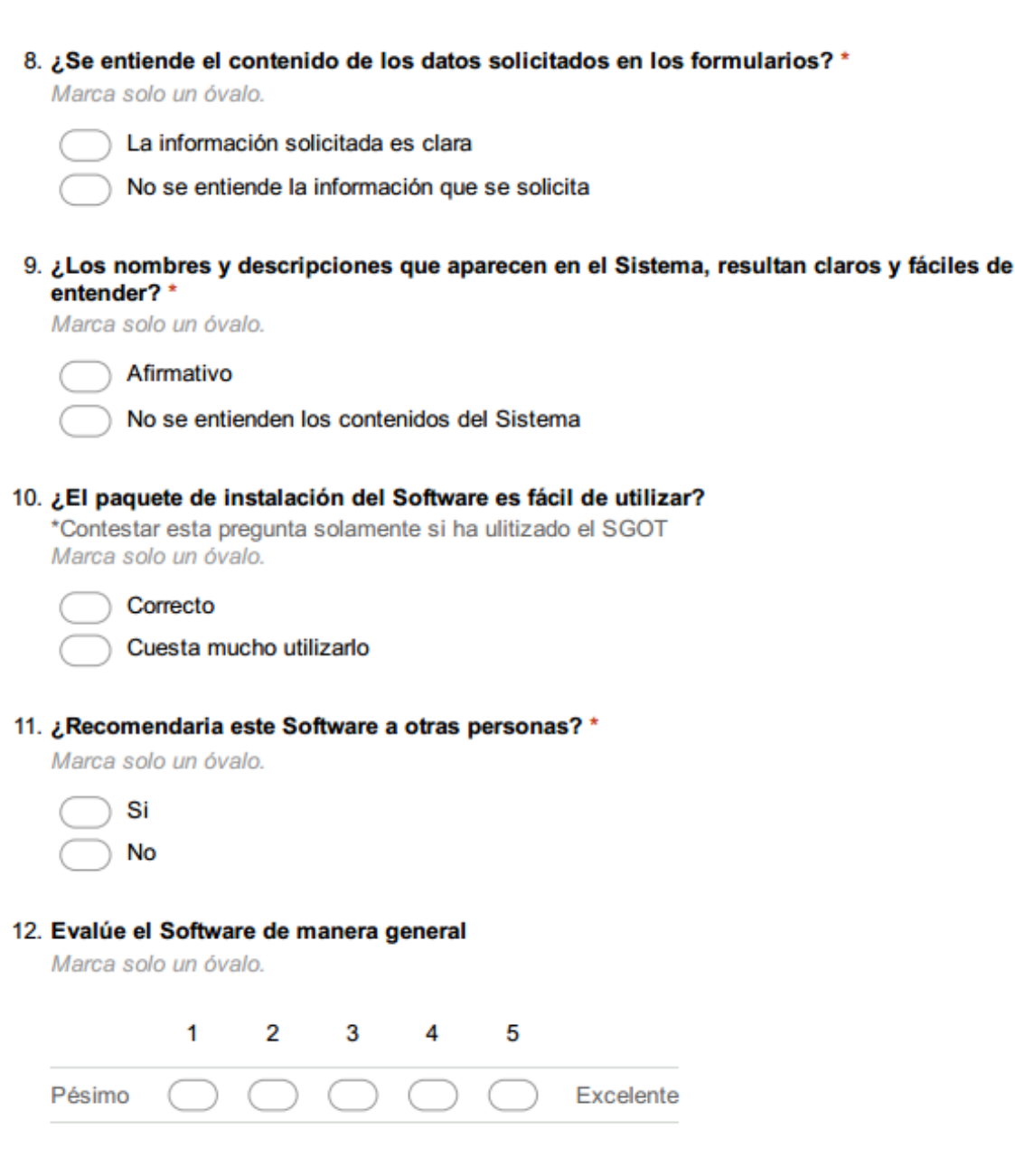

Figura 29: Cuestionario de Usabilidad del **SGOT**y **SWR**(parte 2).

 $(105)$ 

### **Resultados de la Encuesta**

A continuación, se detalla el resultado de las encuestas realizadas.

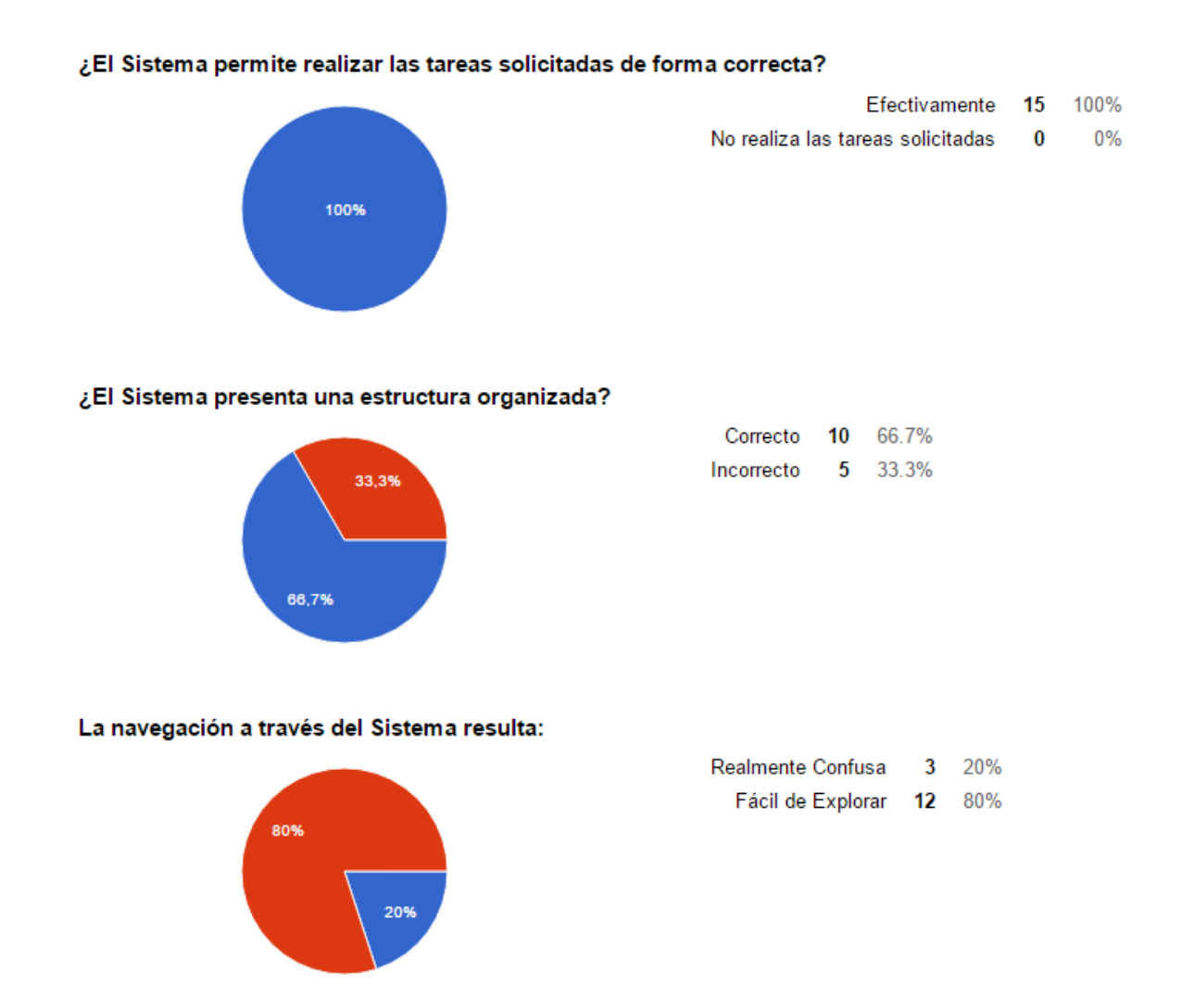

Figura 30: Resultados de la encuesta (parte 1).

 $\left(106\right)$ 

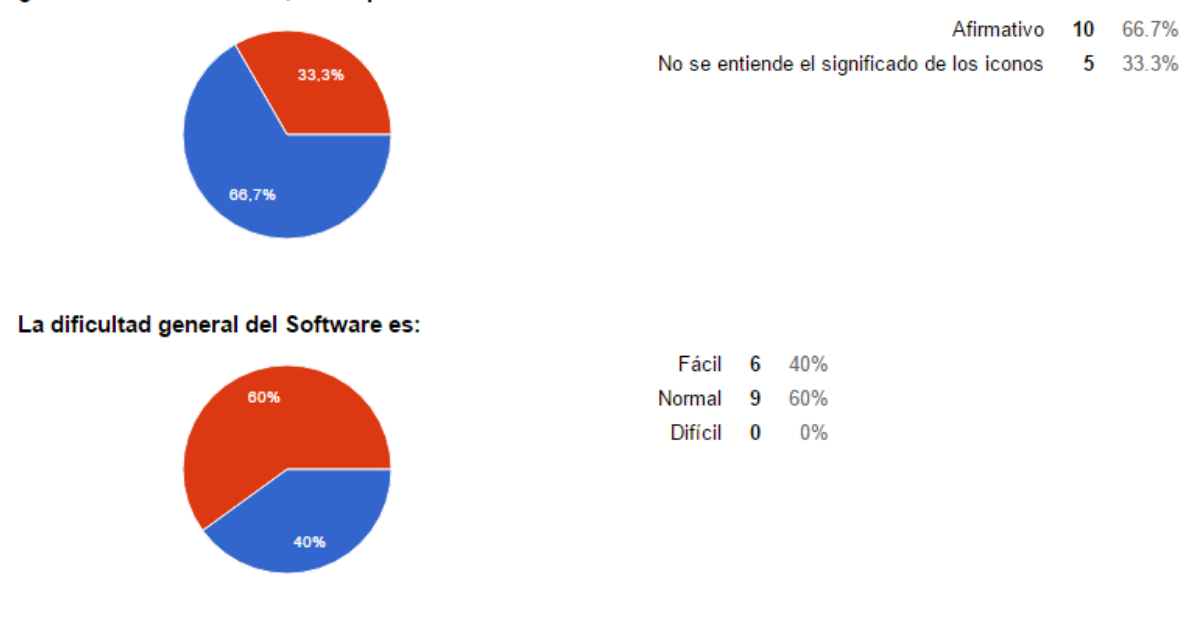

#### ¿Los iconos del Sistema, son representativos de sus funciones?

#### ¿Se entiende el contenido de los datos solicitados en los formularios?

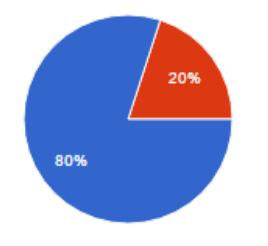

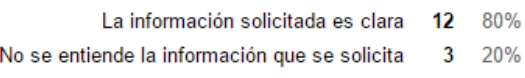

Figura 31: Resultados de la encuesta (parte 2).

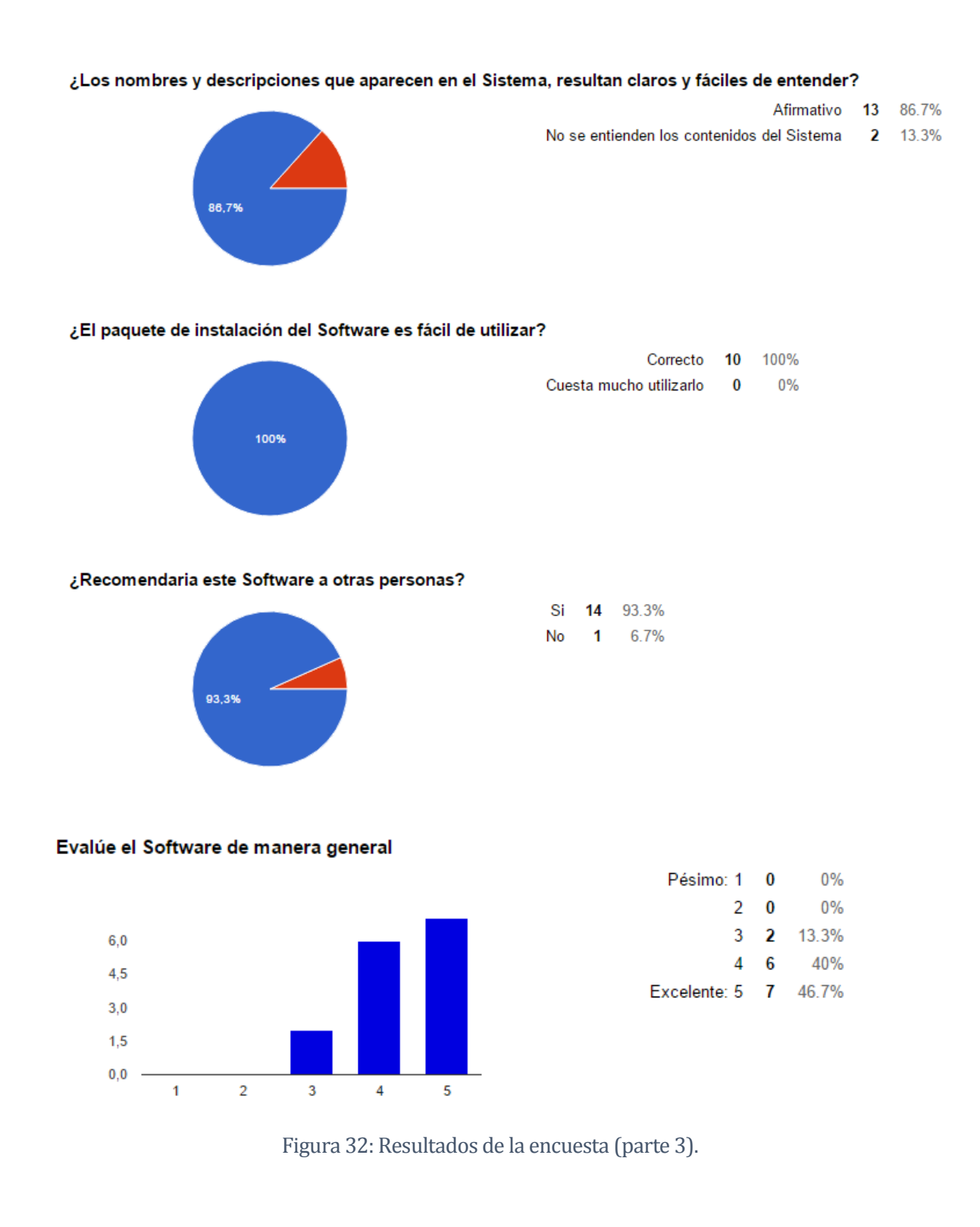

 $\left(108\right)$ 

José Chandía Contreras **Andrés Cid Benítez** Andrés Cid Benítez
# **ANEXO 4: DICCIONARIO DE DATOS DEL MODELO DE DATOS**

A continuación, se muestra el diccionario de datos del SWR, el cual fue obtenido a partir del modelo de datos implementado en el administrador de bases de datos relacionales MySQL. Las Tablas del diccionario de datos del SWR, corresponden a capturas de pantalla creadas utilizando la herramienta phpMyAdmin, que se utiliza para manejar la administración de MySQL.

## **Tabla Manager:**

La Tabla 15 representa al administrador del SWR, con los respectivos atributos que permiten autenticar y autorizar el acceso al Sistema. Posee una clave foránea hacia la Tabla StatusManager (Tabla 19) que permite identificar, mediante una tabla de traducción, el estado del administrador en el Sistema.

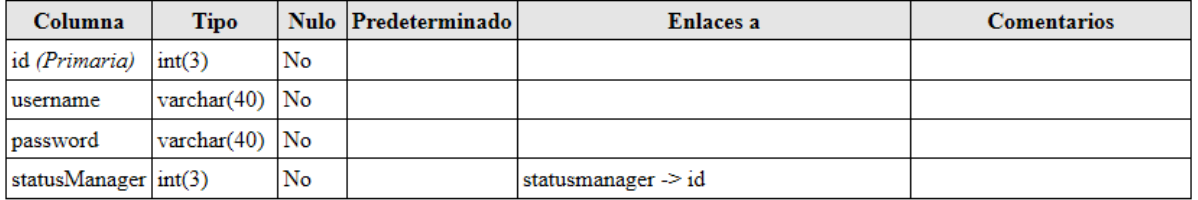

Tabla 15: Diccionario Tabla Manager.

## **Tabla Microenterprise:**

La Tabla 16 representa a una Microempresa que realiza una solicitud para obtener el SGOT, para ello posee los atributos que permiten obtener los datos de identificación y la información de contacto de una Microempresa. Posteriormente con estos datos se procederá a generar la personalización del SGOT. Posee una clave foránea hacia la Tabla StatusMicroenterprise (Tabla 20) que permite identificar, mediante una tabla de traducción, el estado de la solicitud de la Microempresa dentro del Sistema.

José Chandía Contreras Andrés Cid Benítez

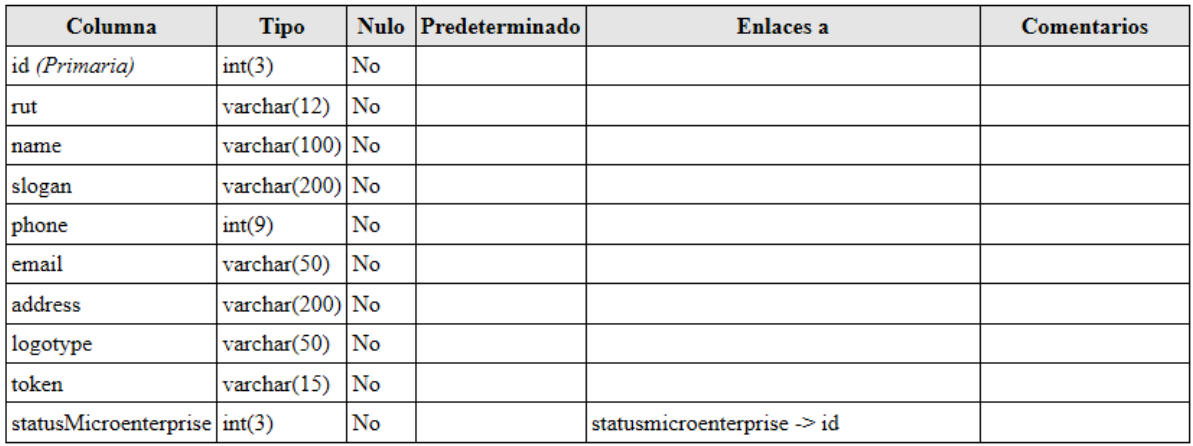

#### Tabla 16: Diccionario Tabla Microenterprise.

#### **Tabla Role:**

La Tabla 17 representa a los tipos de cuenta que posee el SWR.

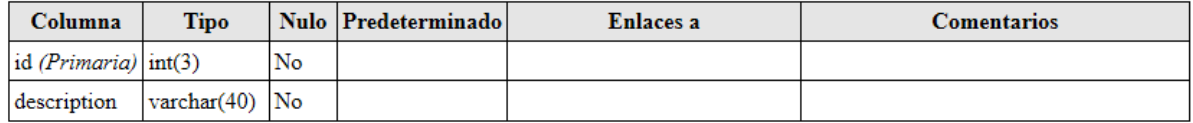

## Tabla 17: Diccionario Tabla Role.

#### **Tabla RoleManager:**

La Tabla 18 representa el tipo de cuenta que puede poseer un administrador del Sistema. Posee dos claves foráneas, una hacia la Tabla Manager (Tabla 15) y la otra hacia la Tabla Role (Tabla 17), lo que permite identificar, mediante una tabla de traducción, el tipo de cuenta que posee un determinado Administrador.

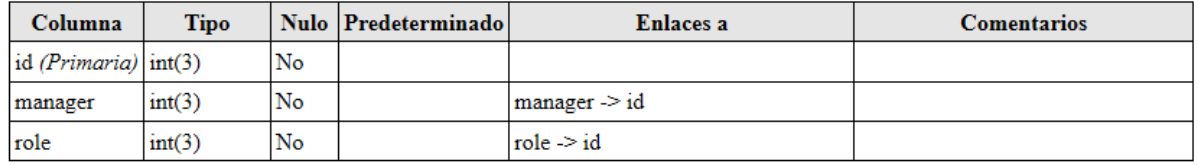

Tabla 18: Diccionario Tabla RoleManager.

## **Tabla StatusManager:**

La Tabla 19 corresponde a una Tabla de traducción, la cual permite identificar el estado de un administrador en el Sistema.

 $\left\lceil 110 \right\rceil$ 

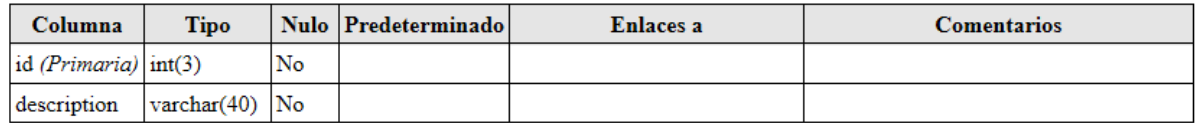

#### Tabla 19: Diccionario Tabla StatusManager.

#### **Tabla StatusMicroenterprise:**

La Tabla 20 corresponde a una Tabla de traducción, la cual permite identificar el estado de una Microempresa en el Sistema.

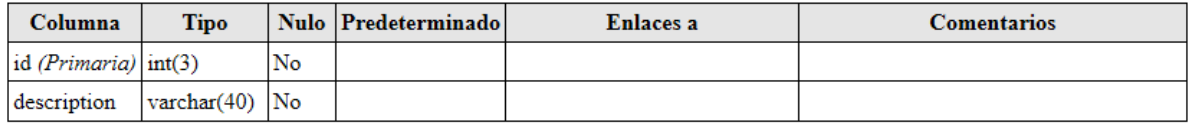

#### Tabla 20: Diccionario Tabla StatusMicroenterprise.

A continuación se muestra el diccionario de datos del SGOT, el cual fue obtenido a partir del modelo de datos implementado en el administrador de bases de datos relacionales PostgreSQL. Las Tablas del diccionario de datos del SGOT, corresponden a capturas de pantalla creadas utilizando la herramienta pgAdmin3, que se utiliza para manejar la administración de PostgreSQL.

#### **Tabla Customer:**

La Tabla 21 representa a un cliente que solicita un servicio para su vehículo a una Microempresa perteneciente al rubro de los talleres mecánicos automotrices.

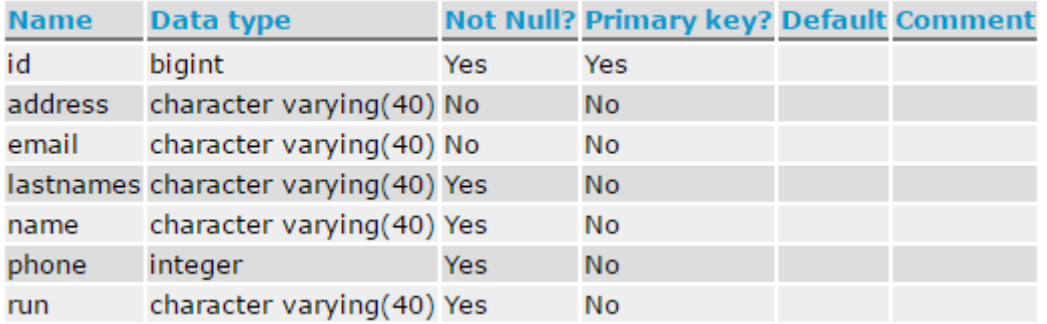

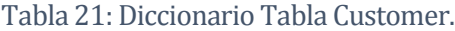

## **Tabla Level:**

La Tabla 22 representa los niveles de medición realizados a un vehículo. Corresponde a una tabla de traducción que permite identificar el nivel en el cual se encuentra el combustible al momento de ingresar un vehículo a un taller mecánico automotriz.

 $\left\lceil 111 \right\rceil$ 

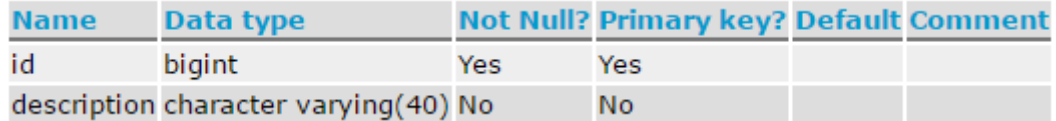

Tabla 22: Diccionario Tabla Level.

#### **Tabla Manager:**

La Tabla 23 representa al administrador del SGOT con los respectivos atributos que permiten autenticar el acceso al Sistema. Posee una clave foránea hacia la Tabla StatusManager que permite identificar, mediante una tabla de traducción, el estado del administrador en el Sistema.

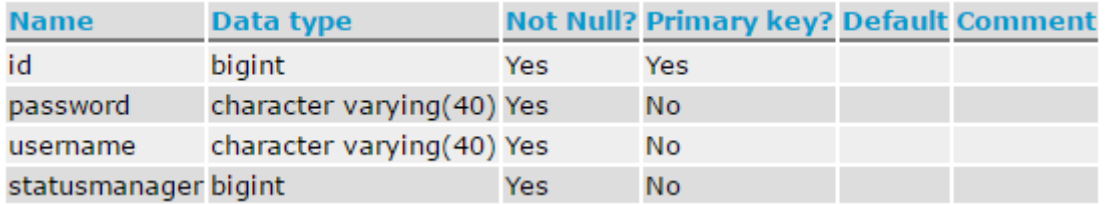

Tabla 23: Diccionario Tabla Manager.

#### **Tabla PaymentMethod:**

La Tabla 24 corresponde a una Tabla de traducción, la cual permite identificar el método de pago, con la cual un cliente cancela el total de los trabajos realizados dentro de una Orden de Trabajo, dentro del Sistema.

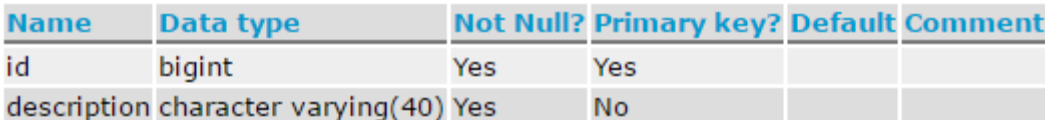

Tabla 24: Diccionario Tabla PaymentMethod.

#### **Tabla ProductType:**

La Tabla 25 representa a los tipos de productos, a los cuales pertenece un suministro dentro del Sistema.

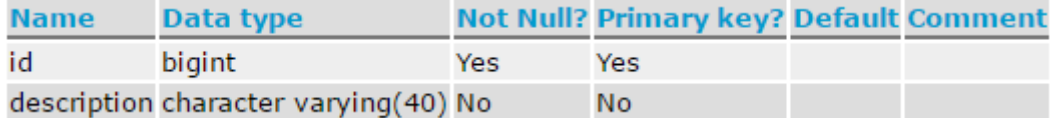

 $\left\lceil 112\right\rceil$ 

Tabla 25: Diccionario Tabla ProductType.

## **Tabla Role:**

La Tabla 26 representa a los tipos de cuentas de usuario, que posee el SGOT.

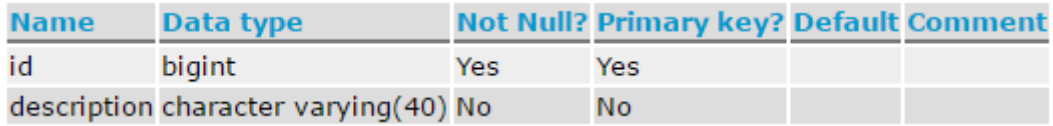

Tabla 26: Diccionario Tabla Role.

## **Tabla RoleManager:**

Esta Tabla representa el tipo de cuenta que puede poseer un administrador en el Sistema. Posee dos claves foráneas, una hacia la Tabla Manager (Tabla 23) y la otra hacia la Tabla Role (Tabla 26), lo que permite identificar, mediante una tabla de traducción, el tipo de cuenta que posee un determinado Administrador.

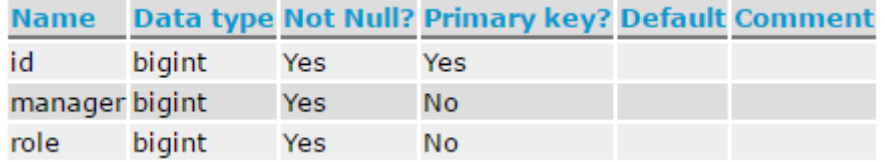

Tabla 27: Diccionario Tabla RoleManager.

## **Tabla Service:**

La Tabla 28 representa a los servicios ofrecidos dentro de un taller mecánico automotriz.

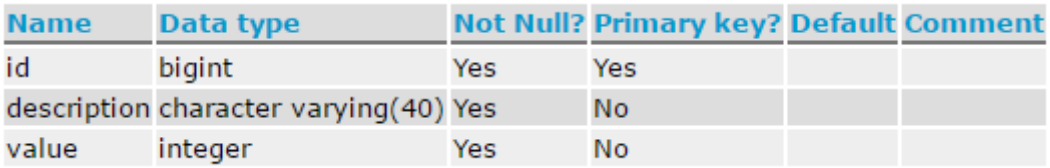

Tabla 28: Diccionario Tabla Service.

## **Tabla Speciality:**

La Tabla 29 representa a las distintas especialidades que puede poseer un trabajador dentro de un taller mecánico automotriz.

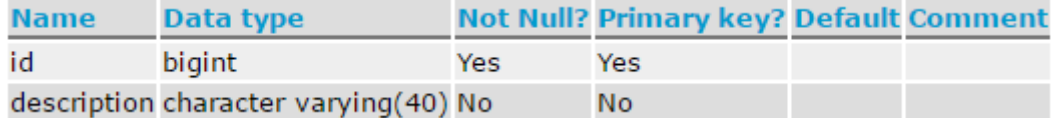

 $\left\lceil 113 \right\rceil$ 

Tabla 29: Diccionario Tabla Speciality.

## **Tabla StatusManager:**

La Tabla 30 corresponde a una Tabla de traducción, la cual permite identificar el estado de un administrador en el Sistema.

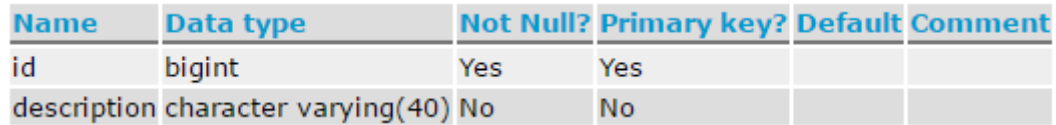

Tabla 30: Diccionario Tabla StatusManager.

#### **Tabla StatusWorker:**

La Tabla 31 corresponde a una Tabla de traducción, la cual permite identificar el estado de un trabajador en el Sistema.

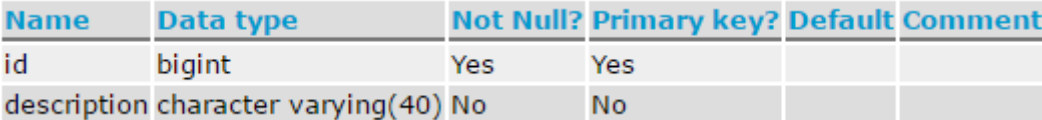

Tabla 31: Diccionario Tabla StatusWorker.

## **Tabla StatusWorkOrder:**

La Tabla 32 corresponde a una Tabla de traducción, la cual permite identificar el estado de una Orden de Trabajo dentro del Sistema.

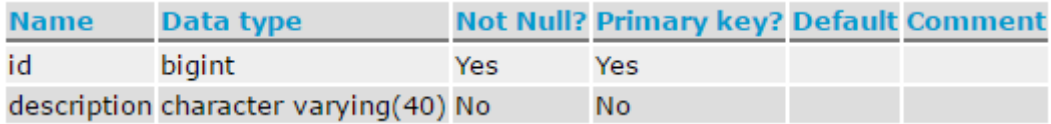

Tabla 32: Diccionario Tabla StatusWorkOrder.

## **Tabla Supply:**

La Tabla 33 representa a los distintos suministros que posee un taller mecánico automotriz. Los suministros corresponden a repuestos, baterías, lubricantes, etc, los cuales son identificados gracias a la clave foránea productType (Tabla 25), que almacena los diferentes tipos de productos que posee en existencia un taller mecánico automotriz.

 $\left(114\right)$ 

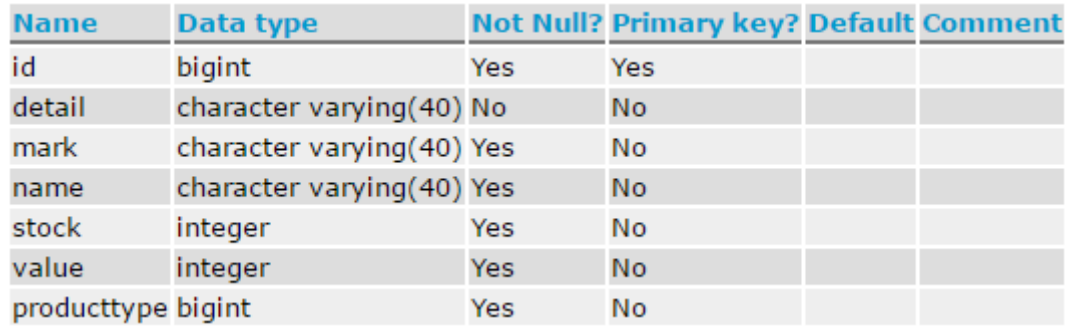

Tabla 33: Diccionario Tabla Supply.

## **Tabla SupplyWorkOrder:**

La Tabla 34 permite identificar los suministros utilizados dentro de una Orden de Trabajo específica. Posee dos claves foranas hacia las tablas Supply (Tabla 33) y WorkOrder (Tabla 39) que facilitan realizar la acción antes señalada.

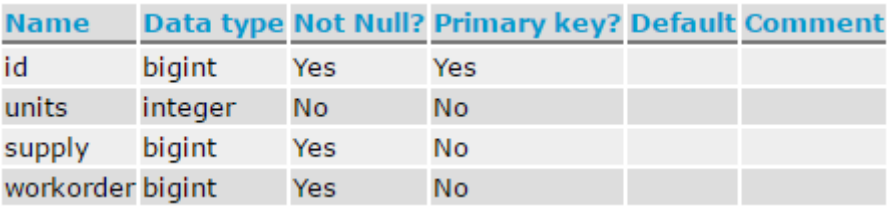

Tabla 34: Diccionario Tabla SupplyWorkOrder.

## **Tabla Vehicle:**

La Tabla 35 representa a un vehículo que es ingresado a un taller mecánico automotriz para realizar algún servicio específico.

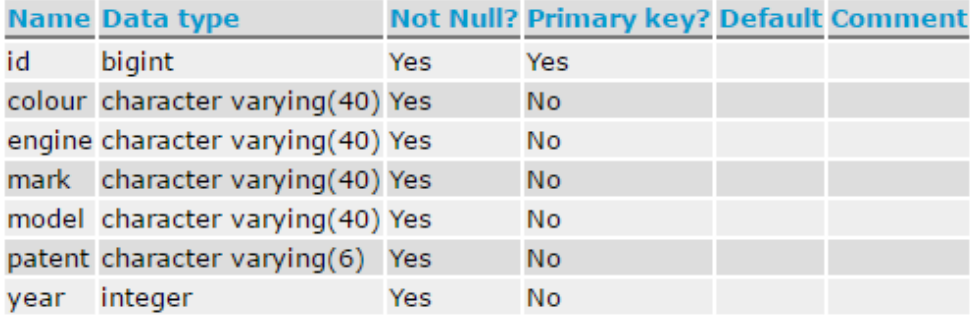

Tabla 35: Diccionario Tabla Vehicle.

 $\left(115\right)$ 

## **Tabla VehicleCustomer:**

La Tabla 36 permite identificar al dueño de un vehículo específico. Posee dos claves foráneas hacia las tablas Customer (Tabla 21) y Vehicle (Tabla 35). En ella se encuentra almacenada la información que permite relacionar a un cliente con su respectivo vehículo.

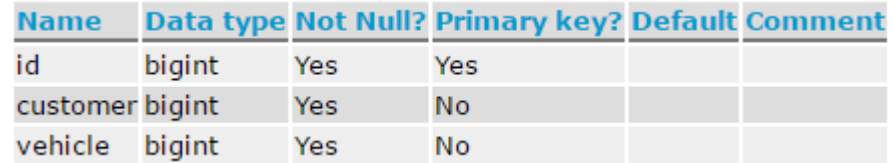

Tabla 36: Diccionario Tabla VehicleCustomer.

## **Tabla Worker:**

La Tabla 37 representa a un trabajador de un taller mecánico automotriz. Posee una clave foránea hacia la tabla Speciality (Tabla 29) que permite identificar la especialidad de un trabajador dentro de un taller mecánico automotriz y la clave foránea StatusWorker (Tabla 31) que permite identificar el estado del trabajador dentro del Sistema.

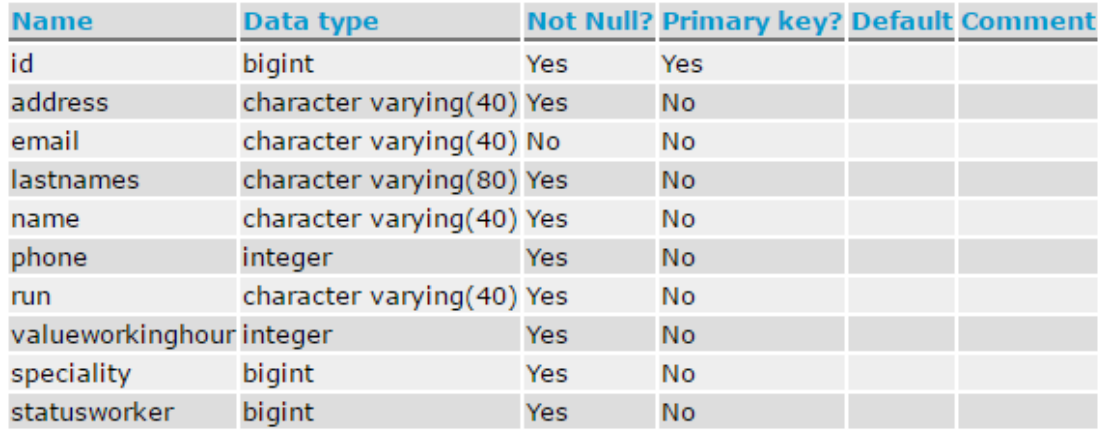

## Tabla 37: Diccionario Tabla Worker.

## **Tabla WorkerWorkOrder:**

La Tabla 38 permite identificar a un trabajador dentro de una Orden de Trabajo específica. Posee dos claves foráneas hacia las tablas Worker (Tabla 37) y WorkOrder (Tabla 39). En ella se encuentra almacenada la información que permite relacionar a un trabajador con una Orden de Trabajo.

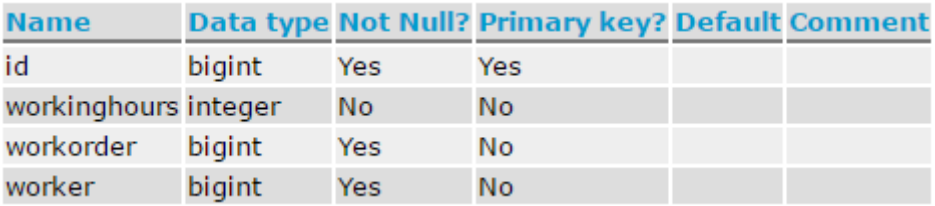

Tabla 38: Diccionario Tabla WorkerWorkOrder.

 $\left(116\right)$ 

## **Tabla WorkOrder:**

La Tabla 39 representa a una Orden de Trabajo dentro del Sistema.

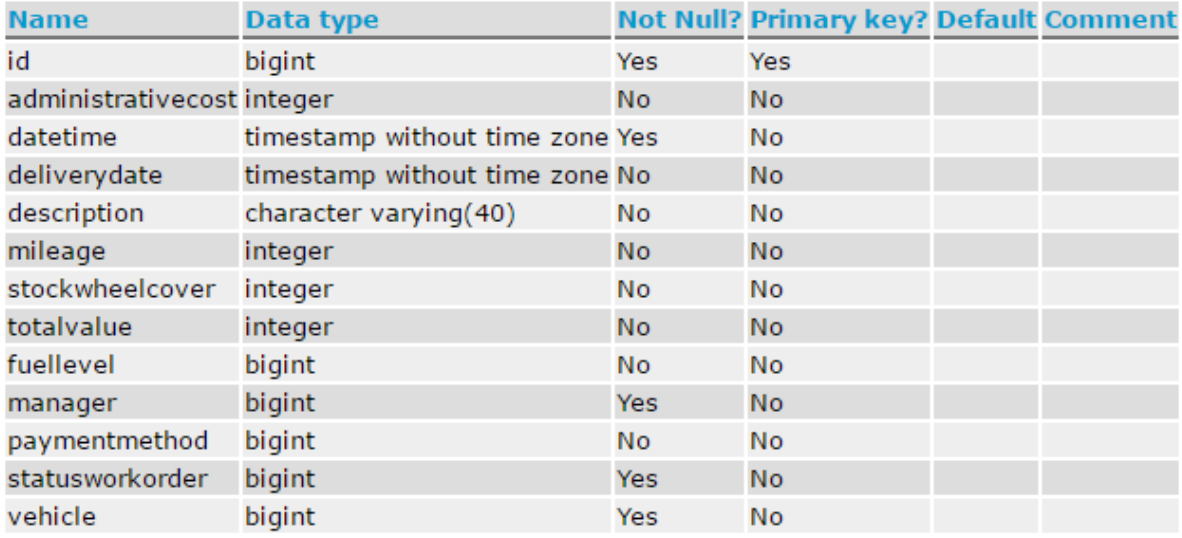

Tabla 39: Diccionario Tabla WorkOrder.

## **Tabla WorkOrderService:**

La Tabla 40 permite identificar los distintos servicios que son incluidos dentro de una Orden de Trabajo específica. Posee dos claves foráneas hacia las tablas Service (Tabla 28) y WorkOrder (Tabla 39). En ella se encuentra almacenada la información que permite relacionar los servicios realizados a un vehículo, dentro de una Orden de Trabajo.

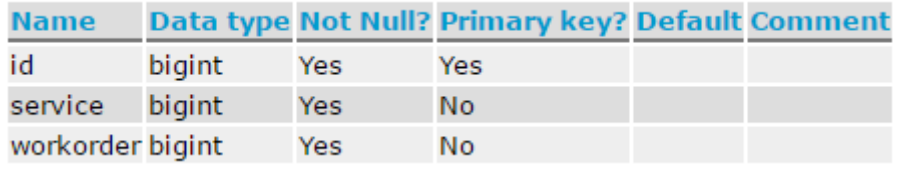

Tabla 40: Diccionario Tabla WorkOrderService.

# **ANEXO 5: PLANIFICACIÓN DEL PROYECTO**

A continuación, se presenta la Carta Gantt que contiene la planificación inicial del proyecto, la cual contempla tres iteraciones o incrementos.

En el **primer incremento** se consideraron las etapas de análisis, diseño, implementación y pruebas del 50% de los Casos de Uso del SGOT (desde CUSGOT-01 hasta CUSGOT-05), dentro de las cuales destaca el levantamiento de los requisitos del Sistema, realización del diagrama de Casos de Uso junto a su respectiva tabla de especificación, el análisis de los datos que permiten crear el del Modelo Entidad-Relación y el Modelo Relacional, la realización del diagrama de procesos de negocio, la implementación del modelo relacional en el gestor de base de datos PostgreSQL, la implementación de los mantenedores básicos que permiten realizar la gestión de las tareas del Sistema, para finalmente realizar la etapa de pruebas durante la etapa de desarrollo, realizar la corrección preventiva de los errores detectados y finalmente mostrar estos avances al profesor guía para obtener la retroalimentación del proceso, revisar los entregables antes mencionados para

posteriormente realizar las correcciones y sugerencias efectuadas en los artefactos y prototipos desarrollados hasta el momento.

|        | nt T    |         | project                             |                        |              | 2016           |
|--------|---------|---------|-------------------------------------|------------------------|--------------|----------------|
|        |         |         | <b>Nombre</b>                       | <b>Fecha de inicio</b> | Fecha de fin | [abril<br>mayo |
| E<br>۰ |         |         | <b>Primer Incremento</b>            | 1/04/16                | 29/04/16     |                |
| $\Box$ | $\circ$ |         | <b>Análisis</b>                     | 1/04/16                | 7/04/16      |                |
|        |         | ۰       | Levantamiento de requisitos SGOT    | 1/04/16                | 7/04/16      |                |
|        |         | $\circ$ | Análisis de datos SGOT              | 1/04/16                | 7/04/16      |                |
|        |         | Θ       | Análisis de Proceso de Negocio SGOT | 1/04/16                | 7/04/16      |                |
| E.     | $\circ$ |         | <b>Diseño</b>                       | 8/04/16                | 15/04/16     |                |
|        |         | 0       | Modelo Entidad Relación SGOT        | 8/04/16                | 15/04/16     |                |
|        |         | $\circ$ | <b>Modelo Relacional SGOT</b>       | 8/04/16                | 15/04/16     |                |
|        |         | $\circ$ | Interfáz SGOT                       | 8/04/16                | 15/04/16     |                |
|        |         |         | Mapa de navegación SGOT             | 8/04/16                | 15/04/16     |                |
| E      | $\circ$ |         | Implementación                      | 18/04/16               | 22/04/16     |                |
|        |         | $\circ$ | Implementación Mantenedores SGOT    | 18/04/16               | 22/04/16     |                |
|        |         | ۰       | Implementación de BDD SGOT          | 18/04/16               | 22/04/16     |                |
| $\Box$ | $\circ$ |         | <b>Pruebas</b>                      | 1/04/16                | 29/04/16     |                |
|        |         |         | <b>Ejecución de Pruebas</b>         | 1/04/16                | 29/04/16     |                |
|        |         | $\circ$ | Corrección de errores               | 25/04/16               | 29/04/16     |                |
|        |         |         |                                     |                        |              |                |

Figura 33: Carta Gantt del Primer Incremento

Durante el **segundo incremento** se consideraron las etapas de análisis, diseño, implementación y pruebas de los Casos de Uso restantes del SGOT (desde CUSGOT-06 hasta CUSGOT-10), dentro de la cual se desarrollaron los mantenedores junto a las actividades mencionadas en el punto anterior, aplicándose a los nuevos requerimientos, donde principalmente destaca la implementación de Servicios REST y las funciones específicas que permiten realizar la totalidad de las características del SGOT, dando énfasis en la Creación de Órdenes de Trabajo y la Generación de Informes. Al finalizar el segundo incremento, se presentaron los artefactos y el Software actualizado con las nuevas funciones, al profesor guía, quien revisó los entregables señalados aportando mejoras, correcciones y sugerencias, las cuales fueron realizadas e implementadas para mejorar los detalles señalados.

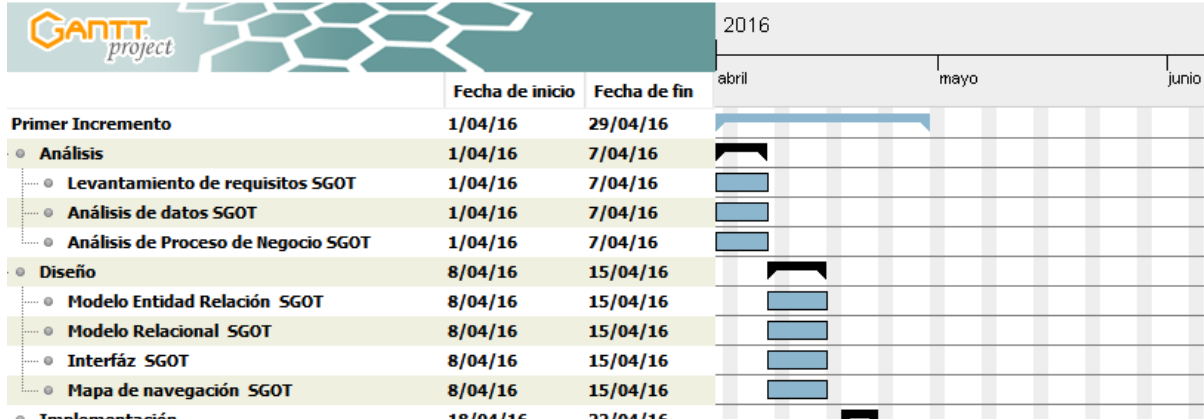

*Universidad del Bío-Bío. Red de Bibliotecas - Chile*

Figura 34: Carta Gantt del Segundo Incremento

Finalmente en el **tercer incremento** se consideraron las etapas de análisis, diseño, implementación y pruebas del 100% de los Casos de uso del SWR (desde CUSWR-01 hasta CUSWR-07), dentro de las cuales destacan las etapas de ingeniería de requisitos, el análisis de datos, el diseño del Modelo Entidad-Relación y el Modelo Relacional, la implementación de la Base de Datos en el gestos de base de datos relacionales MySQL y la implementación de las funciones que permiten obtener los datos de las Microempresas a través del Formulario de Solicitud de Software, la implementación del formulario de contacto para captar dudas, consultas y sugerencias mediante un formulario vinculado al email del Sistema y la implementación del algoritmo que permite realizar la personalización del SGOT automáticamente con los datos de una Microempresa solicitante. Adicionalmente en este incremento se genera el empaquetamiento del SGOT para que sea instalado en computador del usuario final.

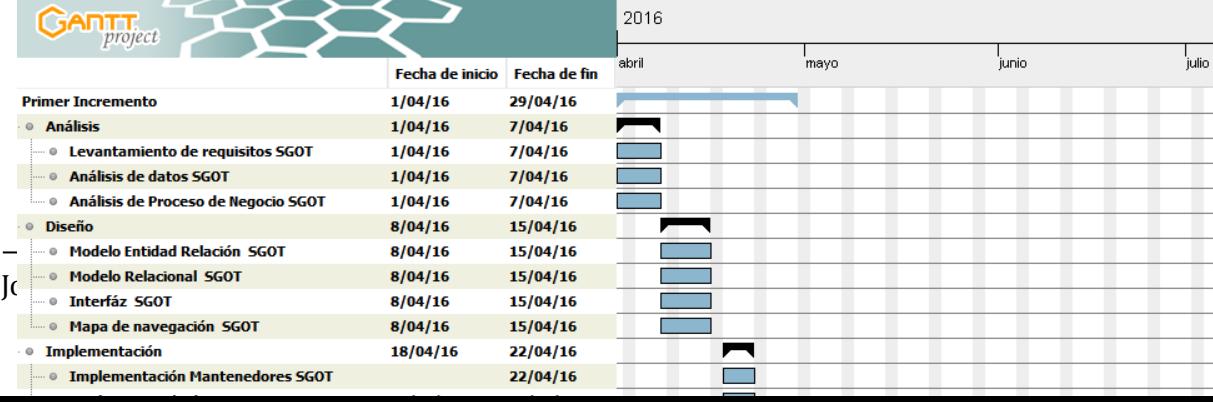

*Universidad del Bío-Bío. Red de Bibliotecas - Chile*

Al finalizar cada una de las iteraciones, se fueron realizando la seguencias y sugerencias realizadas por el profesor guía, presentando una versión mejorada que satisficiera los requerimientos originales del proyecto. En cada uno de los incrementos antes mencionados, se entregaron productos de Software funcionales, a los que se incorporaron mejoras paulatinamente, a medida que eran presentados y revisados por el profesor guía, mejorando constantemente el SWR y SGOT.

José Chandía Contreras **Andrés Cid Benítez** Andrés Cid Benítez

 $\left( 120 \right)$